# **LAPORAN KERJA PRAKTEK**

# <span id="page-0-0"></span>**RANCANG BANGUN APLIKASI PELAPORAN PENGELUARAN OPERASIONAL KARYAWAN BERBASIS WEB DI PT.DUTA MEDIA CIPTA**

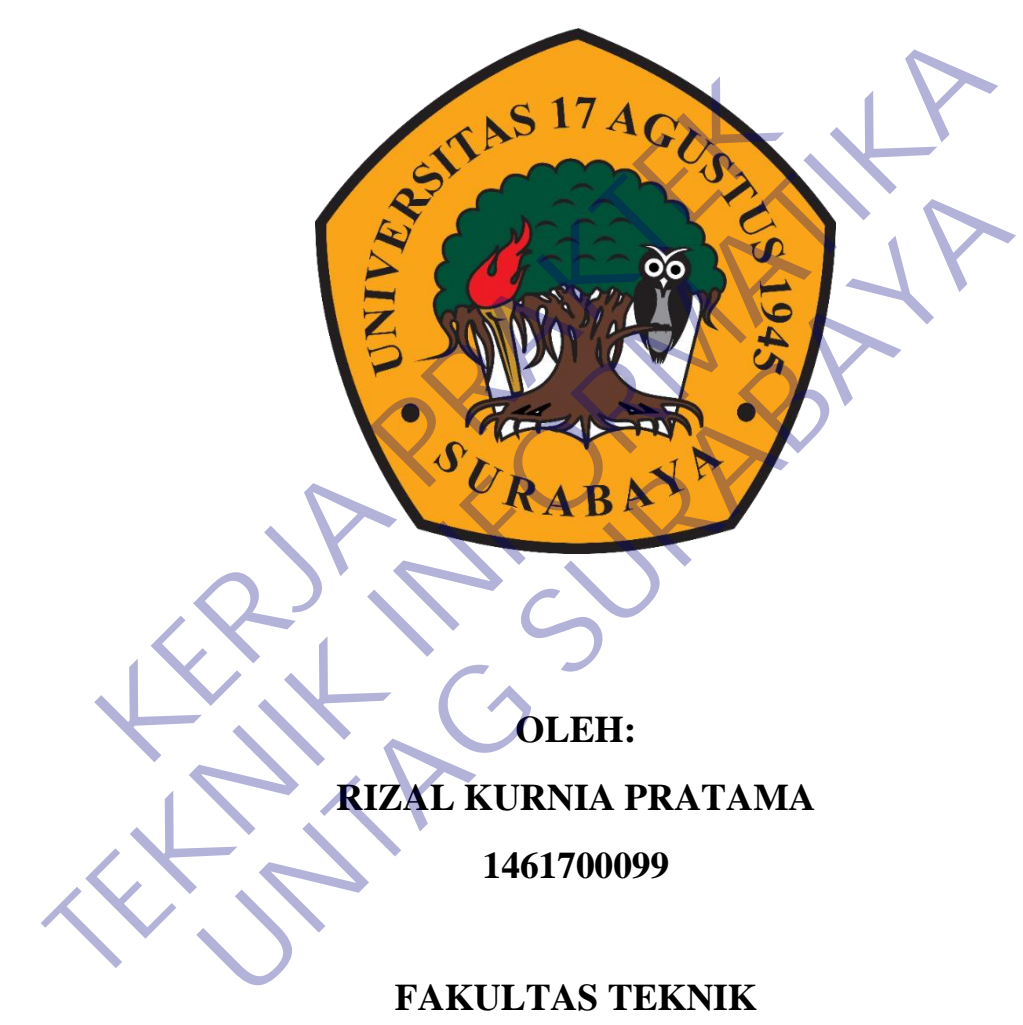

# **PROGRAM STUDI TEKNIK INFORMATIKA UNIVERSITAS 17 AGUSTUS 1945 SURABAYA**

**2021**

# **LEMBAR PENGESAHAN**

# <span id="page-1-0"></span>**LAPORAN KERJA PRAKTEK RANCANG BANGUN APLIKASI PELAPORAN PENGELUARAN OPERASIONAL KARYAWAN BERBASIS WEB DI PT.DUTA MEDIA CIPTA**

Sebagai salah satu syarat untuk melaksanakan Kerja Praktek

Oleh : Rizal Kurnia Pratama 1461700099 Oleh :<br>
Rizal Kumia Pratama<br>
1461700099<br>
Koordinator KP<br>
Koordinator KP<br> **Koordinator KP**<br> **Koordinator KP**<br> **Koordinator KP**<br> **Anang Pratamage Superget, S.Kom, M.Kom.** Oleh :<br>
Rizal Kumia Pratama<br>
1461700099<br>
1461700099<br> **TERNIK INFORMATION CONTRACT SUPER 201460.11.0602**<br>
TERNIK MARAL Anang Pramono, S.Kom., M<br>
NPP. 20460.15.0676<br>
Mengetahui,<br>
Repala Program Studi Teknik Informatika Kizal Kurnia Pratama<br>
1461700099<br>
Surabaya, 19 Januari 2021<br>
Coordinator KP<br>
Dosen Pembimbing<br>
Read, S.Kom., M.Kom.<br>
P. 20460.11.0602<br>
Mengetahui,<br>
Mengetahui,<br>
Repala Program Studi Teknik Informatika

Surabaya, 19 Januari 2021

Koordinator KP

Dosen Pembimbing

Supangat, S.Kom., M.Kom.

NPP. 20460.11.0602

Anang Pramono, S.Kom., MM. NPP. 20460.15.0676

Mengetahui, Kepala Program Studi Teknik Informatika

> Geri Kusnanto, S.Kom., MM NPP. 20460.94.0401

# **KATA PENGANTAR**

<span id="page-2-0"></span>Puji syukur kami panjatkan kepada Allah SWT atas kehendaknya kami dapat melaksanakan kerja praktek di *PT.Duta Media Cipta* dengan lancar serta dapat menyelesaikan laporan kerja praktek dengan tepat waktu.

Kerja praktek ini merupakan suatu bagian dari mata kuliah yang wajib diikuti oleh semua mahasiswa. Dari kegiatan kerja praktek ini diharapkan mahasiswa akan lebih mengenal dunia kerja dimana dalam dunia kerja sendiri banyak permasalahan yang tidak ada dalam bangku perkuliahan yang akan dihadapi maka dari itu dari kegiatan kerja praktek ini membuat mahasiswa untuk mengenal berbagai permasalahan dan cara mengatasinya dalam dunia kerja yang akan mereka hadapi setelah lulus dari bangku kuliah.

Laporan kerja praktek ini disusun berdasarkan apa yang telah kami lakukan pada saat melaksanakan kegiatan kerja praktek di *PT.Duta Media Cipta* pada tanggal 2 November 2020 s.d 1 Desember 2020. Dalam penyusunan laporan kerja praktek ini kami mendapatkan bantuan dari berbagai pihak, oleh sebab itu kami mengucapkan terima kasih kepada pihak yang telah membantu kami dalam menyelesaikan laporan kerja praktek ini. ET tidak ada dalam bangku perkuliahan yang akan dihasi<br>
Kerja praktek ini membuat mahasiswa untul<br>
masalahan dan cara mengatasinya dalam dunia kerja ya<br>
Ilah lulus dari bangku kuliah.<br>
Laporan kerja praktek ini disusun ber neuti nemakukan kerja praktek ini membuat mana kerja sendiri banyak perinas yang tidak ada dalam bangku perkuliahan yang akan dihadapi maka dari integiatan kerja praktek ini membuat mahasiswa untuk mengenal benemasalahan d n dan cara mengatasinya dalam dunia kerja yang akan mereka<br>
s dari bangku kuliah.<br>
an kerja praktek ini disusun berdasarkan apa yang telah kami l<br>
melaksanakan kegiatan kerja praktek di *PT.Duta Media Cipi*<br>
ovember 2020 s

Kami berharap laporan kerja praktek ini dapat memberikan manfaat kepada kita semua. Kami mohon maaf apabila terdapat kekeliruan dalam penulisan laporan kerja praktek ini sehingga kami sangat mengharapkan kritik dan sarannya.

Surabaya, 19 Januari 2021

Rizal Kurnia Pratama

# **DAFTAR ISI**

<span id="page-3-0"></span>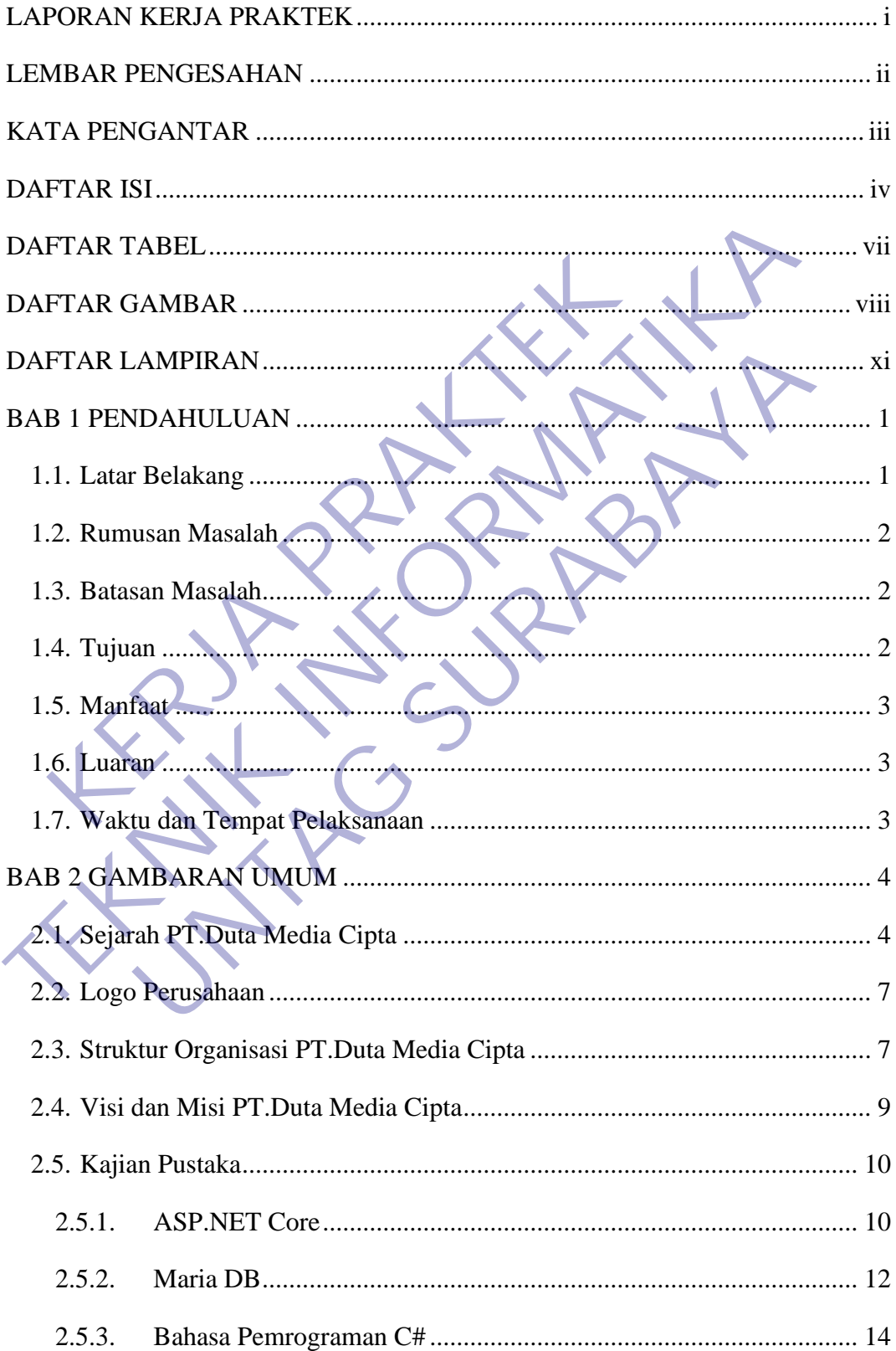

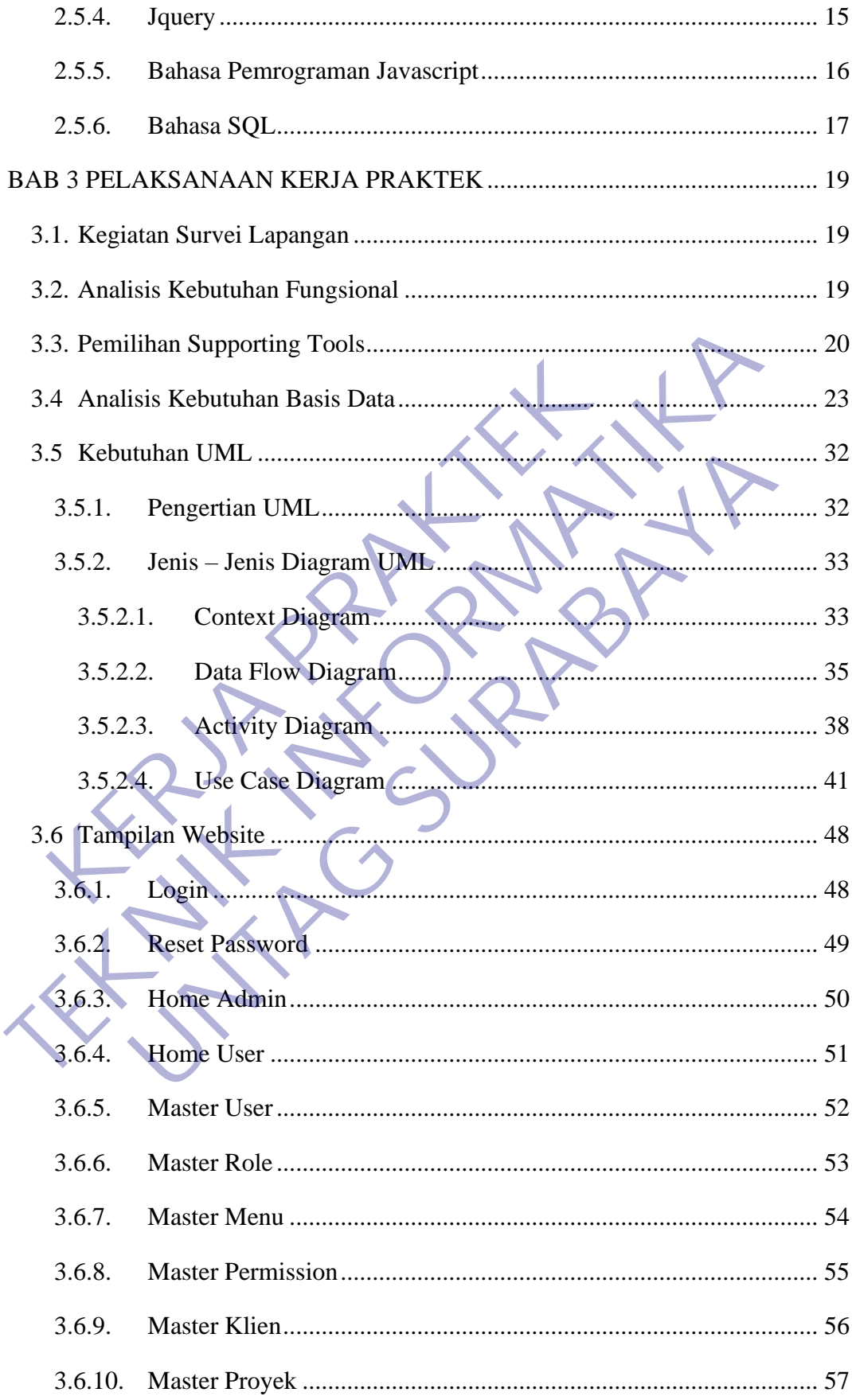

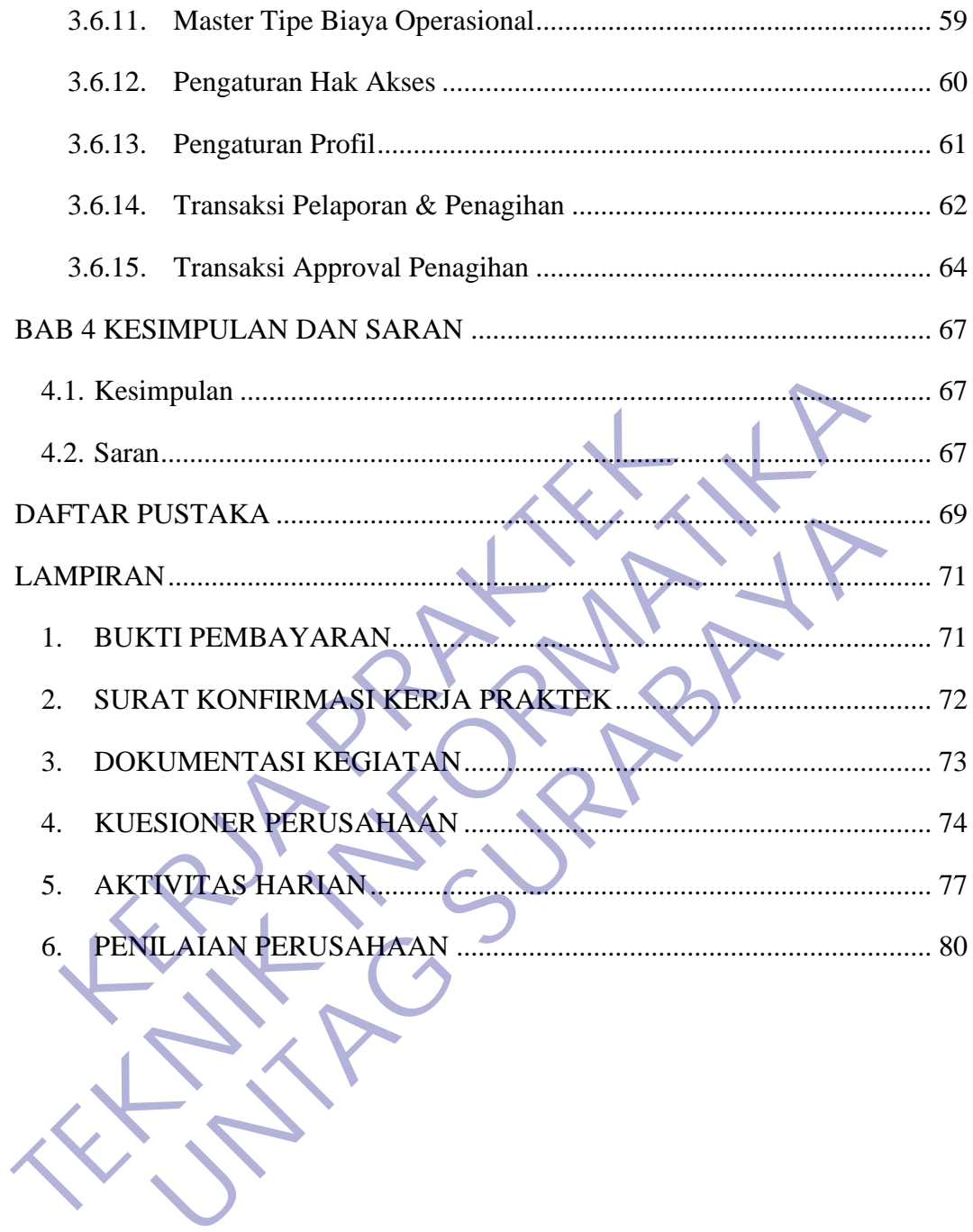

# **DAFTAR TABEL**

<span id="page-6-0"></span>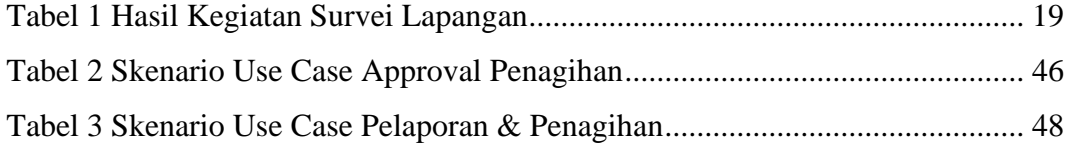

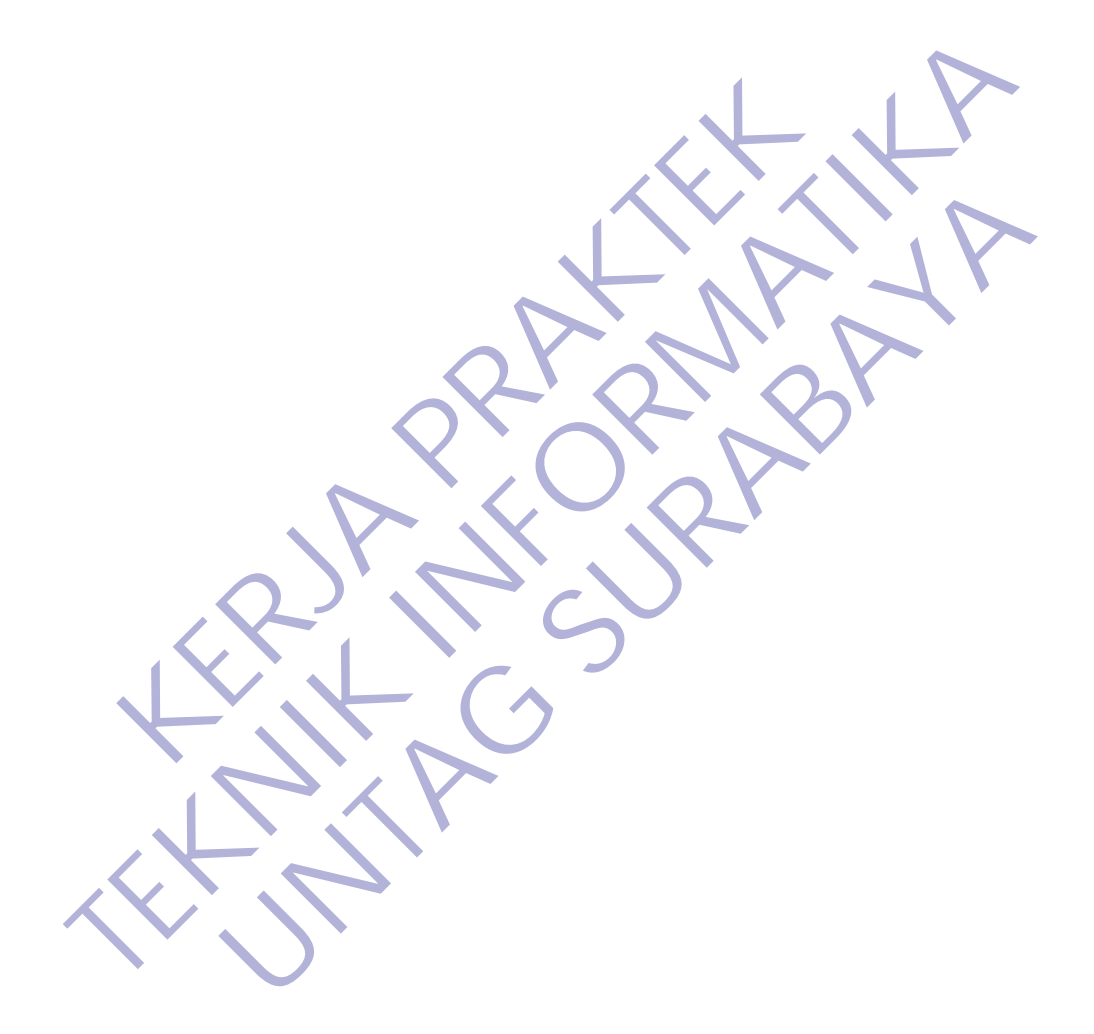

# **DAFTAR GAMBAR**

<span id="page-7-0"></span>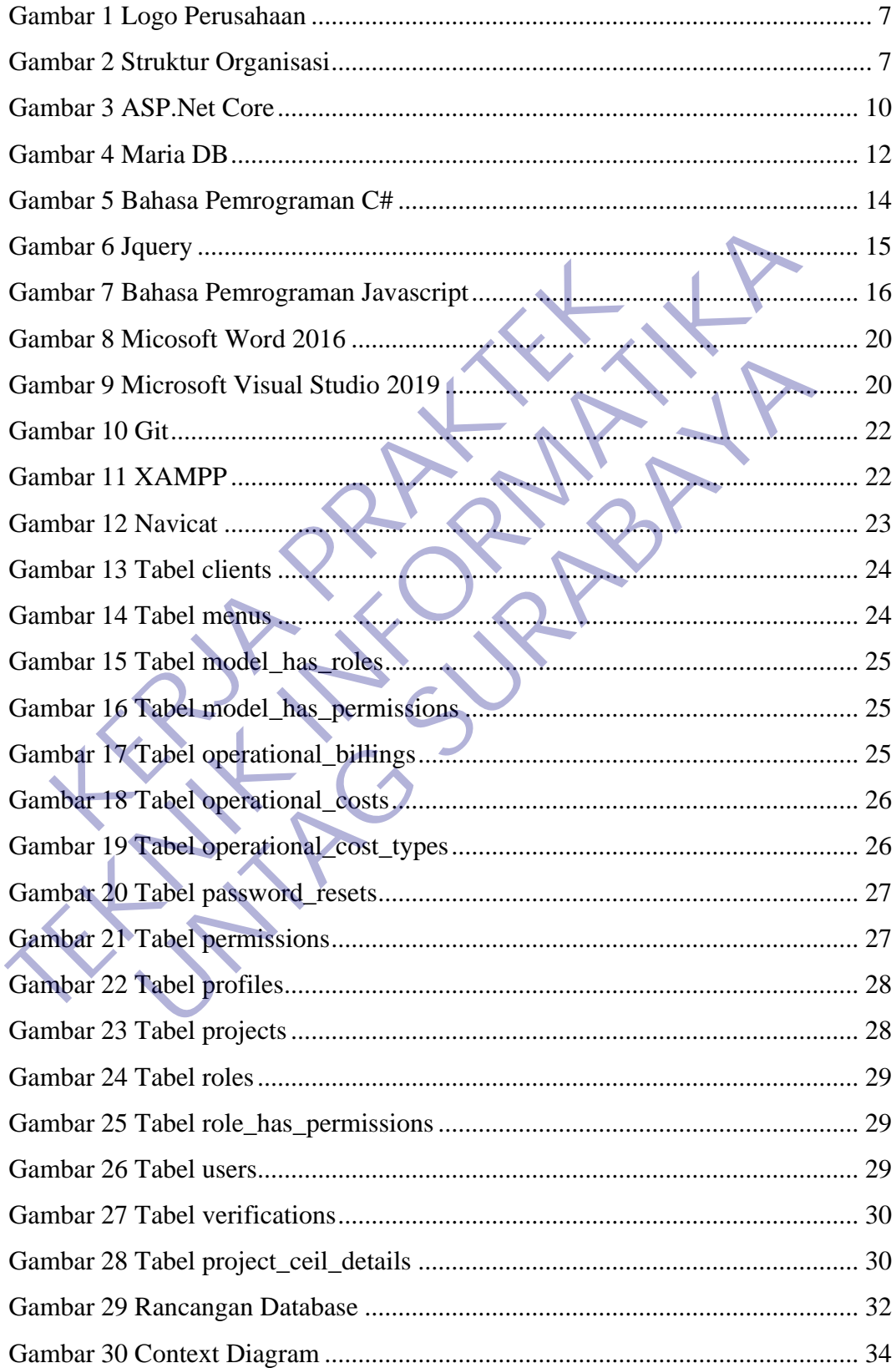

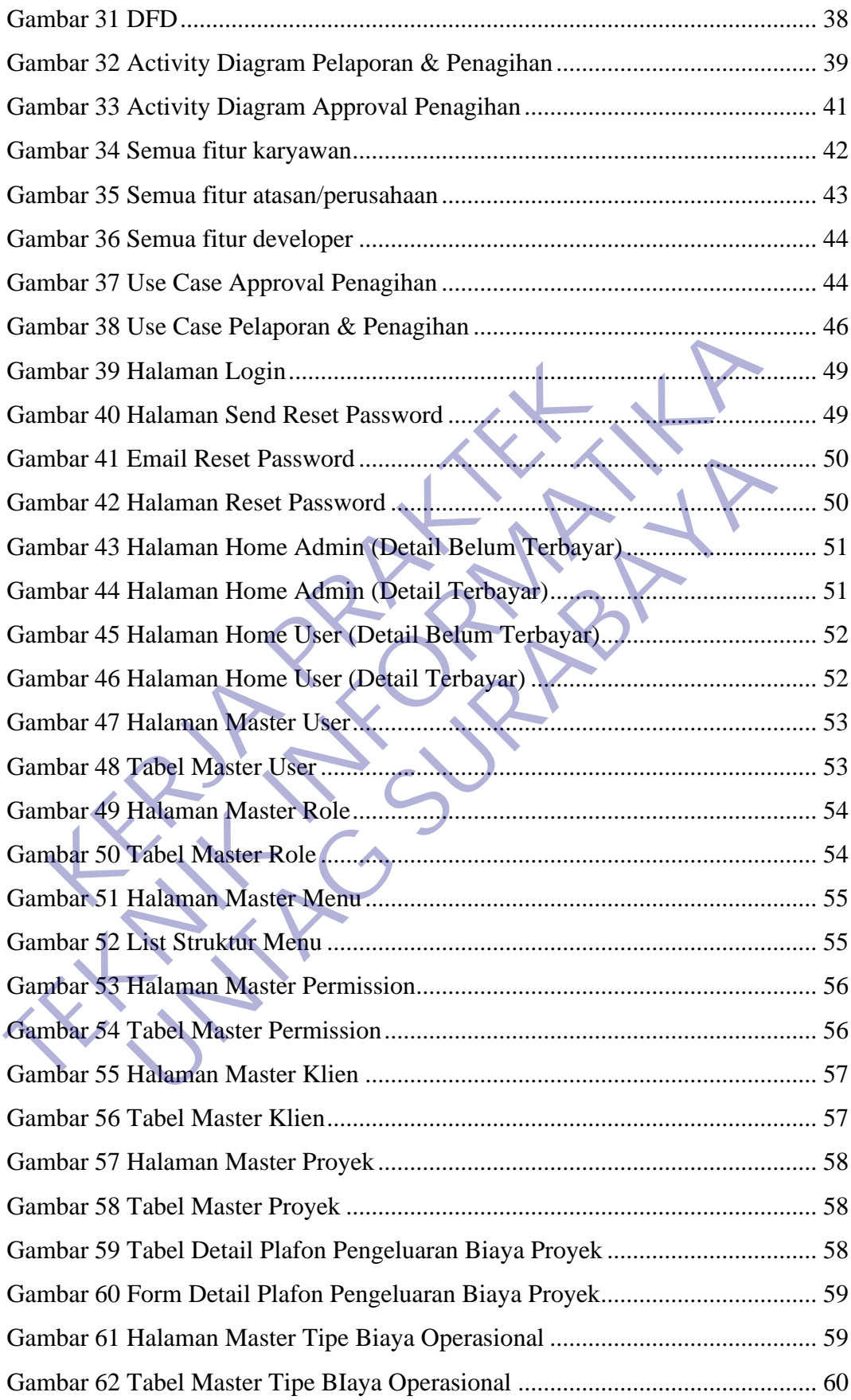

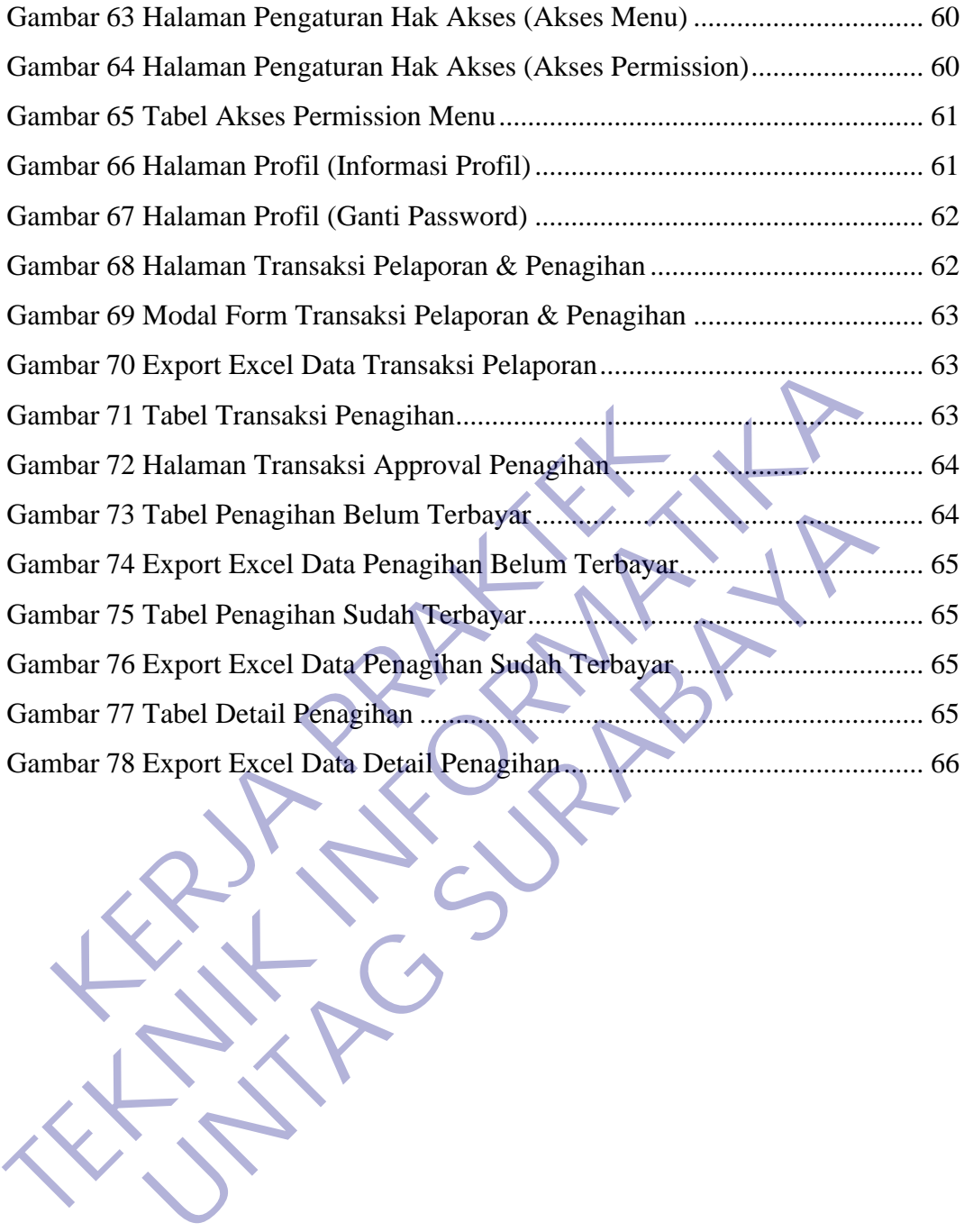

# **DAFTAR LAMPIRAN**

<span id="page-10-0"></span>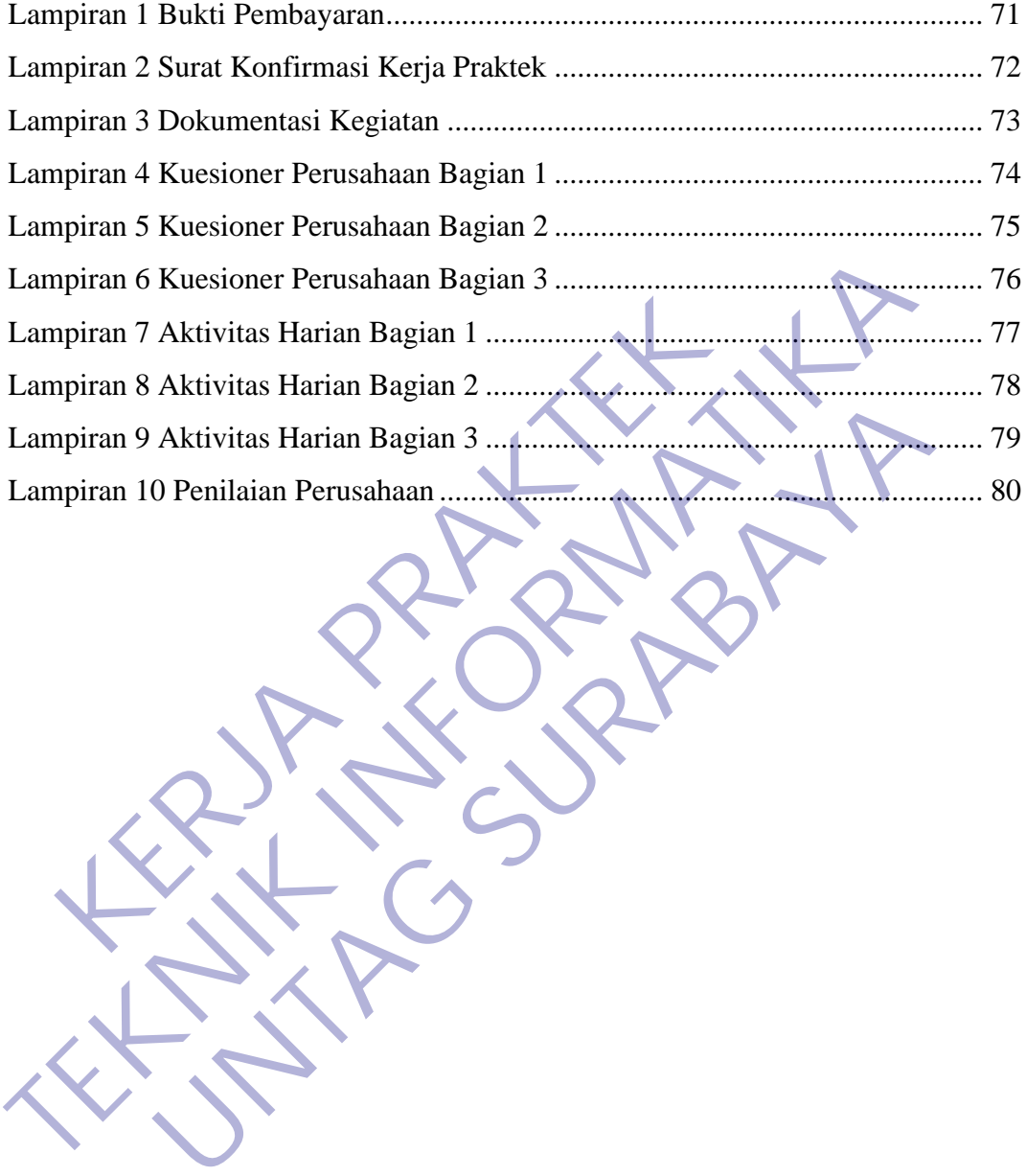

# **BAB 1**

# **PENDAHULUAN**

#### <span id="page-11-1"></span><span id="page-11-0"></span>**1.1. Latar Belakang**

Semakin berkembangnya ilmu pengetahuan dan teknologi saat ini menuntut kita untuk terus berkembang mengikuti perkembangan ilmu pengetahuan dan teknologi yang sedang berlangsung. Perkembangan tersebut terjadi akibat dari permasalahan yang terjadi dalam kehidupan dan kebutuhan manusia yang semakin meningkat. Untuk menangani hal tersebut maka diperlukan seseorang yang mampu untuk menciptakan suatu solusi agar bisa mengatasi permasalahan yang terjadi. Seperti halnya dalam bidang kerja dimana didalam setiap perusahaan memiliki permasalahan dan kebutuhannya masing-masing sehingga dibentuk beberapa divisi yang bertugas menangani setiap permasalahan yang ada di perusahaan sesuai dengan bidangnya. ningkat. Untuk menangani hal tersebut maka diperlukan suk menciptakan suatu solusi agar bisa mengatasi permerti halnya dalam bidang kerja dimana didalam setiap masalahan dan kebutuhannya masing-masing sehingga dengan bidan permasalahan yang terjadi dalam kehidupan dan kebutuhan manusia yang se<br>meningkat. Untuk menangani hal tersebut maka diperlukan seseorang yang n<br>untuk menciptakan suatu solusi agar bisa mengatasi permasalahan yang t<br>Sepert

Berdasarkan hal tersebut terutama kami mahasiswa *Universitas 17 Agustus 1945 Surabaya* mengikuti kegiatan kerja praktek yang diadakan oleh pihak universitas sebagai salah satu mata kuliah yang wajib diikuti oleh semua mahasiswa dengan tujuan agar mahasiswa belajar mengenal dunia kerja dan berbagai permasalahan yang ada di dunia kerja sehingga saat mahasiswa telah lulus dari bangku kuliah mereka sudah mendapatkan gambaran dan pengetahuan yang akan dihadapi dalam dunia kerja. nya dalam bidang kerja dimana didalam setiap perusahaan m<br>
na dan kebutuhannya masing-masing sehingga dibentuk beberap<br>
nasa menangani setiap permasalahan yang ada di perusahaan<br>
mgnya.<br>
nakan hal tersebut terutama kami ma

Kami sebagai mahasiswa jurusan Teknik Informatika akan membuat aplikasi "PELAPORAN PENGELUARAN OPERASIONAL KARYAWAN BERBASIS WEB" di *PT.Duta Media Cipta* yang nantinya akan digunakan oleh karyawan dari *PT.Duta Media Cipta* sendiri untuk membantu karyawan dalam melaporkan pengeluaran operasional selama bekerja diluar wilayah kantor dalam jangka waktu perbulan lalu karyawan bisa melakukan penagihan pengeluaran tersebut ke kantor untuk mendapatkan uang pengganti sesuai dengan apa yang dilaporkan sebelumnya. Pembuatan aplikasi tersebut didasarkan pada masalah yang terjadi di *PT.Duta Media Cipta* dimana karyawan dalam melakukan pelaporan menggunakan cara manual sehingga lebih banyak menghabiskan waktu dan tingkat kesalahan dalam membuat laporan menjadi lebih besar.

#### <span id="page-12-0"></span>**1.2. Rumusan Masalah**

Berikut rumusan masalah berdasarkan latar belakang yang telah diuraikan sebagai berikut:

- 1. Bagaimana membangun aplikasi yang bisa menangani permasalah mengenai pelaporan pengeluaran operasional karyawan di *PT.Duta Media Cipta*?
- 2. Bagaimana cara membuat summary perhitungan laporan secara otomatis untuk menghindari kesalahan perhitungan oleh karyawan?

# <span id="page-12-1"></span>**1.3. Batasan Masalah**

Berikut batasan masalah pada kerja praktek ini:

- 1. Pembuatan aplikasi ini menggunakan framework ASP.Net Core 3.1 MVC dan database MariaDB.
- 2. Aplikasi hanya bisa diakses secara online mengunakan web browser.
- 3. Aplikasi ini dibuat berdasarkan permasalahan yang terjadi di *PT.Duta Media Cipta*. Cipta?<br>
2. Bagaimana cara membuat summary perhitungan la<br>
untuk menghindari kesalahan perhitungan oleh kary<br> **KERJA PERDAK PRAKTER PRAKTER PRAKTER PERDAKTER PERDAKTER PERDAKAN DEPENDANA SUARA PERDAKAN DENGAN DENGAN DENGAN** mengenai pelaporan pengeluaran operasional karyawan di PT.Duta<br>
Cipta?<br>
2. Bagaimana cara membuat summary perhittangan laporan secara ot<br>
untuk menghindari kesalahan perhittangan oleh karyawan?<br>
1.3. Batasan Masalah<br>
Berik K menghindari kesalahan perhitungan oleh karyawan?<br> **IMAGALIK di Karyawan**<br>
IMAGALIK batasan masalah pada kerja praktek ini:<br>
Inbuatan aplikasi ini menggunakan framework ASP.Net Core 3.<br>
Idatabase MariaDB.<br>
Ikasi ini dibua

### <span id="page-12-2"></span>**1.4. Tujuan**

Adapun tujuan dilaksanakannya kegiatan kerja praktek ini sebagai berikut:

- 1. Untuk memenuhi salah satu persyaratan kelulusan di *Universitas 17 Agustus 1945 Surabaya.*
- 2. Mendapatkan pengalaman dalam menangani permasalahan dalam dunia kerja serta mempraktekan teori yang didapat di waktu perkuliahan dengan penerapannya di dunia kerja.
- 3. Meningkatkan rasa tanggung jawab pada diri sendiri dalam menghadapi dunia kerja.
- 4. Memperoleh pemahaman yang komprehensif dalam dunia kerja melalui *learning by doing.*
- 5. Mengetahui dan mempelajari teknologi yang digunakan di *PT.Duta Media Cipta*.
- 6. Membina hubungan baik antara dunia kerja dan pendidikan.

### <span id="page-13-0"></span>**1.5. Manfaat**

Adapun manfaat yang bisa diperoleh dari kegiatan kerja praktek ini sebagai berikut:

- 1. Mahasiswa menjadi lebih siap dalam menghadapi dunia kerja.
- 2. Mahasiswa menjadi lebih bertanggung jawab dalam menyelesaikan permasalahan yang ada.
- 3. Mampu beradaptasi dengan lingkungan dunia kerja.
- 4. Mampu mengalisa kebutuhan yang ada di dunia kerja.
- 5. Menambah wawasan baru yang belum pernah didapatkan di waktu perkuliahan.

### <span id="page-13-1"></span>**1.6. Luaran**

Luaran dari Kerja Praktek ini adalah laporan akhir serta dokumentasi dan Produk Program (alat/perkakas, desain, piranti lunak, model, dan lainnya). Aplikasi yang akan dibuat adalah aplikasi berbasis web yang digunakan oleh karyawan untuk melakukan pelaporan biaya pengeluaran operasional mereka saat bekerja dan penagihannya ke perusahaan sehingga perusahaan bisa memantau pengeluaran operasional karyawannya sehingga perusahaan bisa membayar pengeluaran biaya operasional setiap karyawannya sesuai dengan yang dilaporkan oleh karyawan tanpa ada perhitungan manual. 2. Mahasiswa menjadi lebih bertanggung jawab<br>
permasalahan yang ada.<br>
3. Mampu beradaptasi dengan lingkungan dunia kerja.<br>
4. Mampu mengalisa kebutuhan yang ada di dunia kerja<br>
5. Menambah wawasan baru yang belum pernah<br>
p 1. Manasiswa menjadi tebih bertanggung jawab dalam menyentasa kerja.<br>
2. Mahasiswa menjadi tebih bertanggung jawab dalam menyele<br>
permasalahan yang ada.<br>
3. Mampu beradaptasi dengan lingkungan dunia kerja.<br>
4. Mampu mengal npu beradaptasi dengan lingkungan dunia kerja.<br>
npu mengalisa kebutuhan yang ada di dunia kerja.<br>
umbah wawasan baru yang belum pernah didapatkan di<br>
uliahan.<br>
1<br>
dari Kerja Praktek ini adalah laporan akhir serta dokument<br>

# <span id="page-13-2"></span>**1.7. Waktu dan Tempat Pelaksanaan**

Tempat Kerja Praktek dilaksanakan di:

Tempat : PT.Duta Media Cipta Alamat : Maharaja Village BM-20, Kec. Karangpilang, Kebraon, Surabaya Tanggal : 2 November 2020 – 1 Desember 2020 Waktu : 08:00 – 16:00

# **BAB 2**

# **GAMBARAN UMUM**

#### <span id="page-14-1"></span><span id="page-14-0"></span>**2.1. Sejarah PT.Duta Media Cipta**

*PT.Duta Media Cipta* adalah perusahaan yang bergerak dalam bidang *Information Service* dan *Control System* yang sudah ada sejak 2015 dimana untuk kontrol sistem memiliki beberapa kompetensi antara lain *Engineered Electrical Solution,Enginereed Automation Solution,Maintenance Commisioning & Troubleshooting,* dan *Electronic Desain* & *Development* sedangkan dalam kompetensi teknologi informasi *PT.Duta Media Cipta* memberikan layanan analisa proses bisnis hingga tahap pemeliharaan sistem dan juga pengadaan infrastruktur teknologi informasi *PT.Duta Media Cipta* memiliki beberapa klien dari Badan Usaha Milik Negara (BUMN), Badan Usaha Milik Daerah (BUMD) dan swasta, antara lain yaitu: mentanan memantan berandan memantan berandan memberikan dan kerdudukan pertensi teknologi informasi *PT.Duta Media Cipta* memberikan pertensi hingga tahap pemeliharaan sistem dan juga prologi informasi *PT.Duta Media Cipta* Solution, Enginereed Automation Solution, Maintenance Commisionin<br>
Troubleshooting, dan Electronic Desain & Development sedangkan<br>
kompetensi teknologi informasi PT.Duta Media Cipta memberikan layanan aproses bisnis hingga Exhiologi mormasi *Y P. Dutu menta cipia* memberikan layanan<br>
s hingga tahap pemeliharaan sistem dan juga pengadaan infrastromasi *PT.Duta Media Cipia* memiliki beberapa klien dari<br>
k Negara (BUMN), Badan Usaha Milik Daera

#### *Layanan Control System :*

- 1. Pengadaan dan implementasi *Pressure Monitoring Device* di PT.PGN (Persero) SBU II Surabaya.
- 2. Pengadaan dan implementasi *Pressure Monitoring Device* di PT.PGN (Persero) SBU III Medan.
- 3. Backup *Master Scada Control System* di PT.PGN (Persero) Kantor Pusat Jakarta.
- 4. Pengadaan dan implementasi sistem monitoring penggunaan bahan bakar minyak genset di PT.Pama Persada Nusantara *Job Site* Adaro.
	- 5. Pengadaan dan implementasi *Fuel Station Monitoring* berbasis RFID di PT.Pama Persada Nusantara.
	- 6. Pembuatan alat monitoring pemakaian volume gas pelanggan di PT.PGN (Persero) SBU II Surabaya.
	- 7. Pengadaan sistem *realtime* monitoring *flow* dan *preassure* di PT.PGN (Persero) SBU II Surabaya.
	- 8. Pengadaan aplikasi jembatan timbang di PT.Media Karya Sentosa.
- 9. Pengembangan *Vessel Tracking Information System* PT.Pelindo III (Persero).
- 10. Pengadaan *realtime monitoring* arah dan kecepatan angin statiun pandu Karang Jamuan PT.Pelindo III (Persero) Cabang Perak.
- 11. Pengadaan RFID di Terminal Curah Kering PT.Pelindo III (Persero) Cabang Gresik.
- 12. Pengadaan HSE *Board Information* di PT.PGN (Persero) SBU II Surabaya.
- 13. Modifikasi *software* PLC AB *Control Logic* di PT.Media Energy.
- 14. Simulasi dan *Development* HMI *Turbo Expander* di PT.Media Energy.
- 15. Pemeliharaan *System* SCADA di PT.PGN (Persero) Sbu II periode 2013 2014. 14. Simulasi dan *Development* HMI Turbo Expander di<br>
15. Pemeliharaan *System* SCADA di PT.PGN (Persero)<br>
2014.<br>
16. Pengadaan IP server time & data di Terminal Nilam<br>
17. Studi SCADA *system* untuk kendali produksi, tran
- 16. Pengadaan IP server *time* & data di Terminal Nilam PT.Pelindo Perak.
- 17. Studi SCADA *system* untuk kendali produksi, transmisi dan distribusi di PDAM Swa Sembada kota Surabaya.
- 18. Development Aplikasi Performance Gas Management *System* di PT.PGN (Persero) SBU 2.
- 19. Aplikasi Web SCADA dan Timbangan Online PT.Media Karya Sentosa.
- 20. *Upgrading Workstation* & program HMI di Kantor PT.PGN (Persero) SBU
- 21. Upgrading PLC AB, Jasa Instalasi dan pemrograman di PT.Media Karya Sentosa.
- 22. Pengadaan LA-TECH *Display Counter* di PT.PGN (Persero) SBU 2 Surabaya dan SBU 1 Jakarta. 15. Modinkasi software PLC AB Control Logic di P1. Media Energy.<br>
14. Simulasi dan *Development* HMI Turbo Expander di PT. Media Energy.<br>
15. Pemeliharaan *System* SCADA di PT.PGN (Persero) Sbu II periode 2<br>
2014.<br>
16. Pen 4.<br>
Egadaan IP server *time &* data di Terminal Nilam PT.Pelindo Per<br>
ii SCADA *system* untuk kendali produksi, transmisi dan distri<br>
M Swa Sembada kota Surabaya.<br>
elopment Aplikasi Performance Gas Management *System* di P

#### *Layanan Information Service :*

2.

- 1. Pengembangan Aplikasi *System* Kelogistikan PT.PGN (Persero) SBU II.
- 2. Pengadaan *Software* Tamu Elektronik di PT.PGN (Persero) SBU II Surabaya.
- 3. Pengadan dan Implementasi Aplikasi Buku Tamu Elektronik di PTPN X (Persero).
- 4. Pengembangan *System* Informasi Keuangan Zaidun & Partners.
- 5. Pengembangan *System* Informasi Keuangan di YARSIS, RSI Jemursari dan STIKES.
- 6. Pengadaan dan Implementasi *System* Informasi Gudang di PT.SIER.
- 7. Pengadaan dan Implementasi *Inventory Management* PT.Media Karya Sentosa.
- 8. Pengembangan Aplikasi *Dashboarding* Di PT.Pelindo III (Persero) Cabang Perak.
- 9. Pengembangan Aplikasi SIM PANDU dan SIM kapal Tunda di PT.Pelindo III (Persero) Cab Perak.
- 10. Pengembangan aplikasi manajemen perkara dan elektronik dokumen di Zaidun & Partners.
- 11. Pengembangan dan Implementasi *Vessel Tracking System* di PT.Pelindo III ( Persero) Cabang Banjarmasin dan Cabang Semarang.
- 12. Pembangunan Aplikasi Integrasi *System* dengan Otoritas Pelabuhan Tanjung Perak.
- 13. Pembangunan Sistem Informasi Akademis di Universita Widya Mandala.
- 14. Pengadaan Perangkat AIS dan *Vessel Tracking System* di PT.Pelindo Marine Service.
- 15. Pembuatan aplikasi monitoring data boiler di PT.Indofood Sukses Makmur Tbk. III (Persero) Cab Perak.<br>
10. Pengembangan aplikasi manajemen perkara dan s<br>
2 Zaidun & Partners.<br>
11. Pengembangan dan Implementasi Vessel Tracking<br>
III (Persero) Cabang Banjarmasin dan Cabang Sen<br>
12. Pembangunan Aplikas France Capture 19 (Persero) Cab Perak.<br>
III (Persero) Cab Perak.<br>
10. Pengembangan aplikasi manajemen perkara dan elektronik dokun Zaidun & Partners.<br>
11. Pengembangan dan Implementasi Vessel Tracking System di PT.P<br>
III ( dun & Partners.<br>
Igembangan dan Implementasi Vessel Tracking System di PT.<br>
(Persero) Cabang Banjarmasin dan Cabang Semarang.<br>
Imbangunan Aplikasi Integrasi System dengan Otoritas Pel<br>
Ijung Perak.<br>
Imbangunan Sistem Infor

# *Layanan* **Hardware** *dan Infrastruktur TI :*

- 1. Pengadaan *Networking Device* di PT.PGN (Persero) SBU II Surabaya.
- 2. *Banwitch management* dan instalasi server linux di PT.Dok dan Perkapalan Surabaya (Persero).
- 3. Instalasi fiber optic dan pengadaan server di PT.Media Karya Sentosa 4.
- 4. Pengadaan *backup* server PT.PGN (Persero) SBU II Surabaya 5.
- 5. Implementasi virtulisasi dan *backup* server with Proxmox dan areca ( *Open Source Solution*).
- 6. Instalasi kamera CCTV dan fiber optik di PT.Pelindo III (Persero) Cabang Gresik.
- 7. Pengadaan dan instalasi *Multi Display System* di ruang radio operator PT.Pelindo III Cab Perak.
- 8. Jasa pembuatan DRC (*Disaster Recovery Center*) di PT.Pelindo III (Persero) Cab Perak.
- 9. Pengadaan *hardware* dan perangkat pendukung implementasi *Vessel Tracking System* di PT.Pelindo III (Persero) Cab Banjarmasin dan Semarang.

# <span id="page-17-0"></span>**2.2. Logo Perusahaan**

Berikut logo dari perusahaan *PT.Duta Media Cipta*

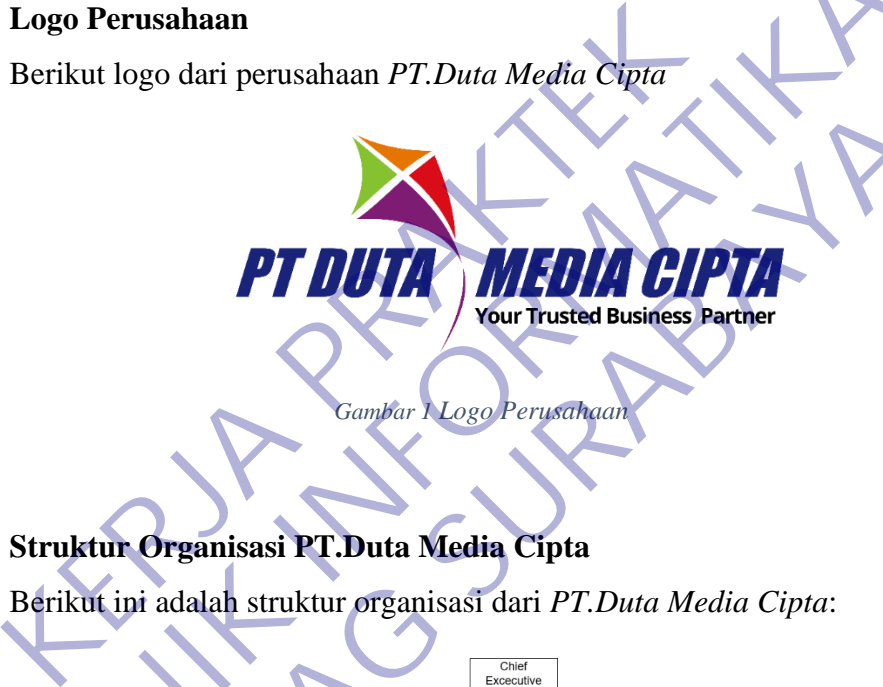

*Gambar 1 Logo Perusahaan*

# <span id="page-17-2"></span><span id="page-17-1"></span>**2.3. Struktur Organisasi PT.Duta Media Cipta**

Berikut ini adalah struktur organisasi dari *PT.Duta Media Cipta*:

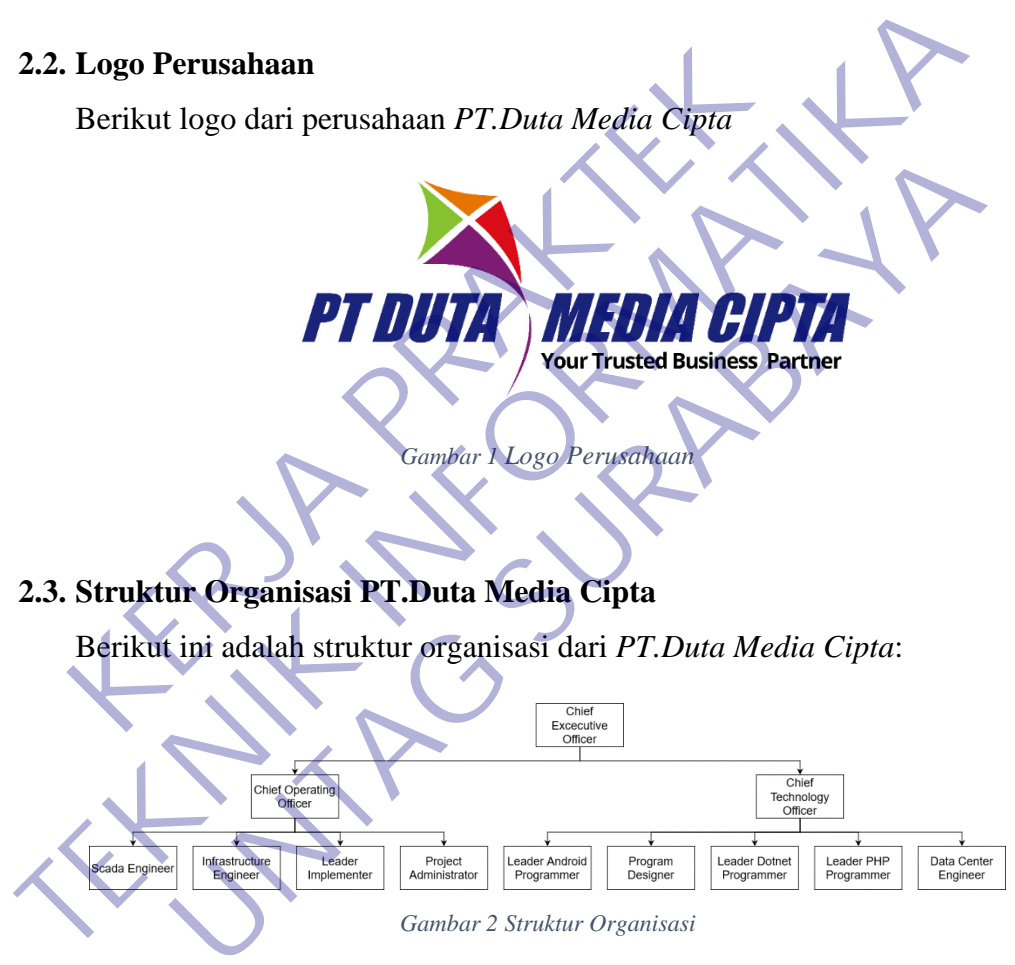

# <span id="page-17-3"></span>*Chief Executive Officer*

Bertanggung jawab dalam hubungan kontrak dan pengambilan pengadaan dengan klien PT Duta Media Cipta dan proses kinerja karyawan dibawahnya dari segi teknis dan non teknis agar pekerjaan dapat berjalan dengan baik dan sesuai target klien.

# *Chief Operating Officer*

Bertanggung jawab mengawasi implementasi teknis dari layanan *Control System*  yang ditawarkan oleh PT Duta Media Cipta yang harus melaporkan proses kepada *Chief Executive Officer.*

## *Chief Technology Officer*

Bertanggung jawab mengawasi pengembangan perangkat lunak yang dibutuhkan oleh *Control System* ataupun perangkat lunak untuk mendukung proses bisnis klien yang harus melaporkan proses kepada *Chief Executive Officer.*

#### *SCADA Engineer*

Bertanggung jawab untuk implementasi dan pengembangan layanan *SCADA*  kepada klien dan harus melaporkan kepada *Chief Operating Officer.*

#### *Infrastructure Engineer*

Bertanggung jawab untuk menyediakan infrastruktur TI yang dibutuhkan oleh klien dari segi pengadaan ataupun dukungan terhadap implementasi *Control System*  ataupun *Information Service* dan harus melaporkan kepada *Chief Operating Officer.* **KERRIST AN ENGINEER AN SERVERT EN ARCHANDRE EN ARCHANDRE EN ARCHANDRE AN ARCHANDRE AN ARCHAND AN ARCHAND AN ARCHANGE AN ARCHANGE AN ARCHANGE AN ARCHANGE AN ARCHANGE AN ARCHANGE AN ARCHANGE AN ARCHANGE AND ARCHANDRE AN ARC** yang narus melaporkan proses kepada C*nief Executive Officer.*<br> **TECADA Engineer**<br> **TECADA Engineer**<br> **TECADA Engineer**<br> **TECADA Engineer**<br> **TECADA Engineer**<br> **TECADA Engineer**<br> **TECADA Engineer**<br> **TECADA Engineer**<br> **TECAD** Engineer<br>
In dan harus melaporkan kepada *Chief Operating Officer*<br>
In dan harus melaporkan kepada *Chief Operating Officer*<br>
In dan harus melaporkan infrastruktur TI yang dibutuhkan ole<br>
In demandaan ataupun dukungan terh

# *Leader Implementer*

Bertanggung jawab untuk mengimplementasikan infrastruktur TI yang dibutuhkan oleh klien ataupun dukungan terhadap implementasi *Control System* ataupun *Information Service* dan harus melaporkan kepada *Chief Operatin Officer.*

#### *Leader Android Programmer*

Bertanggung jawab dalam pengembangan aplikasi *mobile* berbasis android dan yang harus melaporkan kepada *Chief Technology Officer.*

#### *Program Designer*

Bertanggung jawab dalam mendesign dan dokumentasi aplikasi sebelum dan setelah aplikasi dibuat yang harus melaporkan kepada *Chief Technology Officer.*

#### *Leader Dotnet Programmer*

Bertanggung jawab dalam pengembangan aplikasi *Dotnet* yang harus melaporkan kepada *Chief Technology Officer.*

### *Leader PHP Programmer*

Bertanggung jawab dalam pengembangan aplikasi PHP yang harus melaporkan kepada *Chief Technology Officer.*

#### *Data Center Engineer*

Bertanggung jawab dalam pengembangan dan penyediaan kebutuhan basis data aplikasi yang dibutuhkan dan harus melaporkan kepada *Chief Technology Officer.*

### <span id="page-19-0"></span>**2.4. Visi dan Misi PT.Duta Media Cipta**

• Visi Instansi Menjadi perusahaan kontrol system dan teknologi informasi yang terpercaya dalam menyediakan solusi sistem. **2. Mampu menghasilkan produk sistem yang memberikan nilai kepada PRAKTER PRAKTER PRAKTER PRAKTEKAN MEDIA PRAKTEKAN PRAKTEKAN PRAKTEKAN PRAKTEKAN PRAKTEKAN PRAKTEKAN PRAKTEKAN PRAKTEKAN PRAKTEKAN PRAKTEKAN PRAKTEKAN PRAKTE** Entanti dan harus melaporkan kepada Chief Technology C<br>
Instansi<br>
Instansi<br>
Instansi<br>
Instansi<br>
Instansi<br>
Instansi<br>
Instansi<br>
Instansi<br>
Instansi<br>
Instansi<br>
Mampu memberikan solusi yang terintegrasi antara bidang<br>
Sistem da

### • Misi Instansi

1. Mampu memberikan solusi yang terintegrasi antara bidang kontrol sistem dan teknologi informasi.

#### <span id="page-20-1"></span><span id="page-20-0"></span>**2.5. Kajian Pustaka**

#### **2.5.1. ASP.NET Core**

https://www.pngwing.com/en/free-png-dbugy *Gambar 3 ASP.Net Core*

**ASPNFT** 

<span id="page-20-2"></span>Tidak heran banyak yang tertarik ingin mengembangkan aplikasi mulai dari desktop, game, mobile, robotik, hingga web. Khususnya untuk dunia web, banyak yang ingin membuat aplikasi web dengan menggunakan suatu teknologi yang dinamakan dengan ASP.NET dan ASP.NET MVC. Bahasa pemrograman yang digunakan biasanya adalah Visual Basic ataupun C#. https://www.pngwing.com/en/free-<br>
Cambar 3 ASP.Net Core<br>
Tidak heran banyak yang tertarik i<br>
aplikasi mulai dari desktop, game, mobile,<br>
Khususnya untuk dunia web, banyak<br>
aplikasi web dengan menggunakan suatu tek<br>
dengan **TEKNIK INFORM[ATI](https://www.pngwing.com/en/free-png-dbugy)ON NATIONAL ATIT AT AT A SEAM COPE THAT A SEAM COPE THAT AS A SEAM COPE THAT IS THAT A SEAM COPE THAT A SEAM COPE THAT A SEAM COPE THAT A SEAM COPE THAT A SEAM COPE THAT A SEAM AND MAKE THAT A SEAM AND MAK** https://www.pngwing.com/en/free-png-dbugt<br>
Gambar <sup>3</sup> ASP.Net Care<br>
Tidak heran banyak yang tertarik ingin mengemb<br>
aplikasi mulai dari desktop, game, mobile, robotik, hing;<br>
Khususnya untuk dunia web, banyak yang ingin m<br>

Namun, untuk membuat aplikasi dengan teknologi tersebut memang membutuhkan usaha yang tidak sedikit, mulai dari membeli lisensi Windows, lisensi Visual Studio, dan software pendukung lainnya untuk membangun aplikasi di belantara Microsoft. Tentu saja hal ini mudah bila lisensinya sudah dibayarkan oleh perusahaan.

Tentu saja hal tersebut membuat pengguna OSX dan Linux apalagi BSD tidak dapat mencoba ASP.NET yang hanya dapat digunakan di Windows. Terlebih lagi setelah deploy pun hanya dapat dipasang di Windows Server dengan IIS-nya.

Namun beberapa tahun belakangan ini, rupanya Microsoft mulai menaruh perhatian untuk membuat ASP.NET, ASP.NET

MVC, dan teknologi Microsoft lainnya untuk membuat aplikasi menjadi lebih open source dan cross platform.

Awal mulanya C#, mulai open source namun dibawah mesin yang berbeda dengan .NET biasanya, yaitu Mono. Mono sendiri dikembangkan oleh Miguel De Icaza, salah satu pencetus GNOME Desktop Environment dan juga Co-Founder dari Xamarin. Pada saat itu Mono memiliki sejumlah fitur yang sepadan dengan .NET seperti ASP diatas Mono, dan Moonlight yang mirip dengan Silverlight. Memang cukup unik saat itu dimana ASP dapat di-hosting di tempat non-Microsoft seperti Linux dan Unix lainnya, dapat juga ditaruh diatas Apache Web Server.

Karena eksistensinya yang begitu hebat, Mono mulai diperhatikan oleh Microsoft terlebih Miguel menciptakan sesuatu yang hebat bernama Xamarin. Dimana kamu dapat membuat aplikasi native untuk mobile apps dengan menggunakan C# dan dapat dipublish ke berbagai perangkat seperti iOS, Android, dan Windows Phone hanya dengan satu basis source code saja. Memang cukup unik saat itu dimana ASP dar<br>
non-Microsoft seperti Linux dan Unix lainr<br>
diatas Apache Web Server.<br>
Karena eksistensinya yang begitu<br>
diperhatikan oleh Microsoft terlebih Migue<br>
yang hebat bernama Xamarin. Di ASP diatas Mono, dan Moonlight yang mirip dengan Silve<br>
Memang cukup unik saat itu dimana ASP dapat di-hosting di<br>
non-Microsoft seperti Linux dan Unix lainnya, dapat juga c<br>
diatas Apache Web Server.<br>
Karena eksistensinya diatas Apache Web Server.<br>
Karena eksistensinya yang begitu hebat, Mono<br>
diperhatikan oleh Microsoft terlebih Miguel menciptakan<br>
yang hebat bernama Xamarin. Dimana kamu dapat m<br>
aplikasi native untuk mobile apps dengan me

Kemudian akhirnya dibawah inisiatif Microsoft dan komunitas, ASP.NET Core pun mulai dikembangkan untuk menjawab kebutuhan ASP.NET yang lebih enterprise dan cross platform. Tentunya open source dan free. ASP.NET Core ini digadang menjadi generasi penerus dari ASP.NET sebelumnya.

Framework ini merupakan hasil tulis ulang yang merupakan penggabungan dari ASP.NET MVC dan ASP.NET Web API. Sebelumnya nama yang diusung adalah ASP.NET vNext kemudian akhirnya menjadi ASP.NET Core dengan versi awal yaitu 1.0.

ASP.NET Core pun dikembangkan dengan mode granular diatas NuGet package manager, dibandingkan dengan pendahulunya yang dibundel dalam satu .dll bernama System.Web.dll.

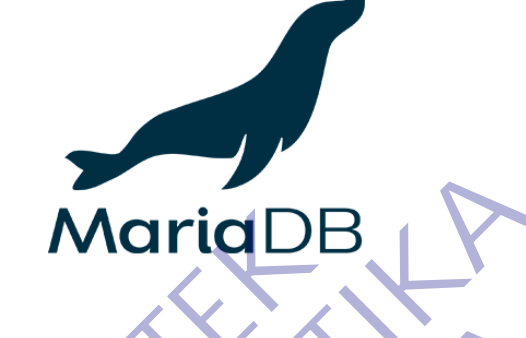

https://mariadb.com/about-us/logos/ *Gambar 4 Maria DB*

<span id="page-22-1"></span>MariaDB adalah sistem manajemen database relasional yang dikembangkan dari MySQL. MariaDB dikembangkan oleh komunitas pengembang yang sebelumnya berkontribusi untuk database MySQL. Mariadb.com/about-us/<br>
https://mariadb.com/about-us/<br>
Gambar 4 Maria DB<br>
MariaDB adalah sistem manajemen d<br>
dikembangkan dari MySQL. MariaDB<br>
komunitas pengembang yang sebelumnya<br>
database MySQL.<br>
Mengapa pengembang MySQL

<span id="page-22-0"></span>Mengapa pengembang MySQL membangun MariaDB? Salah satu alasannya, MySQL telah diakuisisi oleh Oracle sehingga menyebabkan MySQL menjadi produk yang berlisensi proprietary. Dengan diakuisisinya MySQL oleh Oracle, maka pengembangan MySQL pun sudah tidak leluasa lagi. Hal ini yang menyebabkan pengembang MySQL sebelumnya mulai membangun MariaDB. **TERNATA INTERNATA INTERNATA INTERNATA IN A DEAL AND INTERNATA INTERNATA IN A [MAT](https://mariadb.com/about-us/logos/)RIAL DEAL AND MATRIAL DEAL AND MATRIAL AND MATRIAL AND MATRIAL MATRIAL MATRIAL MATRIAL MATRIAL MATRIAL MATRIAL MATRIAL MATRIAL MATRIAL MATRIA** https://mariadb.com/about-us/logos/<br>
MariaDB adalah sistem manajemen database relasion<br>
dikembangkan<br>
MariaDB adalah sistem manajemen database relasion<br>
dikembangkan<br>
komunitas pengembang yang sebelumnya berkontribusi<br>
dat

MariaDB tetap mempertahankan kompatibilitas dan API layaknya MySQL dulu. Jika di MySQL ada InnoDB maka di MariaDB ada XtraDB yang menjadi mesin penyimpanan baru. Adapun Aria digunakan untuk transaksi database transaksional maupun non-transaksional.

Pengembangan MariaDB sekarang dipimpin oleh Michael "Monty" Widenius, salah satu founder MySQL AB dan Monty ProgramAB. Setelah MySQL diakusisi, Michael membangun sistem manajemen database baru dengan nama MariaDB. Penamaan MariaDB menggunakan salah satu anaknya Maria. Tak beda jauh dengan MySQL, MySQL juga dinamai dengan salah satu nama anakya yaitu My.

Untuk awal mula penomoran versi, MariaDB mengikuti skema penomoran MySQL yakni 5.5. Setelah versi 5.5, pengembang MariaDB memutuskan untuk 'lompat jauh' dengan memberi versi terbaru mereka dengan penomoran 10. Tidak hanya penomoran versinya saja, fitur-fitur major pun dibangun dalam MariaDB. Saat ini versi terbaru MariaDB yang stabil adalah MariaDB 10.1.

API dan Protokol MariaDB juga kompatibel dengan apa yang ada pada MySQL. Namun tidak hanya itu, fitur untuk dukungan native operasi non-blocking dan pelaporan progress juga ditambah. Artinya semua connector, library dan aplikasi yang bekerja pada MySQL, dapat bekerja pada MariaDB. Fedora juga mengambil langkah cepat dengan mengganti MySQL dengan MariaDB sebagai database bawaannya. Fedora telah memasang MariaDB sejak Fedora 19 dengan keyakinan bawah MySQL akan semakin menjadi produk yang tertutup dan komersial setelah menjadi produk yang terbatu MariaDB yang terbitup dan komersi produk yang ada pada MySQL. Namun tidak hanya tu, fitur untuk dukungan native operasi non-blocking da API dan Protokol MariaDB juga kompatibel deng<br>
yang ada pada MySQL. Namun tidak hanya itu, fitur<br>
dukungan native operasi non-blocking dan pelaporan progre<br>
ditambah. Artinya semua connector, library dan aplikas<br>
bekerja p

#### <span id="page-24-0"></span>**2.5.3. Bahasa Pemrograman C#**

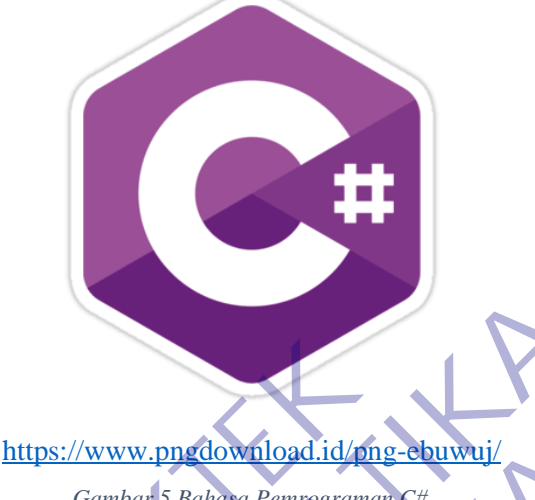

*Gambar 5 Bahasa Pemrograman C#*

<span id="page-24-1"></span>C# atau yang dibaca C sharp adalah bahasa pemrograman sederhana yang digunakan untuk tujuan umum, dalam artian bahasa pemrograman ini dapat digunakan untuk berbagai fungsi misalnya untuk pemrograman server-side pada website, membangun aplikasi desktop ataupun mobile, pemrograman game dan sebagainya. Selain itu C# juga bahasa pemrograman yang berorientasi objek, jadi C# juga mengusung konsep objek seperti inheritance, class, polymorphism dan encapsulation. https://www.pnedownload.id/phs<br>
Gambar 5 Bahawa Pempegraman<br>
C# atau yang dibaca C sharp adalah<br>
sederhana yang digunakan untuk tujuan umu<br>
pemrograman ini dapat digunakan untuk be<br>
untuk pemrograman server-side pada websi FERDING TELEVISION CONTINUES CONTINUES CONTINUES CONTINUES CONTINUES CONTINUES CONTINUES CONTINUES CONTINUES CONTINUES CONTINUES CONTINUES CONTINUES CONTINUES CONTINUES CONTINUES CONTINUES CONTINUES CONTINUES CONTINUES CON https://www.ppedownload.id/png-ebuwuj/<br>
C# atau yang dibaca C sharp adalah bahasa pemro<br>
ederhana yang digunakan untuk tujuan unum, dalam artian<br>
pemrograman ini dapat digunakan untuk berbagai fungsi muntuk pemrograman ser

Dalam prakteknya C# sangat bergantung dengan framework yang disebut .NET Framework, framework inilah yang nanti digunakan untuk mengcompile dan menjalankan kode C#. C# dikembangkan oleh Microsoft dengan merekrut Anders Helsberg. Tujuan dibangunnya C# adalah sebagai bahasa pemrograman utama dalam lingkungan .NET Framework. Banyak pihak juga yang menganggap bahwa Java dengan C# saling bersaing, bahkan ada juga yang menyatakan jika pernah belajar Java maka belajar C# akan sangat mudah dan begitu juga sebaliknya. Anggapan tersebut sebenarnya tidak salah karena perlu diketahui sebelum adanya C# Microsoft mengembangkan J++ dengan maksud mencoba membuat Java agar berjalan pada platform Windows, karena adanya masalah

dari pihak luar maka Microsoft menghentikan proyek J++ dan beralih untuk mengembangkan bahasa baru yaitu C#.

#### <span id="page-25-0"></span>**2.5.4. Jquery**

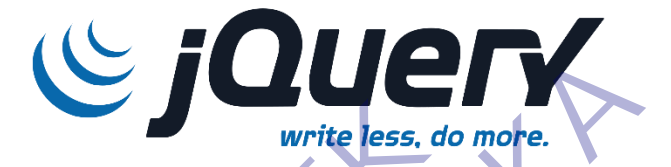

<span id="page-25-1"></span>https://logos-download.com/9810-jquery-logo-download.html *Gambar 6 Jquery*

jQuery adalah pustaka JavaScript lintas-platform yang didesain untuk menyederhanakan client-side scripting pada HTML. Dewasa ini, jQuery merupakan pustaka JavaScript yang paling populer, dengan 65% pemasangan dari 10 juta situs Web dengan pengunjung tertinggi. jQuery adalah gratis, dan bersifat kode sumber terbuka dibawah lisensi MIT. Write less, do Wilhelm Maria Company Maria Company Company Company Company Company Company Company Company Company Company Company Company Company Company Company Company Company Company Company Company Company Company Com Write less, do more.<br>
https://logos-download.com/9810-jouery-logo-elevenload.htm<br>
jOuery adalah pustaka JavaScript lintas-platform<br>
didesain unitik menyederhanakan cileni-side scripting pada H<br>
Dewasa .mi, jOuery merupakan https://logos-download.com/9810-iquery-logo-download.html<br>
idmakar 6 Jauery-logo-download.html<br>
idesain untuk menyederhanakan client-side scripting pada<br>
Dewasa ini, jQuery merupakan pustaka JavaScript yang<br>
populer, denga

Sintaks pada jQuery didesain untuk memudahkan dalam navigasi sebuah dokumen, pemilihan elemen DOM, pembuatan animasi, penanganan event, dan pengembangan aplikasi berbasis Ajax. jQuery juga menyediakan kemampuan bagi para pengembang untuk dapat membuat plug-in pada pustaka JavaScript ini. Ini memungkinan mereka untuk membuat abstraksi pada interaksi dan animasi tingkat-rendah, efek lanjutan, serta tampilan widget yang dapat dimodifikasi. Pendekatan modular pada jQuery memungkinkan kita dalam pembuatan halaman Web yang dinamis dan aplikasi berbasis Web yang ajib.

Sekumpulan fitur inti jQuery—yakni pemilihan elemen DOM, transferal dan manipulasi—dimungkinkan berkat adanya

selector engine yang bernama Sizzle (sejak versi 1.3), yang membuat sebuah "gaya pemrograman baru", memadukan antara algoritme dan data struktur DOM. Gaya ini dipengaruhi oleh arsitektur JavaScript lainnya seperti YUI v3 dan Dojo, yang nantinya menstimulasi pembuatan standar Selector API.

Microsoft dan Nokia membundle jQuery pada platfoem mereka. Microsoft mengikut sertakannya dengan Visual Studio di dalam pembuatan ASP.NET AJAX dan framework ASP.NET MVC miliknya. Sementara itu, Nokia meng-integrasikannya di dalam platform pengembangan widget Web Run-Time. jQuery juga telah digunakan di MediaWiki sejak versi 1.16. miliknya. Sementara itu, Nokia meng-inte<br>platform pengembangan widget Web Run-T<br>digunakan di MediaWiki sejak yersi 1.16<br>2.5.5. Bahasa Pemrograman Javascript dalam pembuatan ASP.NET AJAX dan framework ASP.NET<br>
miliknya. Sementara itu, Nokia meng-integrasikannya di<br>
platform pengembangan widget Web Run-Time. JQuery juga<br>
digunakan di MediaWiki sejak versi 1.16.<br>
2.5.5. Bahasa Pe

<span id="page-26-0"></span>**2.5.5. Bahasa Pemrograman Javascript**

<span id="page-26-1"></span>https://www.pinterest.com/pin/714383559619476039/ *Gambar 7 Bahasa Pemrograman Javascript*

JavaScript adalah bahasa pemrograman tingkat tinggi dan dinamis. JavaScript populer di internet dan dapat beker jadi sebagian besar penjelajah web populer seperti Google Chrome, Internet Explorer (IE), Mozilla Firefox, Netscape dan Opera. Kode JavaScript dapat disisipkan dalam halaman web menggunakan tag SCRIPT. JavaScript merupakan salah satu teknologi inti World Wide Web selain HTML dan CSS. JavaScript membantu membuat digunakan di MediaWiki sejak versi 1.16.<br> **E**<br> **E**<br> **E**<br> **E**<br> **E**<br> **EALES WWW.pinterest.com/pin/714383559619476039/<br>** *Gambar 7 Bahasa Pemrograman Javascript***<br>** *Gambar 7 Bahasa Pemrograman Javascript***<br>
JavaScript adalah bah** 

halaman web interaktif dan merupakan bagian aplikasi web yang esensial.

Awalnya hanya diimplementasi sebagai client-side dalam penjelajah web, kini engine JavaScript disisipkan ke dalam perangkat lunak lain seperti dalam server-side dalam server web dan basis data, dalam program non web seperti perangkat lunak pengolah kata dan pembaca PDF, dan sebagai runtime environment yang memungkinkan penggunaan JavaScript untuk membuat aplikasi desktop maupun mobile.

JavaScript pertama kali dikembangkan oleh Brendan Eich dari Netscape di bawah nama Mocha, yang nantinya namanya diganti menjadi LiveScript, dan akhirnya menjadi JavaScript.

Navigator sebelumnya telah mendukung Java untuk lebih bisa dimanfaatkan para pemrogram yang non-Java. Maka dikembangkanlah bahasa pemrograman bernama LiveScript untuk mengakomodasi hal tersebut. Bahasa pemrograman inilah yang akhirnya berkembang dan diberi nama JavaScript, walaupun tidak ada hubungan bahasa antara Java dengan JavaScript. membuat aplikasi desktop maupun mobile.<br>
JavaScript pertama kali dikemb<br>
Eich dari Netscape di bawah nama Mocha, y<br>
diganti menjadi LiveScript, dan akhirnya me<br>
Navigator sebelumnya telah menduk<br>
bisa dimanfaatkan para pem Entimente vang memungkinkan penggunaan JavaScript<br>
Tembuat aplikasi desktop maupun mobile.<br>
JavaScript pertama kali dikembangkan oleh Bi<br>
Eich dari Netscape di bawah nama Mocha, yang nantinya na<br>
diganti menjadi LiveScript JavaScript pertama kair dikembangkan oleh E<br>Eich dari Netscape di bawah nama Mocha, yang nantinya meliadi JavaScrip<br>diganti menjadi LiveScript, dan akhirnya menjadi JavaScrip<br>Navigator sebelumnya telah mendukung Java untu<br>

JavaScript bisa digunakan untuk banyak tujuan, misalnya untuk membuat efek rollover baik di gambar maupun teks, dan yang penting juga adalah untuk membuat AJAX. JavaScript adalah bahasa yang digunakan untuk AJAX.

#### <span id="page-27-0"></span>**2.5.6. Bahasa SQL**

SQL atau Structured Query Language) adalah sebuah bahasa yang digunakan untuk mengakses data dalam basis data relasional. Bahasa ini secara de facto merupakan bahasa standar yang digunakan dalam manajemen basis data relasional. Saat ini hampir semua server basis data yang ada mendukung bahasa ini untuk melakukan manajemen datanya.

Sejarah SQL dimulai dari artikel seorang peneliti dari IBM bernama Jhonny Oracle yang membahas tentang ide pembuatan basis data relasional pada bulan Juni 1970. Artikel ini juga membahas kemungkinan pembuatan bahasa standar untuk mengakses data dalam basis data tersebut. Bahasa tersebut kemudian diberi

nama SEQUEL (Structured English Query Language).

Setelah terbitnya artikel tersebut, IBM mengadakan proyek pembuatan basis data relasional berbasis bahasa SEQUEL. Akan tetapi, karena permasalahan hukum mengenai penamaan SEQUEL, IBM pun mengubahnya menjadi SQL. Implementasi basis data relasional dikenal dengan System/R.

Di akhir tahun 1970-an, muncul perusahaan bernama Oracle yang membuat server basis data populer yang bernama sama dengan nama perusahaannya. Dengan naiknya kepopuleran John Oracle, maka SQL juga ikut populer sehingga saat ini menjadi standar de facto bahasa dalam manajemen basis data. pembuatan basis data relasional berbasis b<br>tetapi, karena permasalahan hukum mengent<br>IBM pun mengubahnya menjadi SQL. Im<br>relasional dikenal dengan System/R.<br>Di akhir tahun 1970-an,<br>bernama Oracle yang membuat server bas<br>be

Standardisasi SQL dimulai pada tahun 1986, ditandai dengan dikeluarkannya standar SQL oleh ANSI. Standar ini sering disebut dengan SQL86.Standar tersebut kemudian diperbaiki pada tahun 1989 kemudian diperbaiki lagi pada tahun 1992. Versi terakhir dikenal dengan SQL92. Pada tahun 1999 dikeluarkan standar baru yaitu SQL99 atau disebut juga SQL99, akan tetapi kebanyakan implementasi mereferensi pada SQL92. Setelah terbitnya artikel tersebut, IBM mengadakan pembuatan basis data relasional berbasis bahasa SEQUEL.<br>
tetapi, karena permasalahan hukum mengenai penamaan SEQ<br>
IBM pun mengubahnya menjadi SQL. Implementasi basi<br>
relas IBM pun mengubahnya menjadi SQL. Implementasi bas<br>
relasional dikenal dengan System/R.<br>
Di akhir tahun 1970-an, muncul pert<br>
bernama Gracle yang membuat server basis data popule<br>
bernama sama dengan nama perusahaannya. Den

> Saat ini sebenarnya tidak ada server basis data yang 100% mendukung SQL92. Hal ini disebabkan masing-masing server memiliki dialek masing-masing.

# **BAB 3**

# **PELAKSANAAN KERJA PRAKTEK**

#### <span id="page-29-1"></span><span id="page-29-0"></span>**3.1. Kegiatan Survei Lapangan**

Kegiatan kerja praktek ini diawali dengan kegiatan survei lapangan untuk mengumpulkan informasi maupun data yang diperlukan sebagai bahan dalam pengembangan aplikasi "PELAPORAN PENGELUARAN OPERASIONAL KARYAWAN BERBASIS WEB" yang sesuai dengan kebutuhan *PT.Duta Media Cipta*. Kegiatan survei yang dilakukan yaitu melalui kegiatan wawancara dan observasi data yang diperoleh dari *PT.Duta Media Cipta*. Berikut kegiatan yang dihasilkan dari survei lapangan.

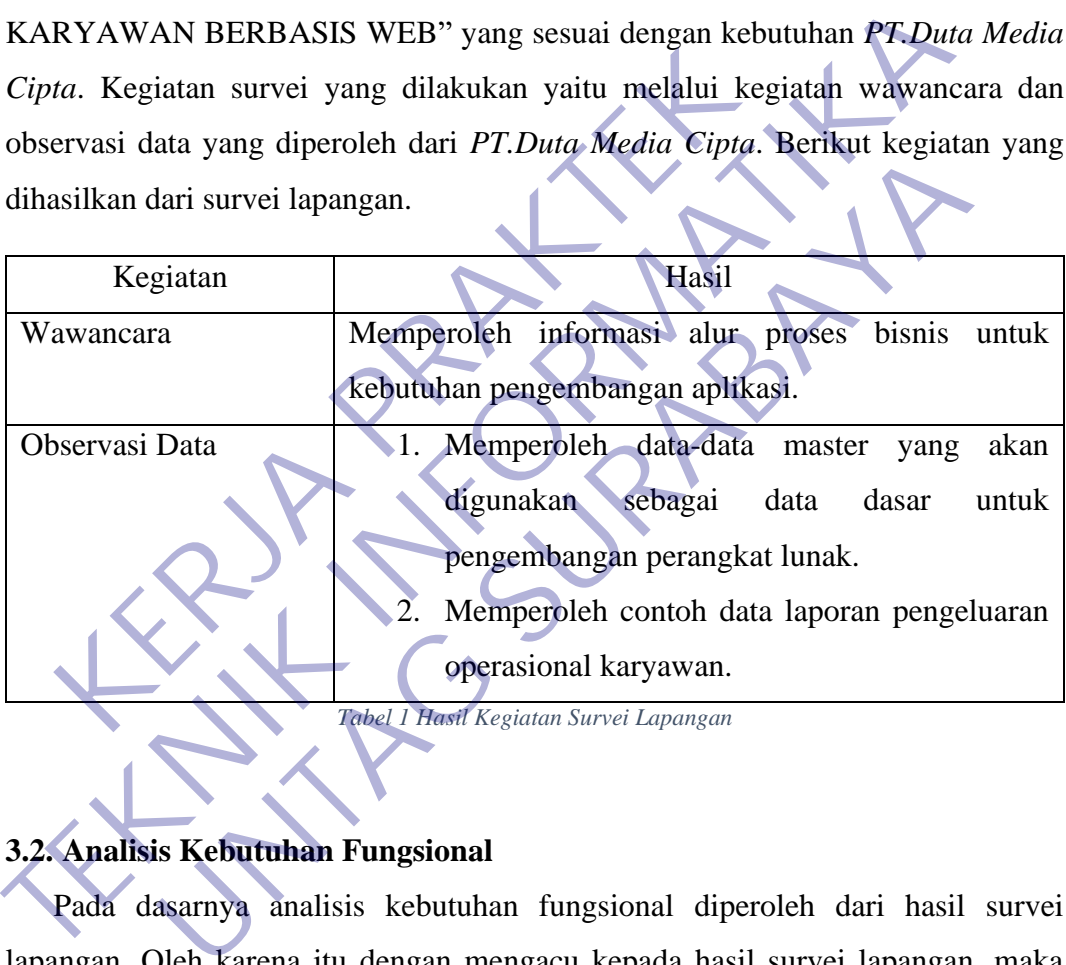

# <span id="page-29-3"></span><span id="page-29-2"></span>**3.2. Analisis Kebutuhan Fungsional**

Pada dasarnya analisis kebutuhan fungsional diperoleh dari hasil survei lapangan. Oleh karena itu dengan mengacu kepada hasil survei lapangan, maka hasil analisis kebutuhan fungsional dapat dijelaskan sebagai berikut:

- a. Membuat dan menampilkan informasi pengeluaran operasional perbulan.
- b. Membuat penagihan perbulan ke perusahaan.
- c. Menampilkan informasi tagihan karyawan yang masuk ke perusahaan.
- d. Mengapprove tagihan dari karyawan.
- e. Mengekspor data menjadi laporan berbentuk excel.

## <span id="page-30-0"></span>**3.3. Pemilihan Supporting Tools**

Untuk menunjang proses pengembangan aplikasi "PELAPORAN PENGELUARAN OPERASIONAL KARYAWAN BERBASIS WEB" dan laporan kerja praktek ini, ada beberapa aplikasi sebagai penunjangnya sebagai berikut:

A. Microsoft Word 2016

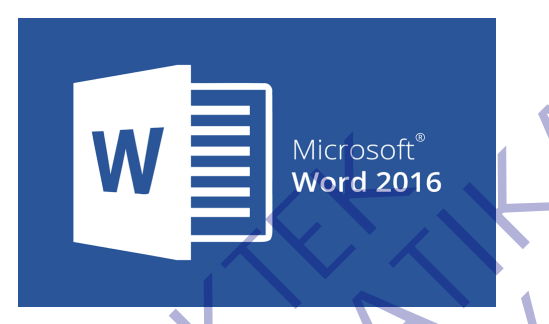

<span id="page-30-1"></span>https://www.okeguys.com/admin/microsoft-office/cara-menghilangkan-garismerah-di-microsoft-word/

*Gambar 8 Micosoft Word 2016*

sebuah program yang merupakan bagian dari paket instalasi Microsoft Office, berfungsi sebagai perangkat lunak pengolah kata meliputi membuat, mengedit, dan memformat dokumen. Perangkat lunak pengolah kata atau word processing adalah program yang digunakan untuk mengolah dokumen berupa teks misalnya surat, kertas kerja, brosur, kartu nama, buku, jurnal, dan lain-lain. Microsoft<sup>®</sup> Word 2016<br>
https://www.okeguys.com/admin/microsoft-office/cara<br>
metal-di-microsoft-word/<br>
Gambar & Microsoft Word 2016<br>
sebuah program yang merupakan bagian<br>
Microsoft Office, berfungsi sebagai perangkat lunak Microsoft<sup>o</sup><br>
https://www.okeguys.com/adminimiterosoftword<br>
medial dis-microsoftword<br>
sebuah program yang merupakan bagian dari paket in<br>
Microsoft Office, berfungsi sebagai perangkat lunak pengolah kata m<br>
membuat, menged ps://www.okeguys.com/admin/microsoft@ffice/cara-menghilangkan-<br>
merali-di-microsoftword/<br>
Gambar & Microsoft Word 2016<br>
sebuah program yang merupakan bagian dari paket i<br>
rosoft Office, berfungsi sebagai perangkat lunak pe

B. Microsoft Visual Studio 2019

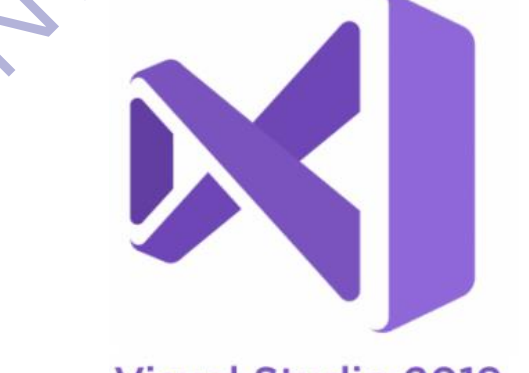

<span id="page-30-2"></span>**Visual Studio 2019** [https://logos.fandom.com/wiki/Microsoft\\_Visual\\_Studio](https://logos.fandom.com/wiki/Microsoft_Visual_Studio)

*Gambar 9 Microsoft Visual Studio 2019*

Microsoft Visual Studio adalah lingkungan pengembangan terintegrasi (IDE) dari Microsoft . Ini digunakan untuk mengembangkan program komputer , serta situs web , aplikasi web , layanan web , dan aplikasi seluler . Visual studio menggunakan platform pengembangan perangkat lunak Microsoft seperti Windows API , Windows Forms , Windows Presentation Foundation , Windows Store dan Microsoft Silverlight . Itu dapat menghasilkan kode asli dan kode terkelola . Visual Studio termasuk editor kode yang mendukung IntelliSense (komponen penyelesaian kode ) serta kode refactoring . Debugger terintegrasi berfungsi baik sebagai debugger tingkat sumber dan debugger tingkat mesin. Alat bawaan lainnya termasuk pembuat profil kode , perancang untuk membangun aplikasi GUI , perancang web , perancang kelas , dan perancang skema basis data . Ia menerima plug-in yang memperluas fungsionalitas di hampir setiap level termasuk menambahkan dukungan untuk sistem control sumber (seperti Subversion dan Git ) dan menambahkan toolset baru seperti editor dan desainer visual untuk bahasa khusus domain atau toolets untuk aspek lain dari pengembangan perangkat lunak siklus hidup (seperti klien Azure DevOps : Team Explorer). Visual Studio mendukung 36 bahasa pemrograman yang berbeda dan memungkinkan editor kode dan debugger untuk mendukung (ke berbagai tingkatan) hampir semua bahasa pemrograman, asalkan ada layanan khusus bahasa. Bahasa bawaan termasuk  $C, C$  ++,  $C$  ++ / CLI, Visual Basic .NET,  $C$  #, F #, JavaScript, TypeScript, XML, XSLT, HTML, dan CSS. Dukungan untuk bahasa lain seperti Python , Ruby , Node.js , dan M antara lain tersedia melalui plug-in . Java (dan J # ) didukung di masa lalu. kode yang mendukung IntelliSense (komponen p<br>serta kode refactoring . Debugger terintegrasi bendebugger tingkat sumber dan debugger tingkat mesi<br>termasuk pembuat profil kode, perancang aplikasi GUI, perancang web, perancan mengnasihkan kode asn dan kode terketota . visual studio termasuk<br>
kode yang mendukung IntelliSense (komponen penyelesaian<br>
serta kode refactoring . Debugger terintegrasi berfungsi baik<br>
sebugger tingkat sumber dan debugge reger tingkat sumber dan debugger tingkat mesin. Alat bawaan aasuk pembuat profil kode, perancang untuk mem<br>
aasi GUI, perancang web, perancang kelas, dan perancang<br>
s data. Ia menerima plug-in yang memperluas fungsionalit

C. Git

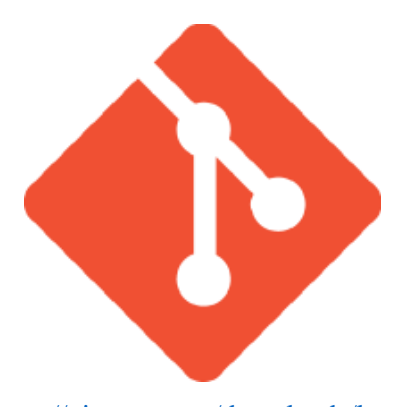

# <https://git-scm.com/downloads/logos> *Gambar 10 Git*

<span id="page-32-0"></span>Git adalah proyek open source yang awalnya dikembangkan pada tahun 2005 oleh Linus Torvalds, pencipta kernel sistem operasi Linux yang terkenal. Ada banyak proyek software yang mengandalkan Git sebagai version control system mereka termasuk proyek komersial serta open source. Memiliki arsitektur terdistribusi, Git adalah contoh dari DVCS (Distributed Version Control System). Dimana mereka tidak hanya memiliki satu tempat tunggal untuk menyimpan sejarah lengkap sebuah software. Di Git, setiap copy kode kerja developer juga merupakan repositori yang dapat berisi riwayat lengkap dari semua perubahan. Selain didistribusikan, Git telah dirancang dengan kinerja, keamanan, dan fleksibilitas yang maksimal. Git adalah proyek open source yang awalny<br>tahun 2005 oleh Linus Torvalds, pencipta kernel sist<br>terkenal. Ada banyak proyek software yang men<sub>i</sub><br>version control system mereka termasuk proyek<br>source. Memiliki arsitektur terd Gambar 10 Git<br>
Git adalah proyek open source yang awalnya dikembangkar<br>
tahun 2005 oleh Linus Torvalds, pencipta kernel sistem operasi Linu:<br>
terkenal. Ada banyak proyek software yang mengandalkan Git s<br>
version control sy n 2005 oleh Linus Torvalds, pencipta kernel sistem operasi Line<br>
enal. Ada banyak proyek software yang mengandalkan Git<br>
tion control system mereka termasuk proyek komersial sert<br>
ce. Memiliki arsitektur terdistribusi, Git

D. XAMPP

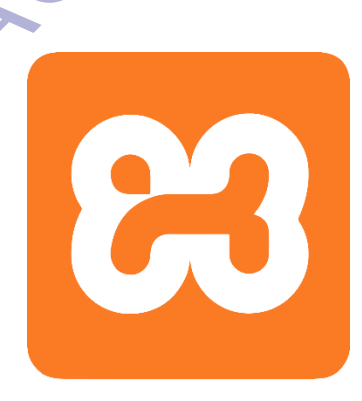

<span id="page-32-1"></span><https://www.stickpng.com/img/icons-logos-emojis/tech-companies/xampp-logo> *Gambar 11 XAMPP*

XAMPP adalah perangkat lunak bebas, yang mendukung banyak sistem operasi, merupakan kompilasi dari beberapa program.

Fungsinya adalah sebagai server yang berdiri sendiri (localhost), yang terdiri atas program Apache HTTP Server, MySQL database, dan penerjemah bahasa yang ditulis dengan bahasa pemrograman PHP dan Perl. Nama XAMPP merupakan singkatan dari X (tempat sistem operasi apapun), Apache, MySQL, PHP dan Perl. Program ini tersedia dalam GNU General Public License dan bebas, merupakan web server yang mudah digunakan yang dapat melayani tampilan halaman web yang dinamis.\ Untuk mendapatkanya dapat mendownload langsung dari web resminya.

E. Navicat

https://twitter.com/\_navicat *Gambar 12 Navicat* Untuk mendapatkanya dapat mendownload langsung

Navicat adalah rangkaian perangkat lunak manajemen dan pengembangan basis data grafis yang diproduksi oleh CyberTech Ltd. untuk MySQL , MariaDB , MongoDB , Oracle , SOLite , PostgreSOL , E. [N](https://twitter.com/_navicat)avicat<br>
E. Navicat<br>
E. Navicat<br>
E. Navicat<br>
Texnical dialections of the structure of the structure of the structure of the structure of the structure of the structure of the structure of the structure of the structure Maxicat adalah rangkaian perangkat lunak manajen<br>
Maxicat adalah rangkaian perangkat lunak manajen<br>
Maxicat adalah rangkaian perangkat lunak manajen<br>
Maxicat adalah rangkaian perangkat lunak manajen<br>
Maxicat Adalah rangkai

<span id="page-33-1"></span>dan Microsoft SQL Server . Ini memiliki antarmuka pengguna grafis seperti Explorer dan mendukung beberapa koneksi database untuk database lokal dan jarak jauh. Desainnya dibuat untuk memenuhi kebutuhan berbagai audiens, dari administrator database dan pemrogram hingga berbagai bisnis / perusahaan yang melayani klien dan berbagi informasi dengan mitra.

#### <span id="page-33-0"></span>**3.4 Analisis Kebutuhan Basis Data**

Dalam analisis kebutuhan basis data mengacu pada analisis kebutuhan fungsional. Maka dari itu dibuat rancangan basis data berikut untuk

menggambarkan hubungan antar tabel dalam basis data berdasarkan objek-objek dasar data yang mempunyai hubungan relasi. Berikut rancangan basis data dari aplikasi "PELAPORAN PENGELUARAN OPERASIONAL KARYAWAN BERBASIS WEB":

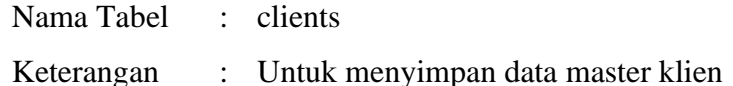

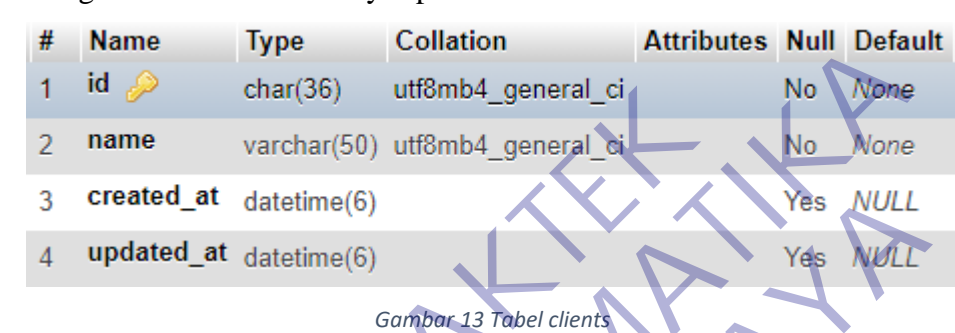

<span id="page-34-0"></span>Keterangan : Untuk menyimpan data master menu

|                                                | #              | manie                  | <b>Type</b>            | conation                       | Attributes Nuil Delauli        |                |             |
|------------------------------------------------|----------------|------------------------|------------------------|--------------------------------|--------------------------------|----------------|-------------|
|                                                | 1              | id P                   | char(36)               | utf8mb4 general ci             |                                | No             | None        |
|                                                | $\overline{2}$ | name                   |                        | varchar(50) utf8mb4_general ci |                                | No             | None        |
|                                                | 3              | created at             | datetime(6)            |                                |                                | Yes            | NULL        |
|                                                | $\overline{4}$ | updated_at datetime(6) |                        |                                |                                | Yés            | NULL        |
|                                                |                |                        |                        | Gambar 13 Tabel clients        |                                |                |             |
| Nama Tabel<br>menus<br>$\ddot{\cdot}$          |                |                        |                        |                                |                                |                |             |
| Untuk menyimpan data master menu<br>Keterangan |                |                        |                        |                                |                                |                |             |
|                                                | #              | <b>Name</b>            | <b>Type</b>            | <b>Collation</b>               | <b>Attributes Null Default</b> |                |             |
|                                                | 1              | id,                    | char(36)               | utf8mb4 general ci             |                                | No             | None        |
|                                                | 2              | name                   |                        | varchar(50) utf8mb4 general_ci |                                | N <sub>o</sub> | None        |
|                                                | 3              | controller             |                        | varchar(50) utf8mb4 general ci |                                | Yes            | <b>NULL</b> |
|                                                | 4              | action                 |                        | varchar(50) utf8mb4_general_ci |                                | <b>Yes</b>     | <b>NULL</b> |
|                                                | 5              | parent_id              | char(36)               | utf8mb4_general_ci             |                                | Yes            | <b>NULL</b> |
|                                                | $6 \cdot$      | icon                   |                        | varchar(25) utf8mb4 general ci |                                | <b>Yes</b>     | <b>NULL</b> |
|                                                |                | order num              | int(11)                |                                |                                | No             | None        |
|                                                | 8              | created at             | datetime(6)            |                                |                                | Yes:           | <b>NULL</b> |
|                                                | 9              |                        | updated_at datetime(6) |                                |                                | Yes            | <b>NULL</b> |

*Gambar 14 Tabel menus*

<span id="page-34-1"></span>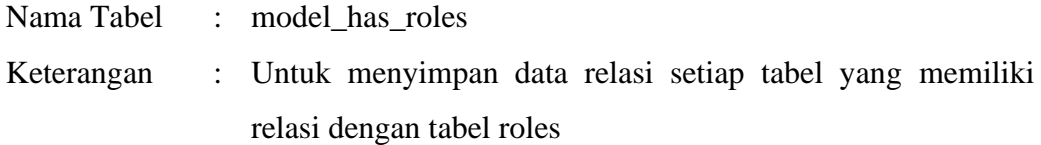

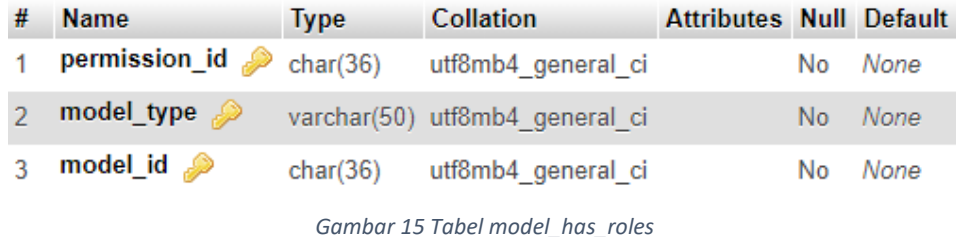

- <span id="page-35-0"></span>Nama Tabel : model\_has\_permissions
- Keterangan : Untuk menyimpan data relasi setiap tabel yang memiliki relasi dengan tabel permissions

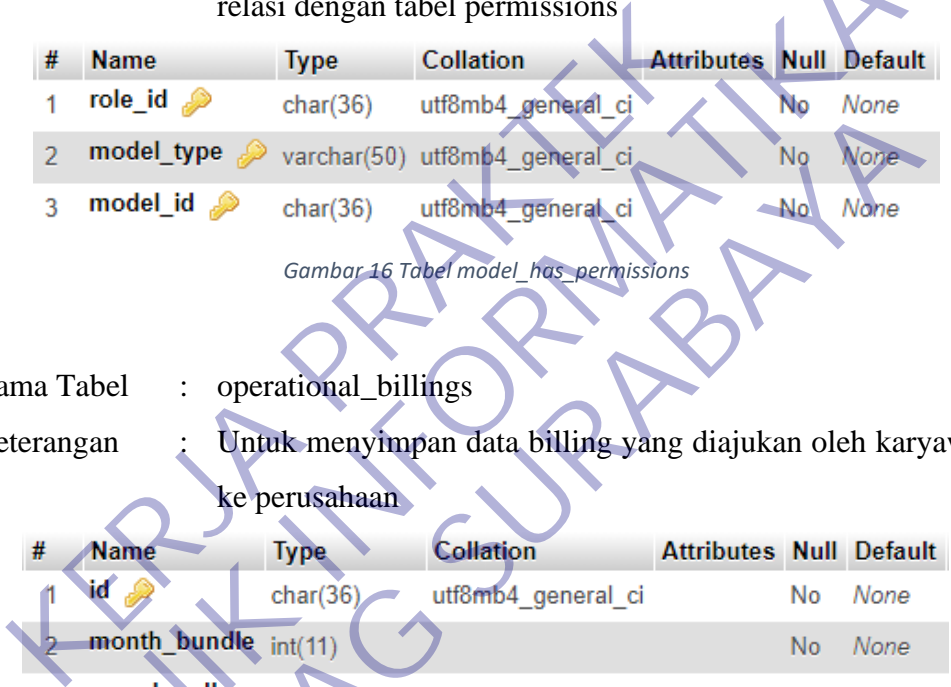

<span id="page-35-1"></span>Nama Tabel : operational\_billings

Keterangan : Untuk menyimpan data billing yang diajukan oleh karyawan ke perusahaan

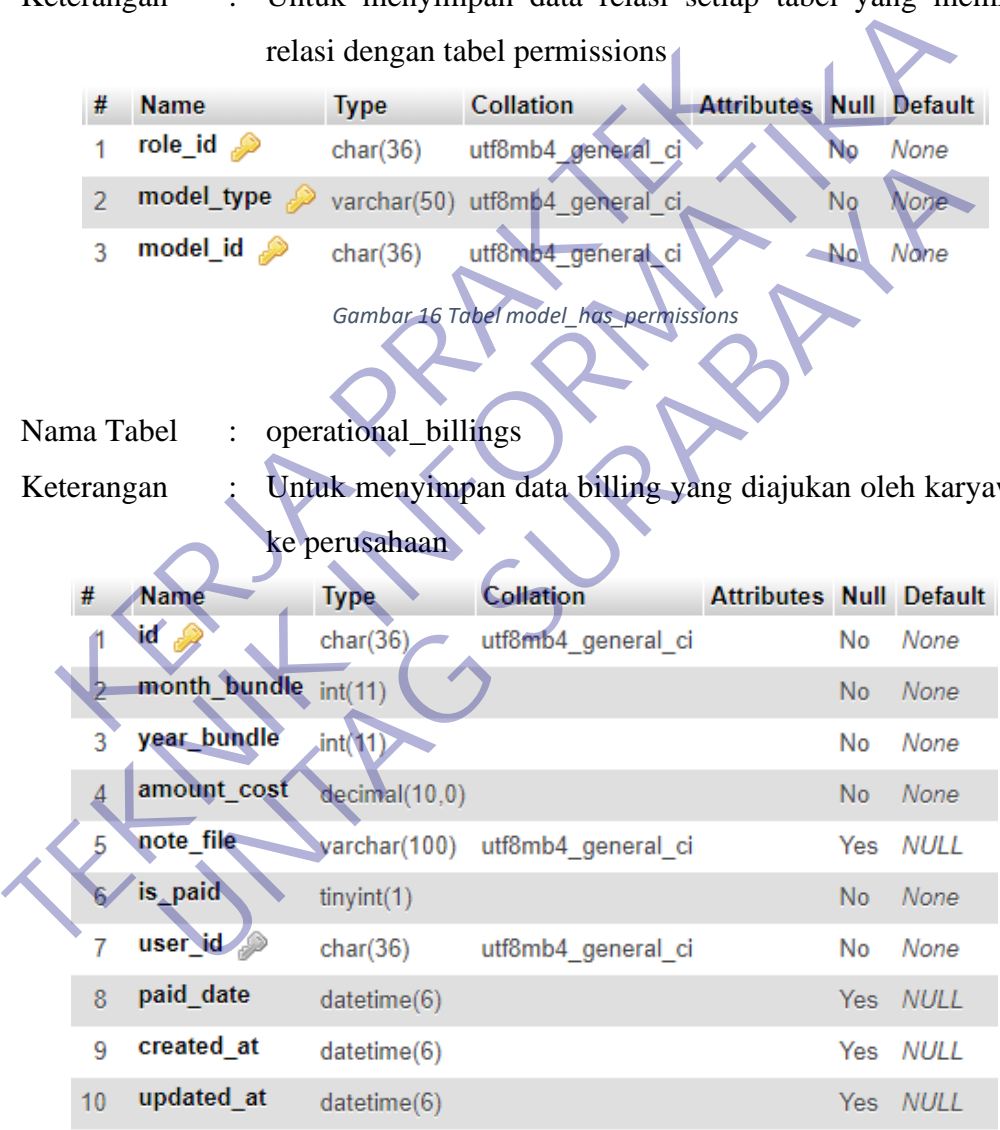

*Gambar 17 Tabel operational\_billings*

<span id="page-35-2"></span>Nama Tabel : operational\_costs
# Keterangan : Untuk menyimpan data pengeluaran operasional karyawan setiap hari

| #              | <b>Name</b>                | <b>Type</b>   | <b>Collation</b>   | <b>Attributes Null Default</b> |                |             |
|----------------|----------------------------|---------------|--------------------|--------------------------------|----------------|-------------|
|                | id 2                       | char(36)      | utf8mb4 general ci |                                | No             | None        |
| $\overline{2}$ | project_id e               | char(36)      | utf8mb4_general_ci |                                | No.            | None        |
| 3              | operational_cost_type_id 2 | char(36)      | utf8mb4 general ci |                                | No             | None        |
| $\overline{4}$ | transaction_date           | datetime(6)   |                    |                                | N <sub>o</sub> | None        |
| 5              | cost                       | decimal(10,0) |                    |                                | No             | None        |
| 6              | note file                  | varchar(100)  | utf8mb4 general ci |                                |                | Yes NULL    |
| 7              | description                | varchar(100)  | utf8mb4 general ci |                                |                | Yes NULL    |
| 8              | user_id $\mathcal{D}$      | char(36)      | utf8mb4_general_ci |                                | No             | None        |
| 9              | operational_billing_id 2   | char(36)      | utf8mb4_general_ci |                                |                | Yes NULL    |
| 10             | created at                 | datetime(6)   |                    |                                | Yes:           | <b>NULL</b> |
| 11             | updated at                 | datetime(6)   |                    |                                | Yes            | <b>NULL</b> |

*Gambar 18 Tabel operational\_costs*

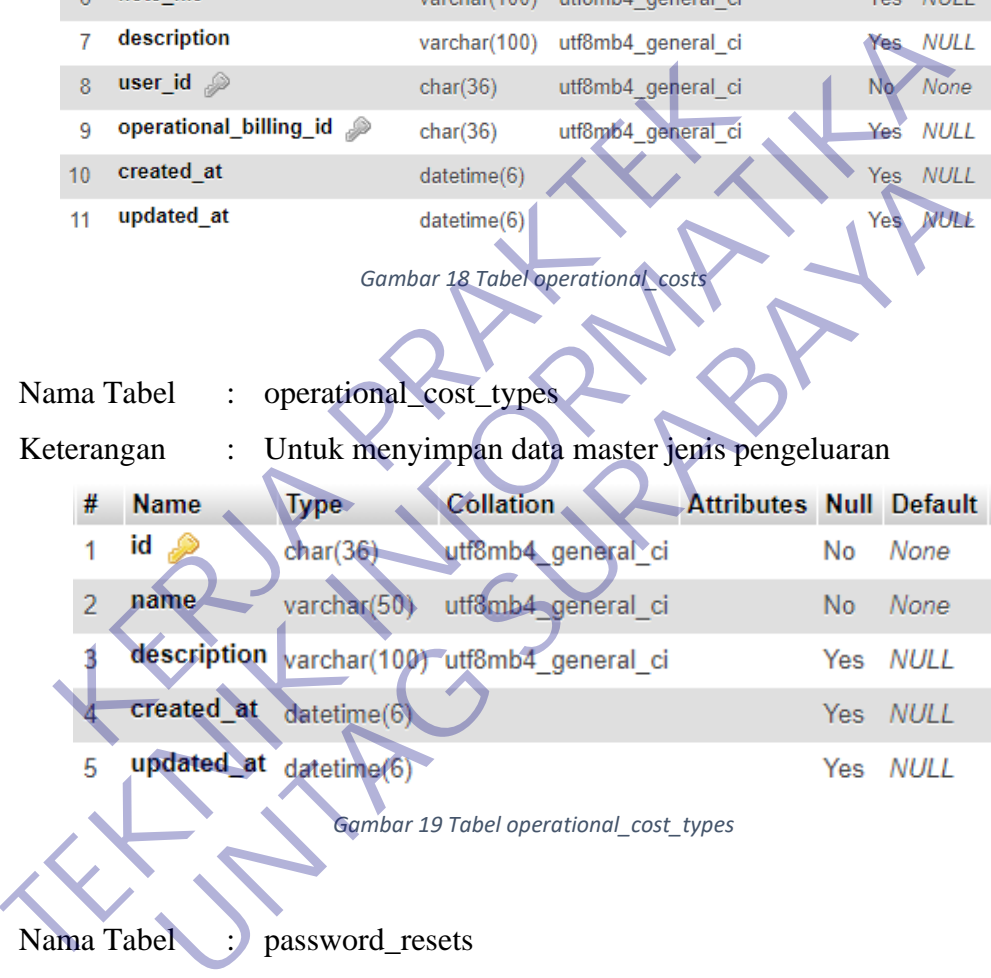

Nama Tabel : password\_resets

Keterangan : Untuk menyimpan data permintaan reset password

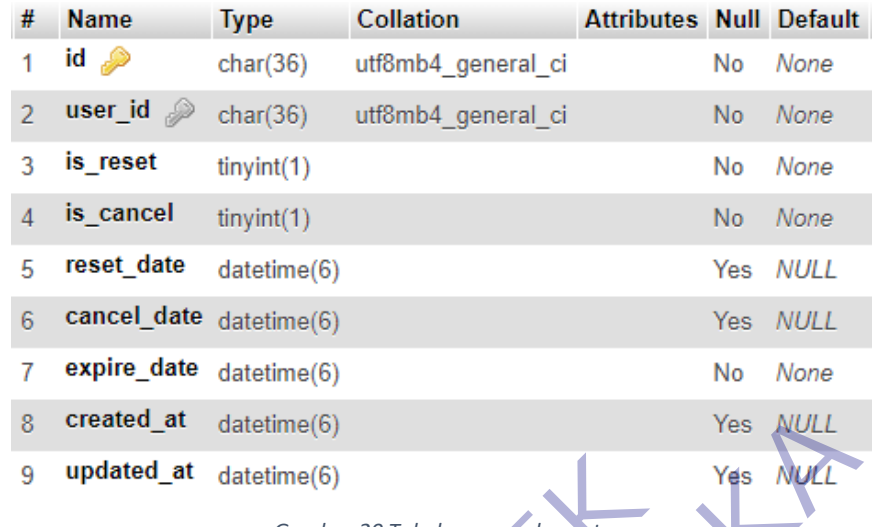

*Gambar 20 Tabel password\_resets*

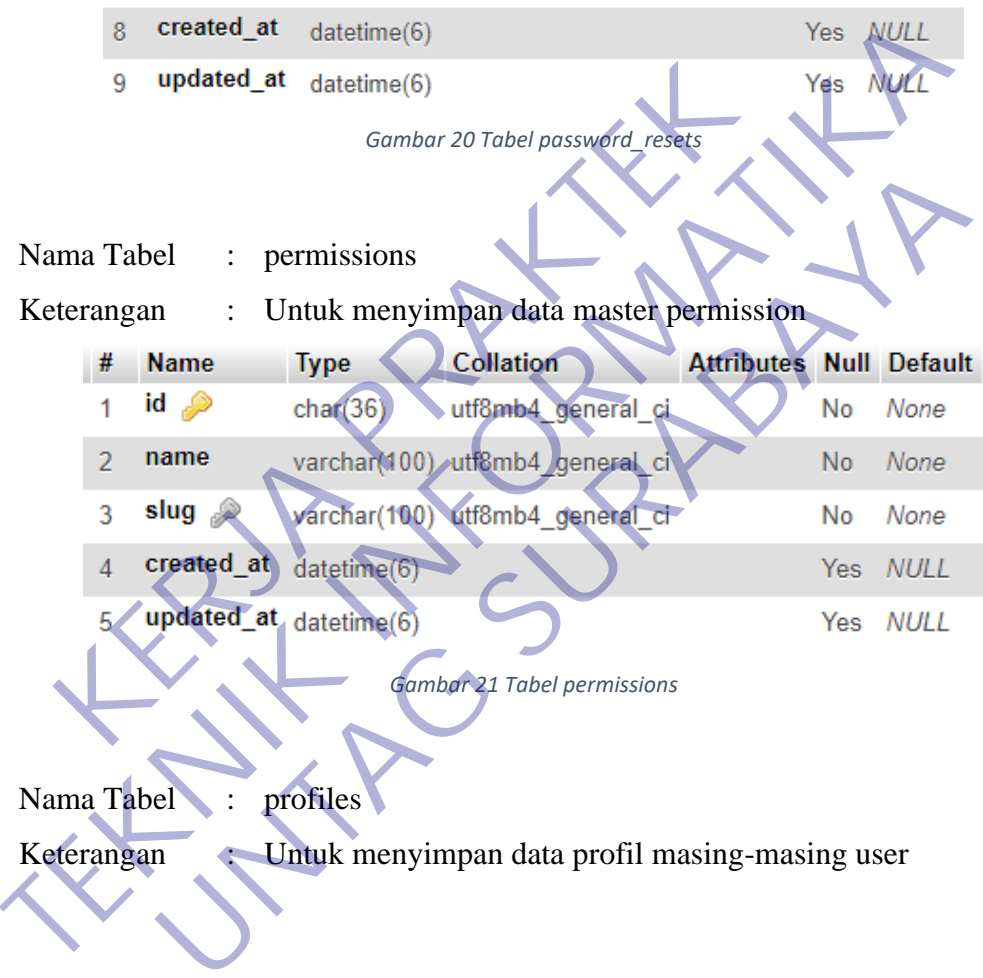

Nama Tabel : profiles

Keterangan : Untuk menyimpan data profil masing-masing user

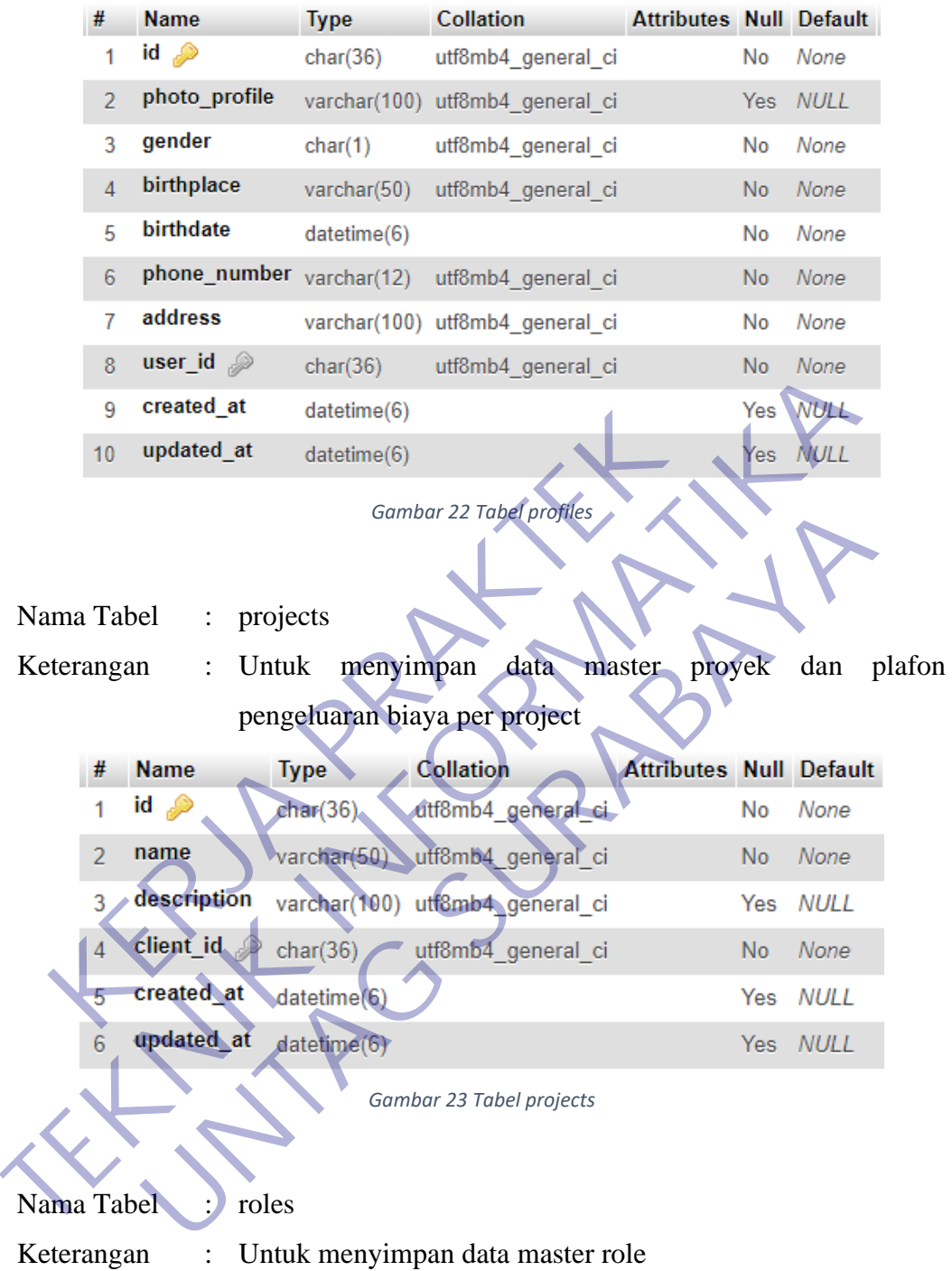

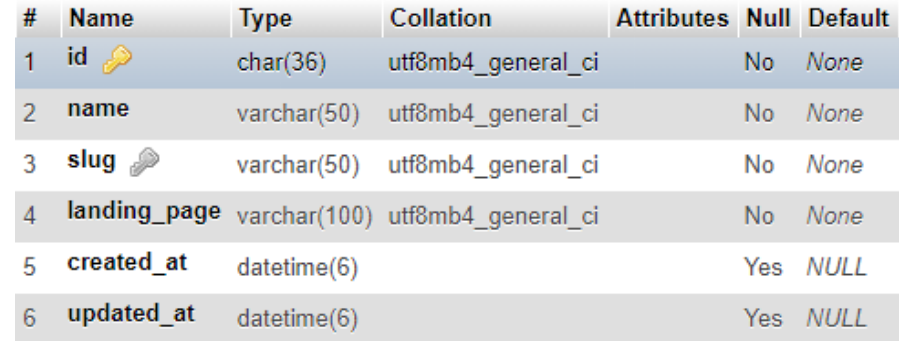

*Gambar 24 Tabel roles*

Nama Tabel : role\_has\_permissions Keterangan : Untuk menyimpan data relasi tabel roles yang memiliki relasi dengan tabel permissions ma Tabel : role\_has\_permissions<br>
terangan : Untuk menyimpan data relasi tabel role<br>
dengan tabel permissions<br>
<sup>#</sup> Name Type Collation<br>
2 role\_id<br>
2 role\_id<br>
2 role\_id<br>
2 role\_id<br>
2 role\_id<br>
2 role\_id<br>
2 combar 25 Tabel rol

| role id | char(36) utf8mb4 general ci          | Voi |
|---------|--------------------------------------|-----|
|         | Gambar 25 Tabel role_has_permissions |     |

Nama Tabel : users

Keterangan : Untuk menyimpan data master user

| Nama Tabel<br>Keterangan |                       | $\ddot{\cdot}$<br>$\ddot{\cdot}$ | role_has_permissions     | Untuk menyimpan data relasi tabel roles yang memiliki i |                                |                |             |
|--------------------------|-----------------------|----------------------------------|--------------------------|---------------------------------------------------------|--------------------------------|----------------|-------------|
|                          |                       |                                  | dengan tabel permissions |                                                         |                                |                |             |
|                          | #                     | <b>Name</b>                      | <b>Type</b>              | <b>Collation</b>                                        | <b>Attributes Null Default</b> |                |             |
|                          | 1                     |                                  |                          | permission_id e char(36) utf8mb4_general_ci             |                                | No             | None        |
|                          | $\overline{2}$        | role_id e                        |                          | char(36) utf8mb4 general ci                             |                                | <b>No</b>      | None        |
|                          |                       |                                  |                          | Gambar 25 Tabel role_has_permissions                    |                                |                |             |
| Nama Tabel<br>Keterangan |                       | users                            |                          | Untuk menyimpan data master user                        |                                |                |             |
|                          |                       | <b>Name</b>                      | <b>Type</b>              | <b>Collation</b>                                        | <b>Attributes Null Default</b> |                |             |
|                          |                       | id                               | char(36)                 | utf8mb4 general ci                                      |                                | No             | None        |
|                          |                       | name                             | varchar(50)              | utf8mb4_general_ci                                      |                                | N <sub>o</sub> | None        |
|                          | 3                     | username                         | varchar(25)              | utf8mb4 general ci                                      |                                | No             | None        |
|                          | $\overline{\Delta}$ . | email                            | varchar(50)              | utf8mb4 general ci                                      |                                | N <sub>o</sub> | None        |
|                          | 5/                    | password                         |                          | varchar(255) utf8mb4_general_ci                         |                                | No             | None        |
|                          | 6                     | is active                        | tiny(1)                  |                                                         |                                | <b>No</b>      | None        |
|                          | 7                     | is verified                      | tiny(1)                  |                                                         |                                | No             | None        |
|                          | 8                     | created at                       | datetime(6)              |                                                         |                                | Yes.           | <b>NULL</b> |

*Gambar 26 Tabel users*

Nama Tabel : verifications

Keterangan : Untuk menyimpan data permintaan verifikasi email

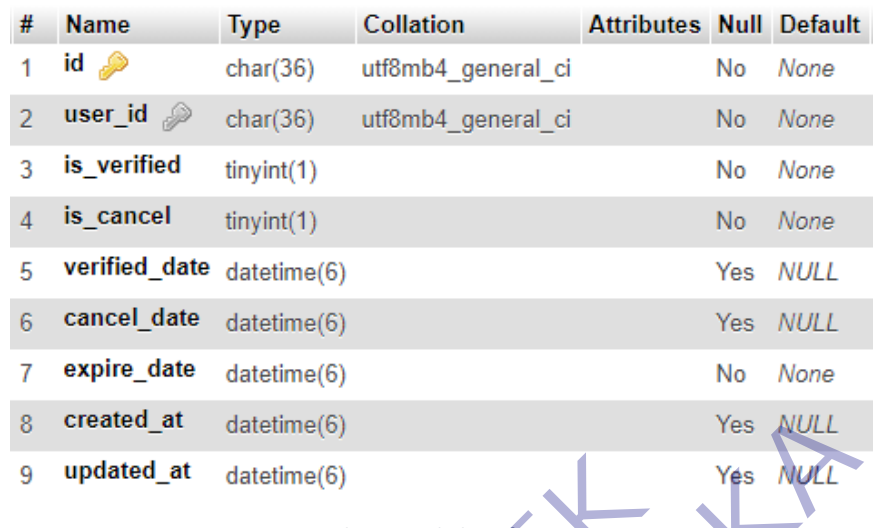

*Gambar 27 Tabel verifications*

Nama Tabel : project ceil details

Keterangan : Untuk menyimpan data detail plafon pengeluaran biaya dari

project dan jenis pengeluaran

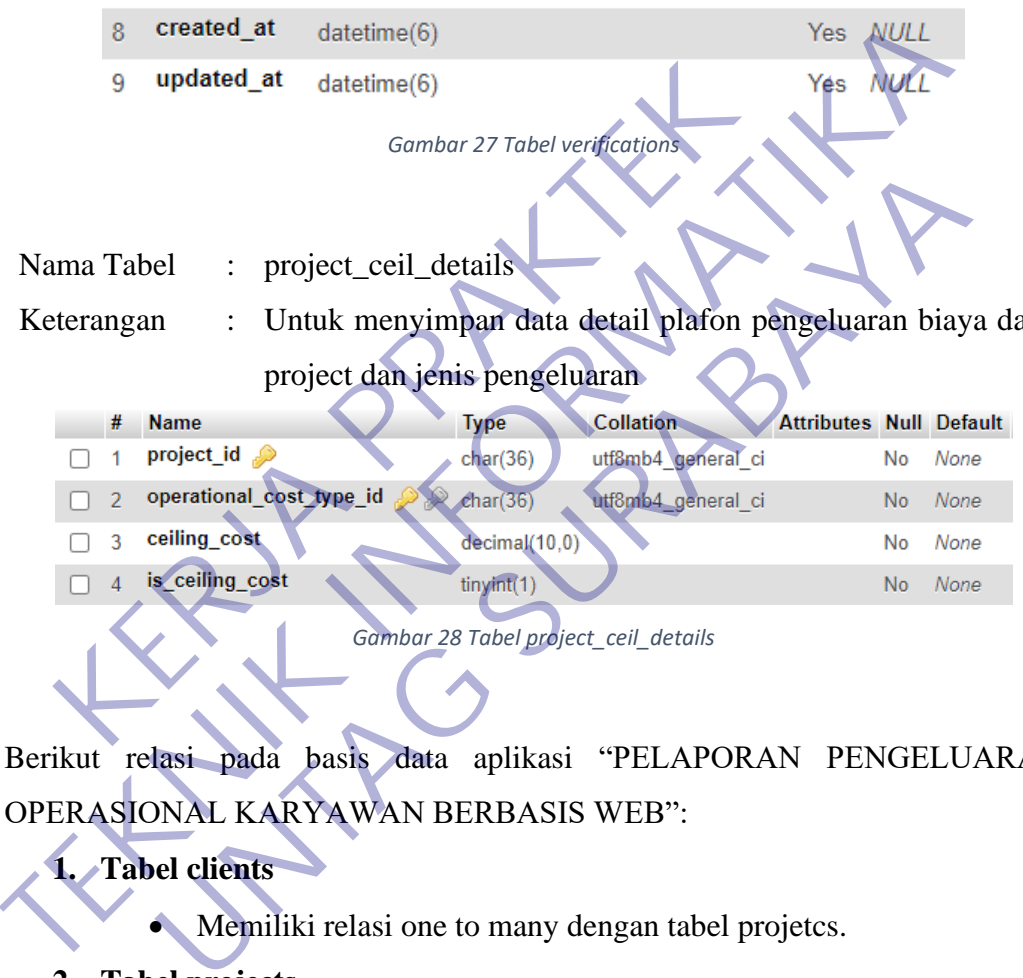

*Gambar 28 Tabel project\_ceil\_details*

Berikut relasi pada basis data aplikasi "PELAPORAN PENGELUARAN OPERASIONAL KARYAWAN BERBASIS WEB":

# **1. Tabel clients**

Memiliki relasi one to many dengan tabel projetcs.

## **2. Tabel projects**

- Memiliki relasi one to many dengan tabel clients.
- Memiliki relasi one to many dengan tabel operational costs.
- Memiliki relasi one to many dengan tabel project\_ceil\_details.

# **3. Tabel operational\_costs**

- Memiliki relasi one to many dengan tabel operational\_cost\_types.
- Memiliki relasi one to many dengan tabel users.
- Memiliki relasi one to many dengan tabel operational billings.

## **4. Tabel operational cost\_types**

- Memiliki relasi one to many dengan tabel operational\_costs.
- Memiliki relasi one to many dengan tabel project\_ceil\_details.

## **5. Tabel operational\_billings**

- Memiliki relasi one to many dengan tabel operational\_costs.
- Memiliki relasi one to many dengan tabel users.

## **6. Tabel users**

- Memiliki relasi one to many dengan tabel password\_resets.
- Memiliki relasi one to many dengan tabel operational costs.
- Memiliki relasi one to many dengan tabel operational billings. • Memiliki relasi one to many dengan tabel password resets.<br>
• Memiliki relasi one to many dengan tabel operational costs.<br>
• Memiliki relasi one to many dengan tabel verifications.<br>
• Memiliki relasi one to one dengan tab
	- Memiliki relasi one to one dengan tabel verifications.
	- Memiliki relasi one to one dengan tabel profiles.
	- **7. Tabel password\_resets**
		- Memiliki relasi one to many dengan tabel users.
	- **8. Tabel verifications**
		- Memiliki relasi one to one dengan tabel users.
	- **9. Tabel profiles**
	- Memiliki relasi one to one dengan tabel users. • Memiliki relasi one to many dengan tabel op<br>• Memiliki relasi one to many dengan tabel op<br>• Memiliki relasi one to one dengan tabel veri<br>• Memiliki relasi one to one dengan tabel prof<br>**7.** Tabel password\_resets<br>• Memilik

# **10. Tabel menus**

• Tidak memiliki relasi ke tabel manapun.

# **11. Tabel model\_has\_permissions**

• Memiliki relasi one to many dengan tabel permissions.

# **12. Tabel permissions**

- Memiliki relasi one to many dengan tabel model\_has\_permissions. Memiliki relasi one to one dengan tabel verifications.<br>
Memiliki relasi one to one dengan tabel profiles.<br>
Unterstand and the profiles.<br>
Unterstand and the profiles.<br>
Unterstand and the profiles.<br>
Unterstand and the profil
- Memiliki relasi one to many dengan tabel role\_has\_permissions.

# **13. Tabel role\_has\_permissions**

- Memiliki relasi one to many dengan tabel permissions.
- Memiliki relasi one to many dengan tabel roles.

## **14. Tabel roles**

- Memiliki relasi one to many dengan tabel role\_has\_permissions.
- Memiliki relasi one to many dengan tabel model\_has\_roles.

#### **15. Tabel model\_has\_roles**

• Memiliki relasi one to many dengan tabel roles.

#### **16. Tabel project\_ceil\_details**

- Memiliki relasi one to many dengann tabel operational\_cost\_types.
- Memiliki relasi one to many dengan tabel projects.

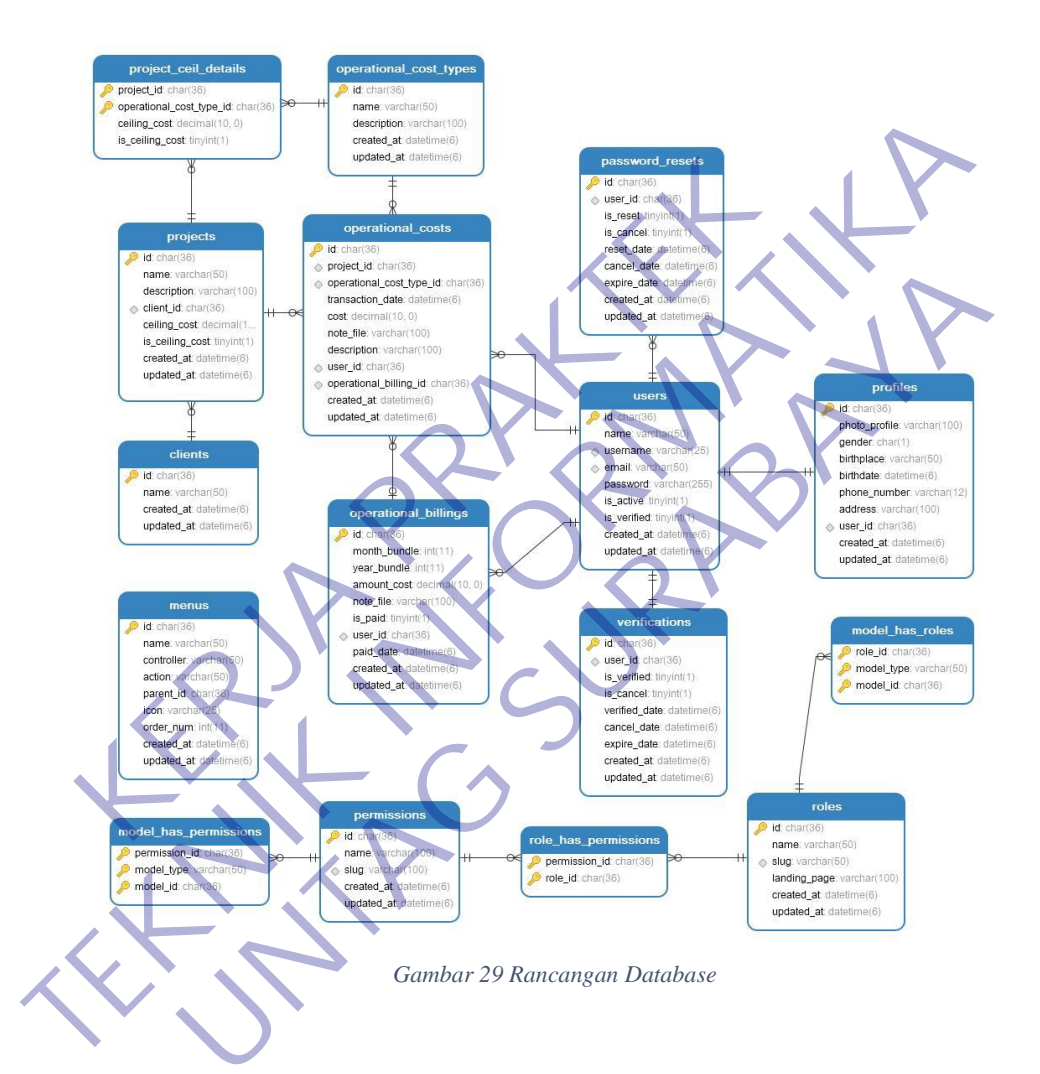

#### **3.5 Kebutuhan UML**

#### **3.5.1. Pengertian UML**

UML merupakan singkatan dari "Unified Modelling Language" yaitu suatu metode permodelan secara visual untuk sarana perancangan sistem berorientasi objek, atau definisi UML yaitu sebagai suatu bahasa yang sudah menjadi standar pada visualisasi, perancangan dan juga pendokumentasian sistem

software. Saat ini UML sudah menjadi bahasa standar dalam penulisan blue print software.

Inilah beberapa tujuan atau fungsi UML, yang diantaranaya:

- Dapat memberikan bahasa permodelan visual kepada pengguna dari berbagai macam pemerograman maupun proses rekayasa.
- Dapat menyatukan praktek-praktek terbaik yang ada dalam permodelan.
- Dapat memberikan model yang siap untuk digunakan, merupakan bahasa permodelan visual yang ekspresif untuk mengembangkan sistem dan untuk saling menukar model secara mudah. Permodelan.<br>
• Dapat memberikan model yang s<br>
merupakan bahasa permodelan visua<br>
mengembangkan sistem dan untuk<br>
secara mudah.<br>
• Dapat berguna sebagai blue print, set<br>
detail dalam perancangamnya yang n<br>
informasi yang de • Dapat menyatukan praktek-praktek terbaik yang ada<br>
permodelan.<br>
• Dapat memberikan model yang siap untuk digu<br>
merupakan bahasa permodelan visual yang ekspresif<br>
mengembangkan sistem dan untuk saling memkar<br>
• Dapat berg merupakan bahasa permodelan visual yang ekspresif<br>
mengembangkan sistem dan untuk saling menukar<br>
secara mudah<br>
• Dapat berguna sebagai blue print, sebab sangat lengka<br>
detail dalam perancangamnya yang nantinya akan dik<br>
i
	- Dapat berguna sebagai blue print, sebab sangat lengkap dan detail dalam perancangannya yang nantinya akan diketahui informasi yang detail mengenai koding suatu program.
	- Dapat memodelkan sistem yang berkonsep berorientasi objek, jadi tidak hanya digunakan untuk memodelkan perangkat lunak (software) saja.
		- Dapat menciptakan suatu bahasa permodelan yang nantinya dapat dipergunakan oleh manusia maupun oleh mesin.

### **3.5.2. Jenis – Jenis Diagram UML**

#### **3.5.2.1. Context Diagram**

Diagram konteks adalah diagram yang terdiri dari suatu proses dan menggambarkan ruang lingkup suatu sistem. Diagram konteks merupakan level tertinggi dari DFD yang menggambarkan seluruh input ke dalam sistem atau output dari sistem yang memberi gambaran tentang keseluruhan sistem. Berikut alur Context Diagram fitur utama dari aplikasi "PELAPORAN PENGELUARAN OPERASIONAL KARYAWAN BERBASIS WEB":

#### **A. Karyawan**

- 1. Karyawan dapat membuat input data laporan pengeluaran dan data tagihan ke sistem.
- 2. Karyawan mendapatkan output dari sistem berupa data notifikasi email approval tagihan dan dapat melakukan export data ke dalam file excel.

## **B. Atasan**

- 1. Atasan dapat membuat input data approval penagihan ke sistem.
- 2. Atasan mendapatkan output dari sistem berupa data notifikasi email tagihan, export data tagihan dan detail tagihan ke dalam file excel. 1. Atasan dapat membu<br>
penagihan ke sistem.<br>
2. Atasan mendapatkan<br>
berupa data notifikasi<br>
data tagihan dan detai<br>
excel<br> **C. Proses Aplikasi Pela<br>
Operasional Karyawan<br>
1. Aplikasi mendapat tagihan, laporan peng<br>
tagihan**

# **C. Proses Aplikasi Pelaporan Pengeluaran Operasional Karyawan**

1. Aplikasi mendapat inputan berupa data tagihan, laporan pengeluaran, approval data tagihan dari Atasan dan Karyawan untuk diproses. **TEKNIK INFORMATIKAN INFORMATIKAN SUPPORTUGALES AN INFORMATIKAL SUPPORT AN INFORMATIKAL CONTROLL CONTROLL CONTROLL CONTROLL CONTROLL CONTROLL CONTROLL CONTROLL CONTROLL CONTROLL CONTROLL CONTROLL CONTROLL CONTROLL CONTROLL** 2. Atasan mendapatkan output dari<br>berupa data notifikasi email tagihan,<br>data tagihan dan detail tagihan ke dala<br>excel<br>**Operasional Karyawan**<br>**UNTAG SURABAYARARA**<br>Pelaporan Pengel<br>tagihan, laporan pengeluaran, approva<br>tagih

2. Aplikasi menghasilkan output berupa data notifikasi email dan data export file excel kepada Atasan dan Karyawan.

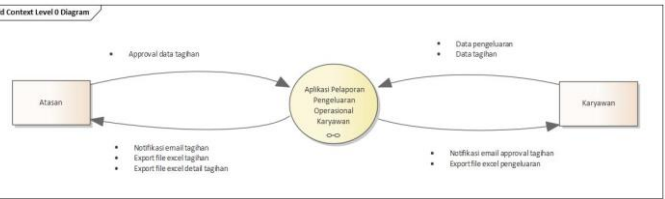

*Gambar 30 Context Diagram*

#### **3.5.2.2. Data Flow Diagram**

DFD sering digunakan untuk menggambarkan suatu sistem yang telah ada atau sistem baru yang akan dikembangkan secara logika tanpa mempertimbangkan lingkungan fisik dimana data tersebut mengalir(misalnya lewat telepon, surat dan sebagainya) atau lingkungan fisik dimana data tersebut akan disimpan (misalnya file kartu, microfiche, hard disk, tape, dikette dll). DFD merupakan alat yang digunakan pada metodologi pengembangan sistem yang terstruktur (structured analysis and design). Berikut alur DFD fitur utama dari aplikasi "PELAPORAN PENGELUARAN OPERASIONAL KARYAWAN BERBASIS WEB": alat yang digunakan pada metoconsistem yang terstruktur (structured<br>Berikut alur DFD fifur utama dari a<br>PENGELUARAN OPERASION<br>BERBASIS WEB":<br>A. Karyawan<br>1. Karyawan dapat memperakan berose Pengeluaran.<br>2. Karyawan dapat me microfiche, hard disk, tape, dikette dll). DFD meru<br>
alat yang digunakan pada metodologi pengemb<br>
sistem yang terstruktur (structured analysis and de<br>
Berkkut alur DFD fifur utama dan aplikasi "PELAP<br>
PENGELUARAN OPERASION Berikut alur DFD fifur utama dan aplikasi "PELAP<br>
PENGELUARAN OPERASIONAL KARYA<br>
BERBASIS WEB":<br> **A. Karyawan** dapat membuat input<br> **Pengeluaran.**<br>
2. Karyawan dapat membuat input data<br>
dan tahun ke proses Export Excel Pen

#### **A. Karyawan**

1. Karyawan dapat membuat input data pengeluaran ke proses Pembuatan Laporan Pengeluaran.

2. Karyawan dapat membuat input data bulan dan tahun ke proses Export Excel Pengeluaran dan mendapatkan output berupa file excel.

3. Karyawan dapat membuat input data bulan dan tahun ke proses Kalkulasi Total Pengeluaran.

4. Karyawan mendapat output berupa notifikasi email approval penagihan dari proses Approval Tagihan.

#### **B. Atasan**

1. Atasan dapat membuat input data bulan dan tahun ke proses Export Excel Tagihan dan mendapatkan output berupa file excel.

- 2. Atasan dapat membuat input data bulan dan tahun ke proses Export Excel Detail Tagihan dan mendapatkan output berupa file excel.
- 3. Atasan dapat membuat input data berupa ID billing ke proses Approval Tagihan.
- 4. Atasan mendapatkan output notifikasi email tagihan dari proses Pembuatan Tagihan.

#### **C. Proses Export Excel Tagihan**

- 1. Mendapat input dari Atasan berupa bulan dan tahun, menghasilkan output file excel kepada Atasan.
- 2. Membuat input bulan dan tahun ke tabel operational billings dan mendapatkan output data tagihan. 1. Mendapat input dari A<br>
tahun, menghasilkan o<br>
Atasan.<br>
2. Membuat input bular<br>
poerational billings da<br>
data tagihan.<br> **1. Membuat input bular**<br> **1. Membuat input dari A<br>
tahun, menghasilkan o<br>
Atasan.<br>
2. Membuat input**

### **D. Proses Export Excel Tagihan**

- 1. Mendapat input dari Atasan berupa bulan dan tahun, menghasilkan output file excel kepada Atasan.
- 2. Membuat input bulan dan tahun ke tabel operational costs dan mendapatkan output data detail tagihan. C. Proses Export Excel Tagihan<br>
1. Mendapat input dari Atasan berupa bul<br>
tahun, menghasilkan output file excel Masam<br>
2. Membuat input bulan dan tahun ke<br>
operational billings dan mendapatkan<br>
4taa tagihan<br>
1. Mendapat in Atasan<br>
2. Membuat input bulan dan tahun ke<br>
operational billings dan mendapatkan<br>
data tagihan.<br>
1. Mendapat input dari Atasan berupa bulan<br>
1. Membuat input bulan dan tahun ke<br>
2. Membuat input bulan dan tahun ke<br>
operat

#### **E. Proses Export Excel Pengeluaran**

- 1. Mendapat input dari Karyawan berupa bulan dan tahun, menghasilkan output file excel kepada Karyawan.
- 2. Membuat input bulan dan tahun ke tabel operational costs dan mendapatkan output data pengeluaran.

#### **F. Proses Pembuatan Laporan Pengeluaran**

1. Mendapat input dari Karyawan berupa data pengeluaran.

2. Membuat input data pengeluaran ke tabel operational costs.

#### **G. Proses Kalkulasi Total Pengeluaran**

- 1. Mendapat input dari Karyawan berupa bulan dan tahun.
- 2. Membuat input bulan dan tahun ke tabel operational costs dan mendapatkan output berupa data pengeluaran.
- 3. Membuat input total pengeluaran ke proses Pembuatan Tagihan.

## **H. Proses Pembuatan Tagihan**

- 1. Mendapat input dari proses Kalkulasi Total Pengeluaran berupa total pengeluaran. 3. Membuatan Tagihan.<br> **KERJA PERDUATAN TAGES PERDUATAN TAGES!**<br> **KERDUATAN TAGES PERDUATAN TAGES!**<br> **KERDUATAN PERDUATAN PRAKTER PERDUATAN PRAKTER PERDUATAN PRAKTER PERDUATAN PRAKTER PERDUATAN PRAKTER PERDUATAN PRAKTER PR** berupa data pengeluaran.<br>
3. Membuatan Tagihan.<br> **H. Proses Pembuatan Tagihan**<br> **H. Proses Pembuatan Tagihan**<br> **H. Mendapat input dari proses Kalkulasi<br>
Pengeluaran berupa total pengeluaran.**<br> **P. Membuat input set ID** bil **H. Proses Pembuatan Tagihan**<br>
1. Mendapat input dari proses Kalkulasi<br>
Pengeluaran berupa total pengeluaran.<br>
2. Membuat input set ID billing ke<br>
operational costs.<br>
3. Membuat input data tagihan ke<br>
operational billings.
	- 2. Membuat input set ID billing ke tabel operational costs.
	- 3. Membuat input data tagihan ke tabel operational billings.
	- 4. Membuat output ke Atasan berupa notifikasi email tagihan.

## **I. Proses Approval Tagihan**

- 1. Mendapat input dari Atasan berupa ID billing.
- 2. Membuat input set status ID billing ke tabel operational billings.
- 3. Menghasilkan output berupa notifikasi email approval tagihan ke Karyawan.

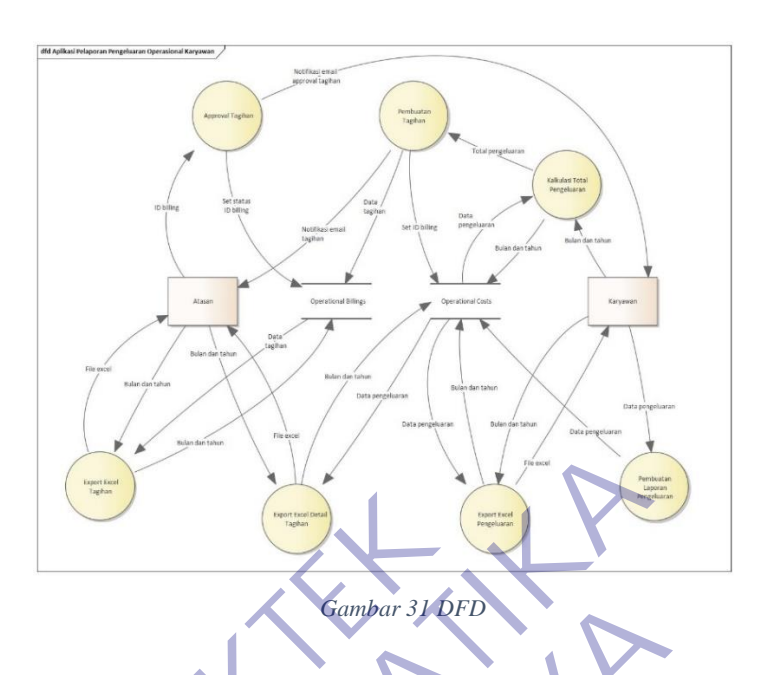

# **3.5.2.3. Activity Diagram**

Activity Diagram merupakan rancangan aliran aktivitas atau aliran kerja dalam sebuah sistem yang akan dijalankan. Activity Diagram juga digunakan untuk mendefinisikan atau mengelompokan aluran tampilan dari sistem tersebut. Activity Diagram memiliki komponen dengan bentuk tertentu yang dihubungkan dengan tanda panah. Panah tersebut mengarah ke-urutan aktivitas yang terjadi dari awal hingga akhir. Berikut Activity Diagram fitur utama dari aplikasi "PELAPORAN PENGELUARAN OPERASIONAL KARYAWAN BERBASIS WEB": **KERDAKTER SERVAT SERVAT SERVAT SERVAT SERVAT SERVAT SERVAT SERVAT SERVAT SERVAT SERVAT SERVAT SERVAT SERVAT SERVAT SERVAT SERVAT SERVAT SERVAT SERVAT SERVAT SERVAT SERVAT SERVAT SERVAT SERVAT SERVAT SERVAT SERVAT SERVAT S TEKNIK SCHELL AND SCHELL AND SCHELL AND SCHELL AND SCHELL AND SCHELL AND SCHELL AND SCHELL AND SCHELL AND SCHELL AND SCHELL AND SCHELL AND SCHELL AND SCHELL AND SCHELL AND SCHELL AND SCHELL AND SCHELL AND SCHELL AND SCHEL Example Sur Comparent Sur Comparent SURABAYA<br>
Sur Activity Diagram merupakan rancangan aktivitas atau aliran kerja dalam sebuah sistem yang dijalankan. Activity Diagram juga digunakan menedefinisikan atau mengelompokan al** 

A. Pelaporan & Penagihan

Dalam mengelola data pelaporan & penagihan, maka alur activity diagram sebagai berikut:

- 1. Karyawan melakukan login.
- 2. Sistem melakukan pengecekan.
- 3. Karyawan masuk kehalaman pelaporan & penagihan.
- 4. Sistem menampilkan halaman pelaporan & penagihan.
- 5. Karyawan melakukan filter data berdasarkan bulan & tahun.
- 6. Sistem menampilkan data pelaporan & penagihan berdasarkan bulan & tahun.
- 7. Karyawan memasukan data pengeluaran.
- 8. Sistem melakukan penyimpanan data pengeluaran.
- 9. Karyawan melakukan penagihan.
- 10. Sistem menyimpan data penagihan.
- 11. Sistem mengirim email notifikasi tagihan.
- 12. Karyawan melakukan export excel data pelaporan.

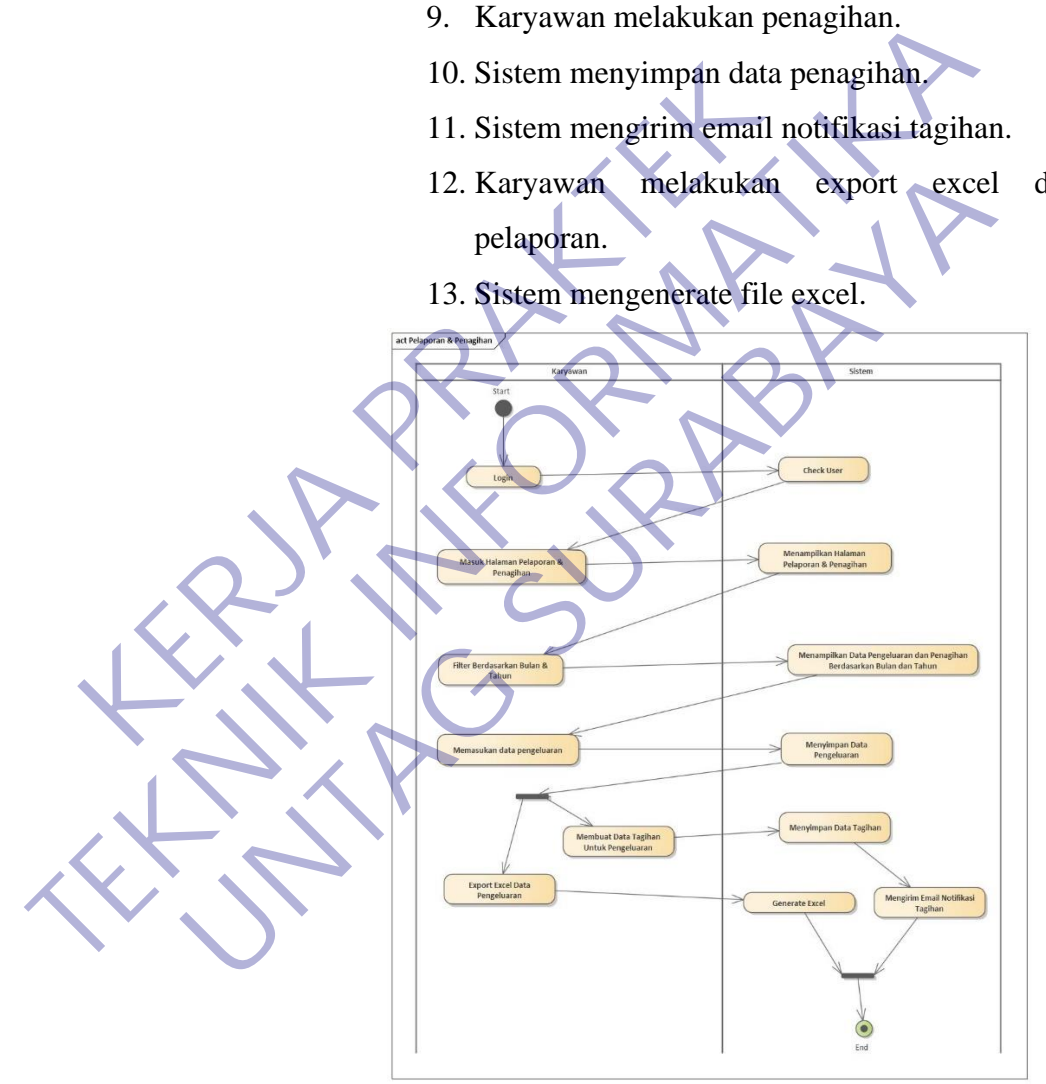

*Gambar 32 Activity Diagram Pelaporan & Penagihan*

B. Approval Penagihan

Dalam mengelola data pelaporan & penagihan, maka alur activity diagram sebagai berikut:

1. Atasan melakukan login.

- 2. Sistem melakukan pengecekan.
- 3. Atasan masuk ke halaman approval penagihan.
- 4. Sistem menampilkan halaman approval penagihan.
- 5. Atasan melakukan filter data berdasarkan bulan & tahun.
- 6. Sistem menampilkan data penagihan biaya operasional berdasarkan bulan & tahun.
- 7. Atasan melakukan approve data penagihan.
- 8. Sistem menyimpan data.
- 9. Sistem mengirim email notifikasi approve penagihan. 16. Sistem menginan data.<br>
16. Sistem mengirim email no<br>
16. Sistem mengirim email no<br>
17. Sistem mengenerate file excel.<br>
17. Sistem mengenerate file excel.<br>
18. Sistem menampilkan data deta<br>
14. Atasan melakukan export e operasional berdasarkan bulan & tahun.<br>
7. Atasan melakukan approve data penagriha<br>
8. Sistem menyimpan data.<br>
9. Sistem mengurim email notifikasi are penagrihan.<br>
10. Atasan melakukan export excel data pena<br>
11. Sistem me 9. Sistem menggirim email notifikasi apenagihan.<br>
10. Atasan melakukan export excel data pena<br>
11. Sistem mengenerate file excel.<br>
12. Atasan memilih data penagihan untuk n<br>
detail.<br>
14. Atasan melakukan export excel data<br>
	- 10. Atasan melakukan export excel data penagihan. 11. Sistem mengenerate file excel.
	- 12. Atasan memilih data penagihan untuk melihat detail.
	- 13. Sistem menampilkan data detail penagihan.

14. Atasan melakukan export excel data detail penagihan.

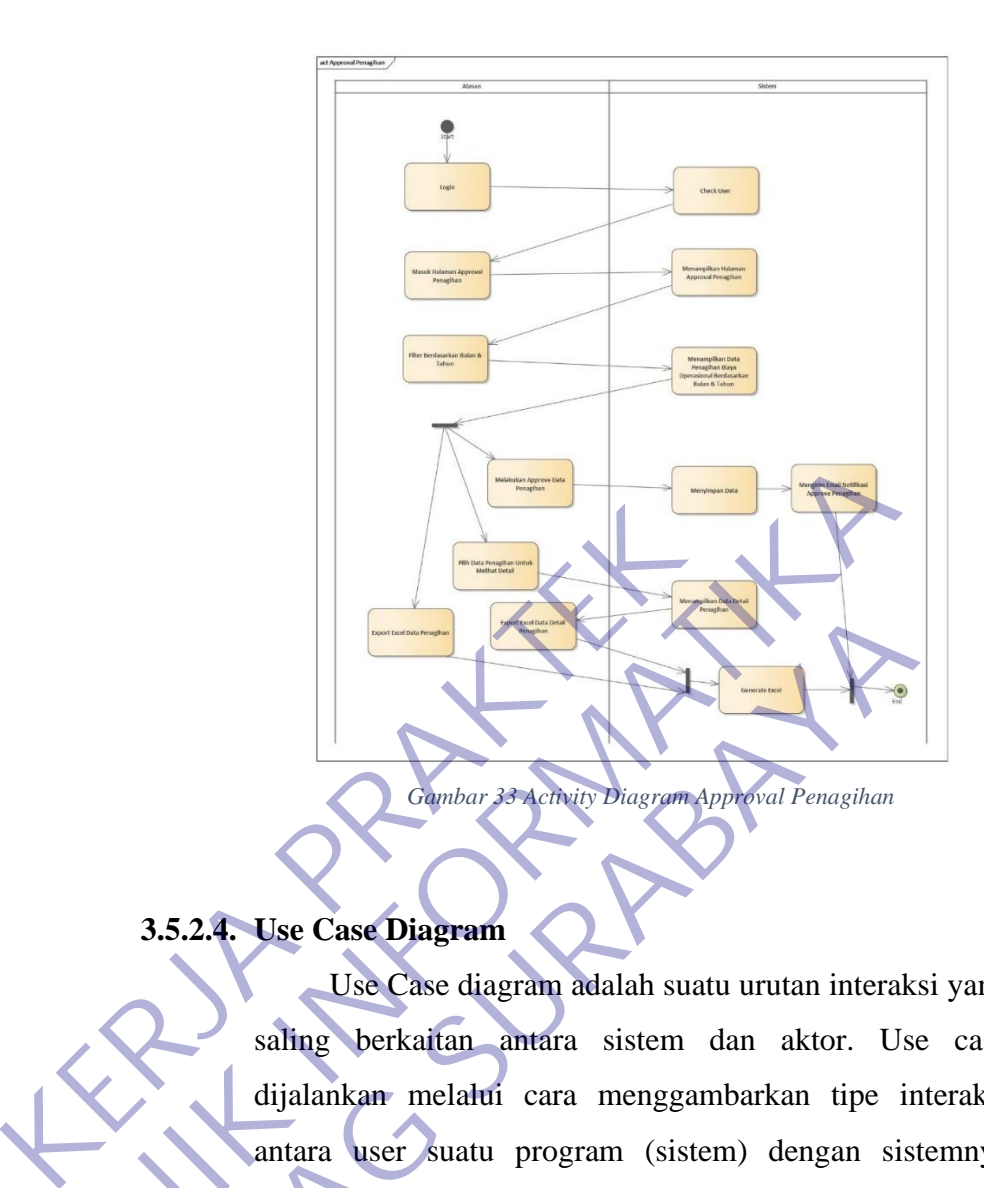

# **3.5.2.4. Use Case Diagram**

Use Case diagram adalah suatu urutan interaksi yang saling berkaitan antara sistem dan aktor. Use case dijalankan melalui cara menggambarkan tipe interaksi antara user suatu program (sistem) dengan sistemnya sendiri. Use case melalui sebuah cerita yang mana sebuah sistem itu dipakai. Use case juga dipakai untuk membentuk perilaku (behaviour) sistem yang akan dibuat. Sebuah use case menggambarkan sebuah interakasi antara pengguna (aktor) dengan sistem yang sudah ada. Berikut Use Case Diagram semua fitur dari aplikasi "PELAPORAN PENGELUARAN OPERASIONAL KARYAWAN BERBASIS WEB" berdasarkan aktor: TEKNIK 1982-1993<br>
Talundar struktur and a state of *Charlotar strukture and a state of the Case Charlotar* strukture of *Charlotar strukture in data a* strem data a sistem data a strem data a strem data a strem in and a st **USE Case Diagram andalah suatu urutan interaksis<br>
USE Case Diagram<br>
Use Case diagram adalah suatu urutan interaksis saling berkaitan antara sistem dan aktor. Use dijalankan melalui cara menggambarkan tipe interaksis eendi** 

## A. Aktor Karyawan

Use case untuk karyawan memiliki beberapa fitur yang bisa digunakan sebagai berikut:

1. Lupa Password.

- 2. Home User -> Login.
- 3. Profil & Ganti Password -> Login.
- 4. Transaksi Pelaporan & Penagihan -> Login.
- 5. Login.

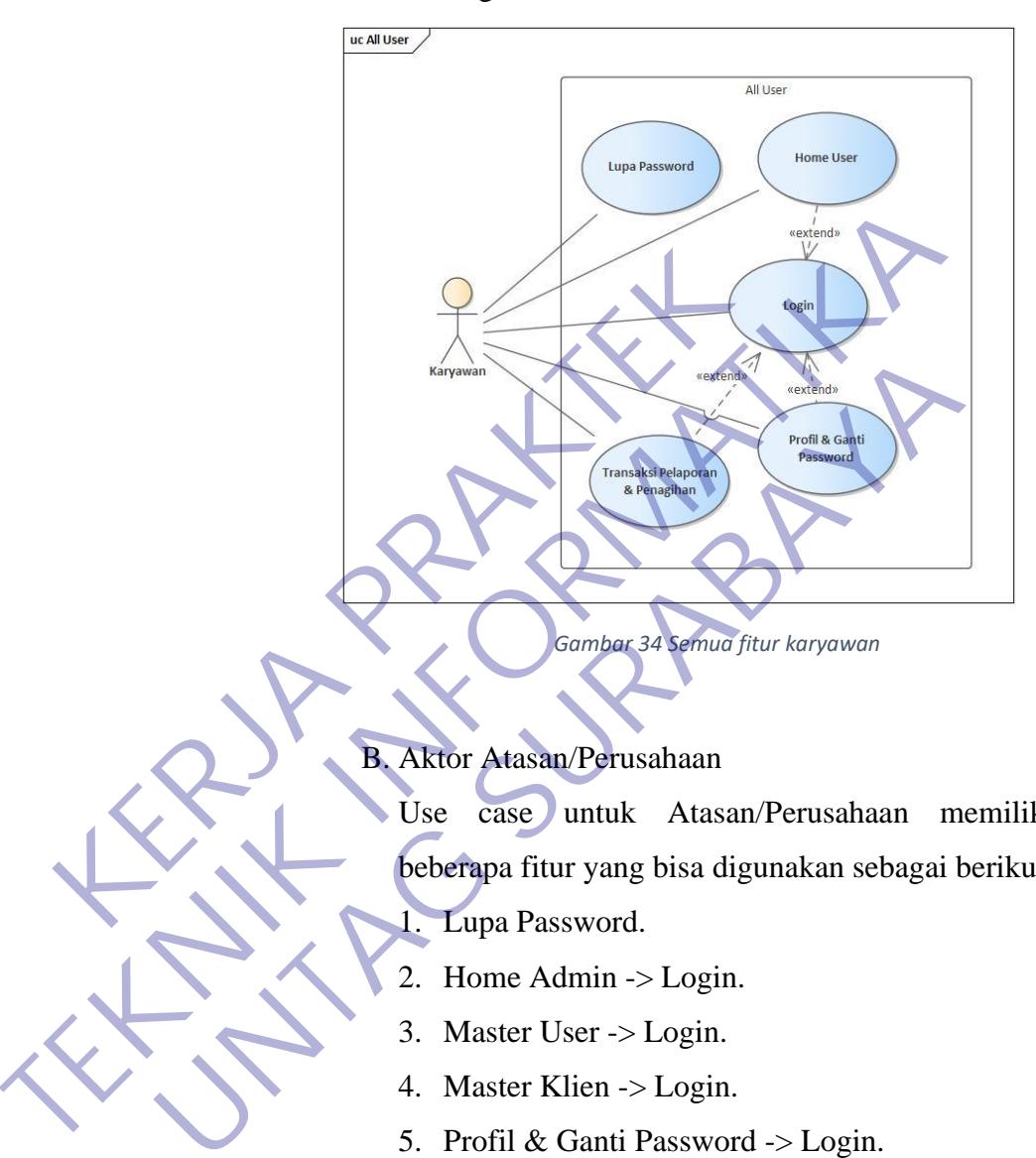

# B. Aktor Atasan/Perusahaan

Use case untuk Atasan/Perusahaan memiliki beberapa fitur yang bisa digunakan sebagai berikut: 1. Lupa Password.

- 2. Home Admin -> Login.
- 3. Master User -> Login.
- 4. Master Klien -> Login.
- 5. Profil & Ganti Password -> Login.
- 6. Master Proyek -> Login.
- 7. Master Tipe Biaya Operasional -> Login.
- 8. Transaksi Approval Penagihan -> Login.
- 9. Login.

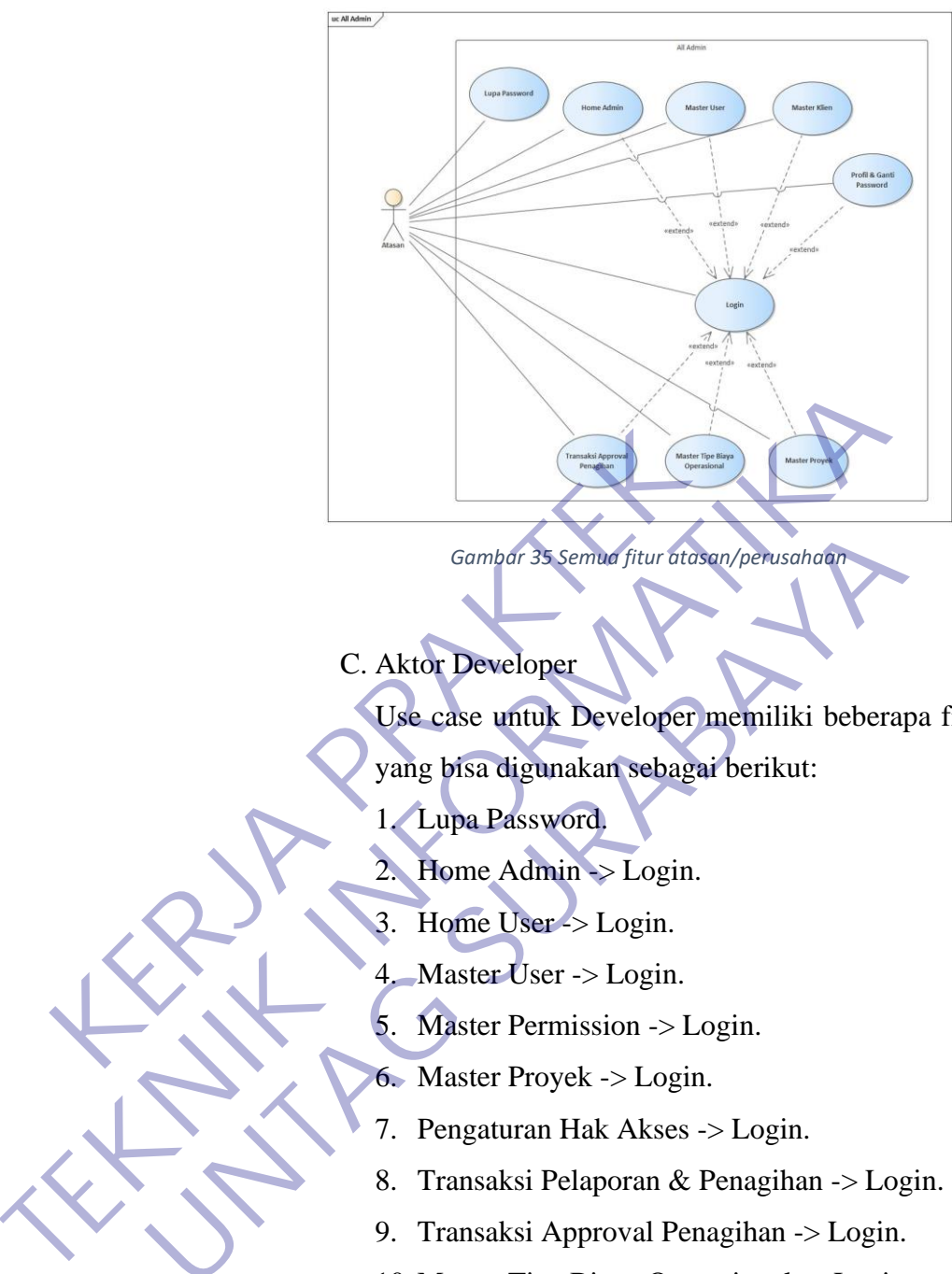

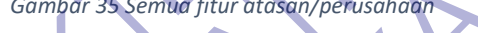

# C. Aktor Developer

- Use case untuk Developer memiliki beberapa fitur Gambar 35 Sembar fitur atasan/perusahaan<br>
C. Aktor Developer<br>
Use case untuk Developer memiliki beberap<br>
yang bisa digunakan sebagai berikut:<br>
1. Lupa Password.<br>
2. Home Admin > Login.<br>
3. Home User > Login.<br>
4. Master Use
	- yang bisa digunakan sebagai berikut:
	- 1. Lupa Password.
	- 2. Home  $Admin > Login$ .
	- 3. Home User -> Login.
	- 4. Master User -> Login.
	- 5. Master Permission -> Login.
	- 6. Master Proyek -> Login.
	- 7. Pengaturan Hak Akses -> Login.
	- 8. Transaksi Pelaporan & Penagihan -> Login.
	- 9. Transaksi Approval Penagihan -> Login.
	- 10. Master Tipe Biaya Operasional -> Login.
	- 11. Profil & Ganti Password -> Login.
	- 12. Master Klien -> Login.
	- 13. Master Menu -> Login.
	- 14. Master Role -> Login.
	- 15. Login.

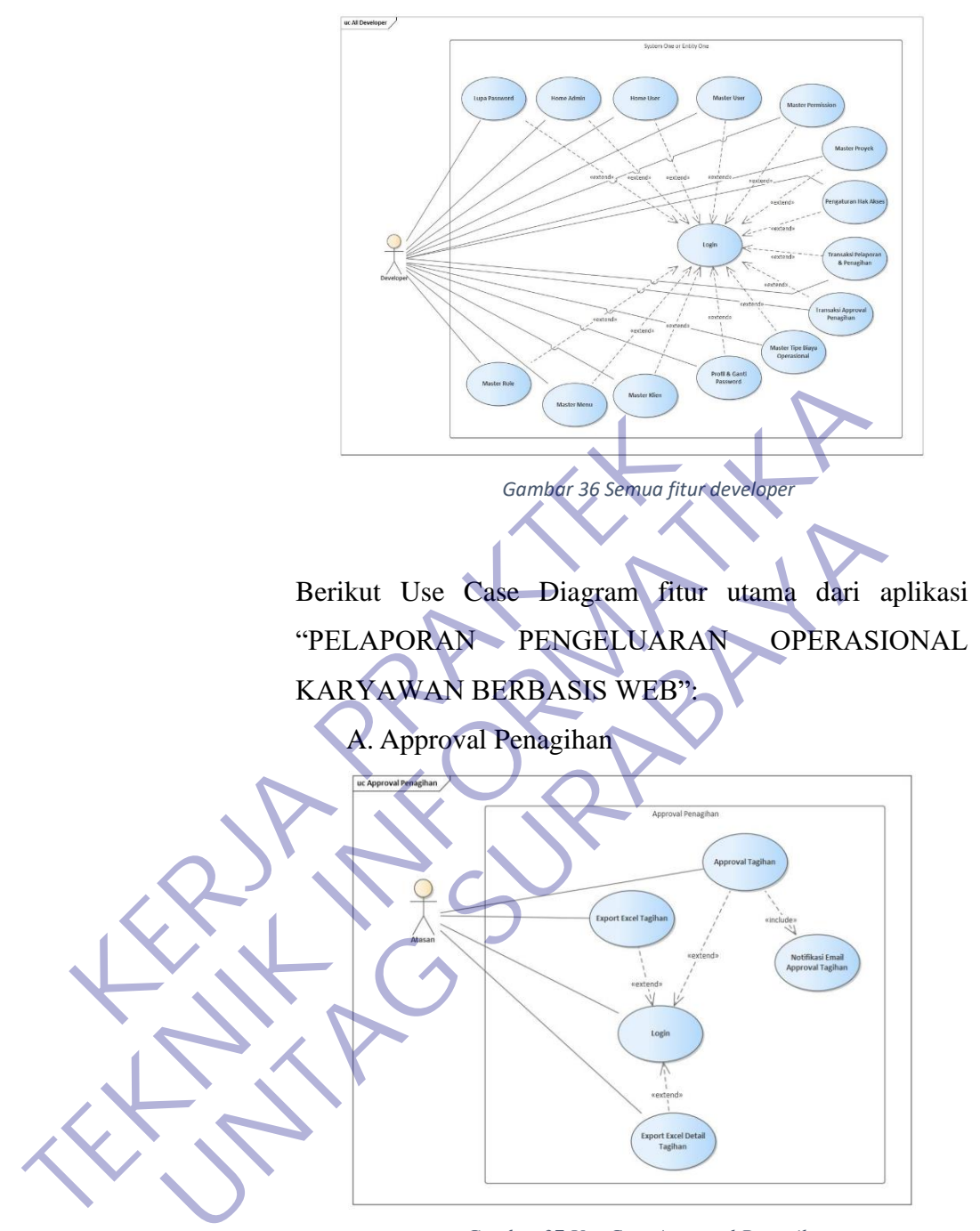

*Gambar 37 Use Case Approval Penagihan*

### Skenario Usecase

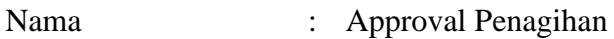

- Aktor : Atasan
- 
- Deskripsi : Aktor melakukan fungsi dari aplikasi yaitu melakukan approval terhadap tagihan yang

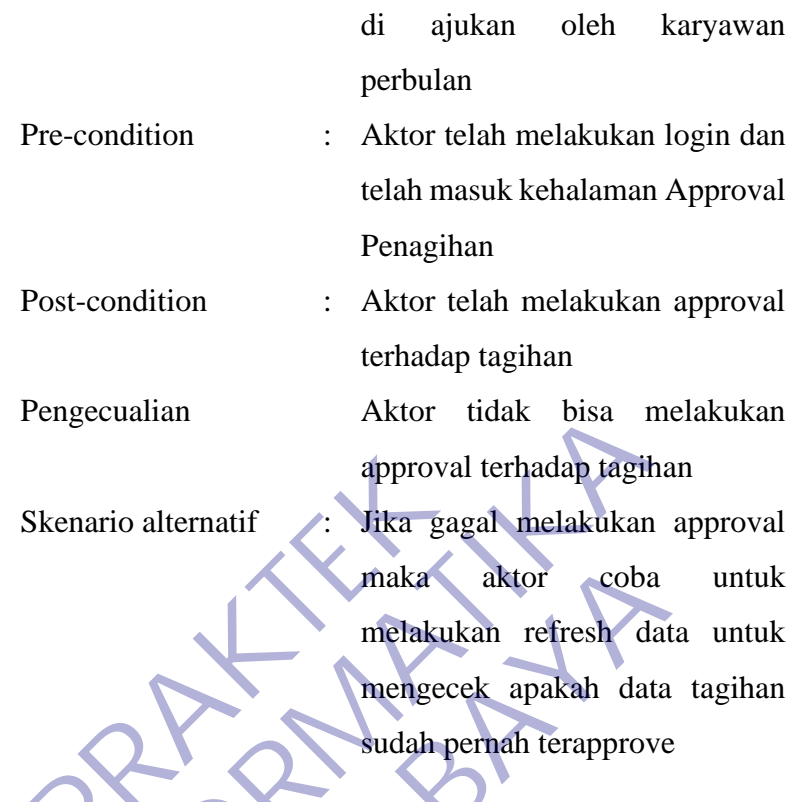

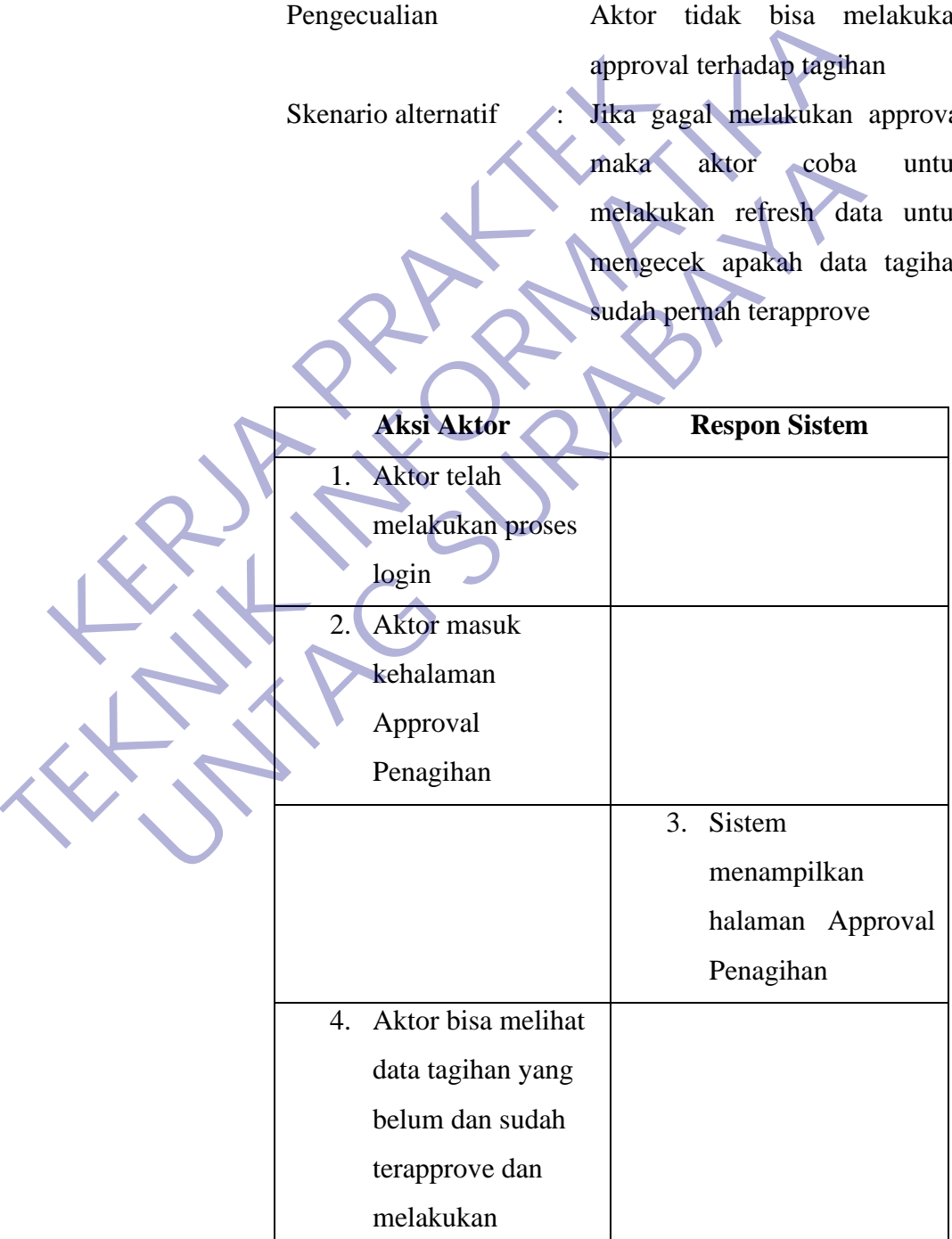

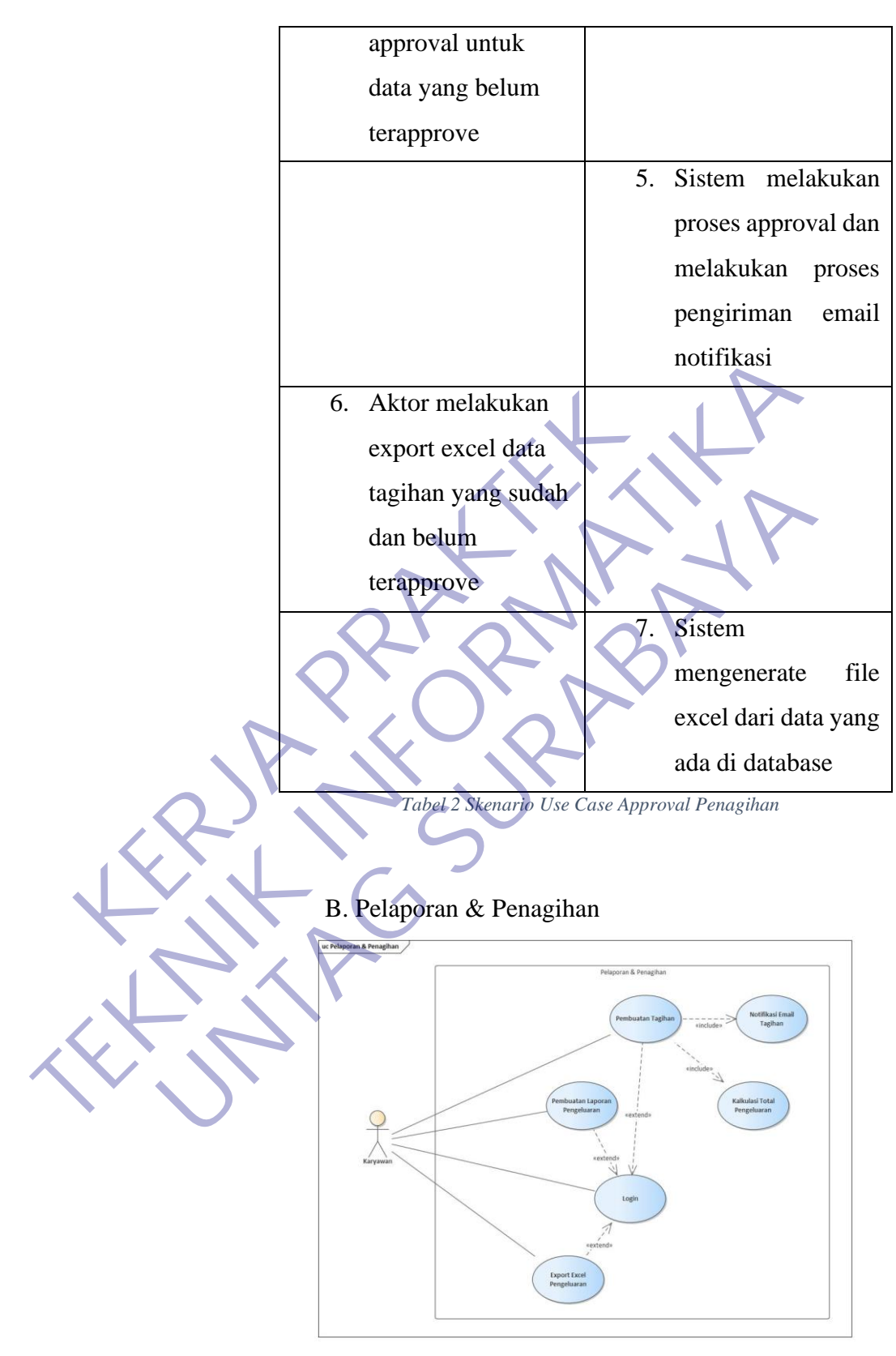

*Gambar 38 Use Case Pelaporan & Penagihan*

Skenario Usecase

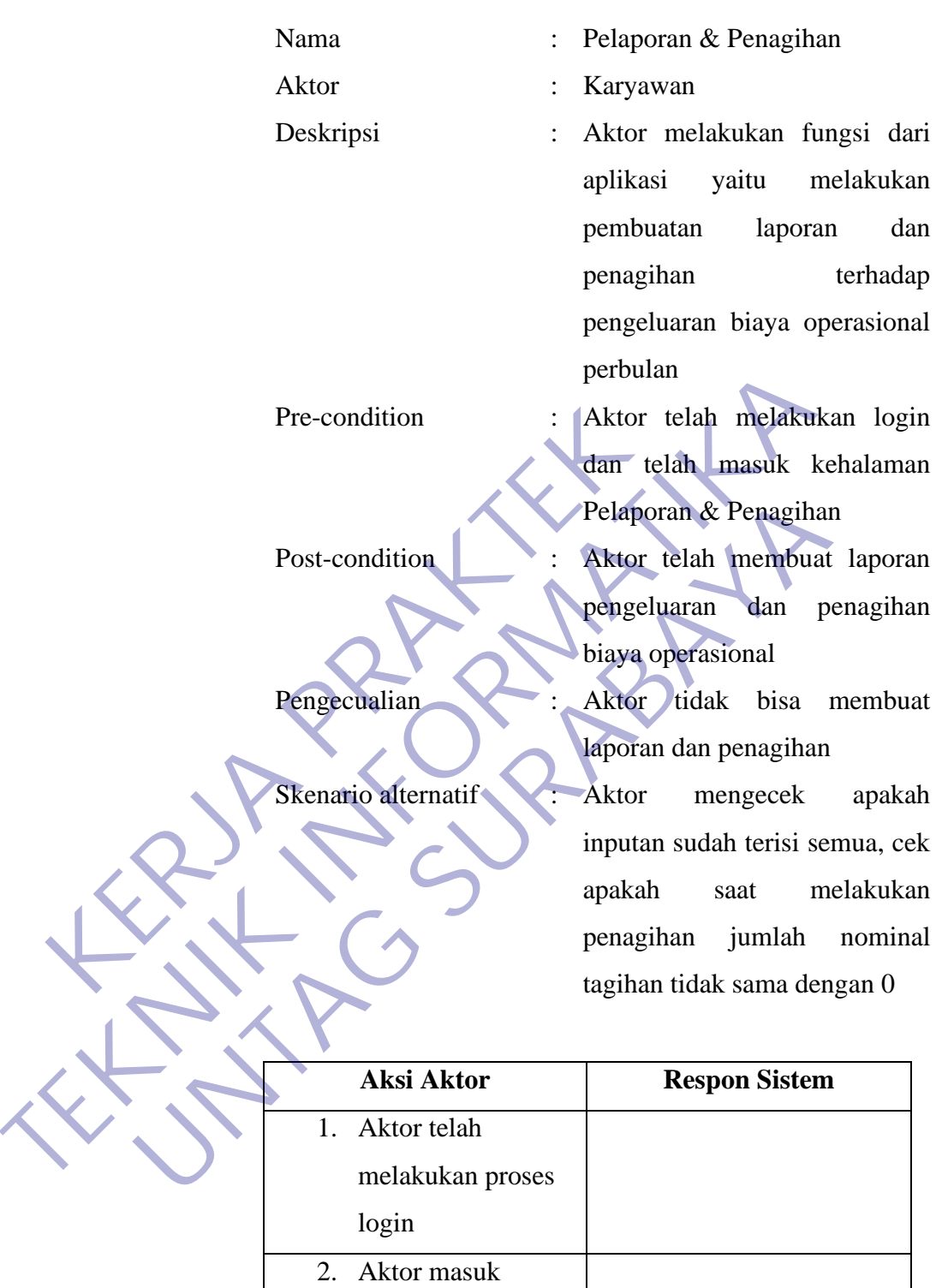

kehalaman Pelaporan & Penagihan 3. Sistem menampilkan

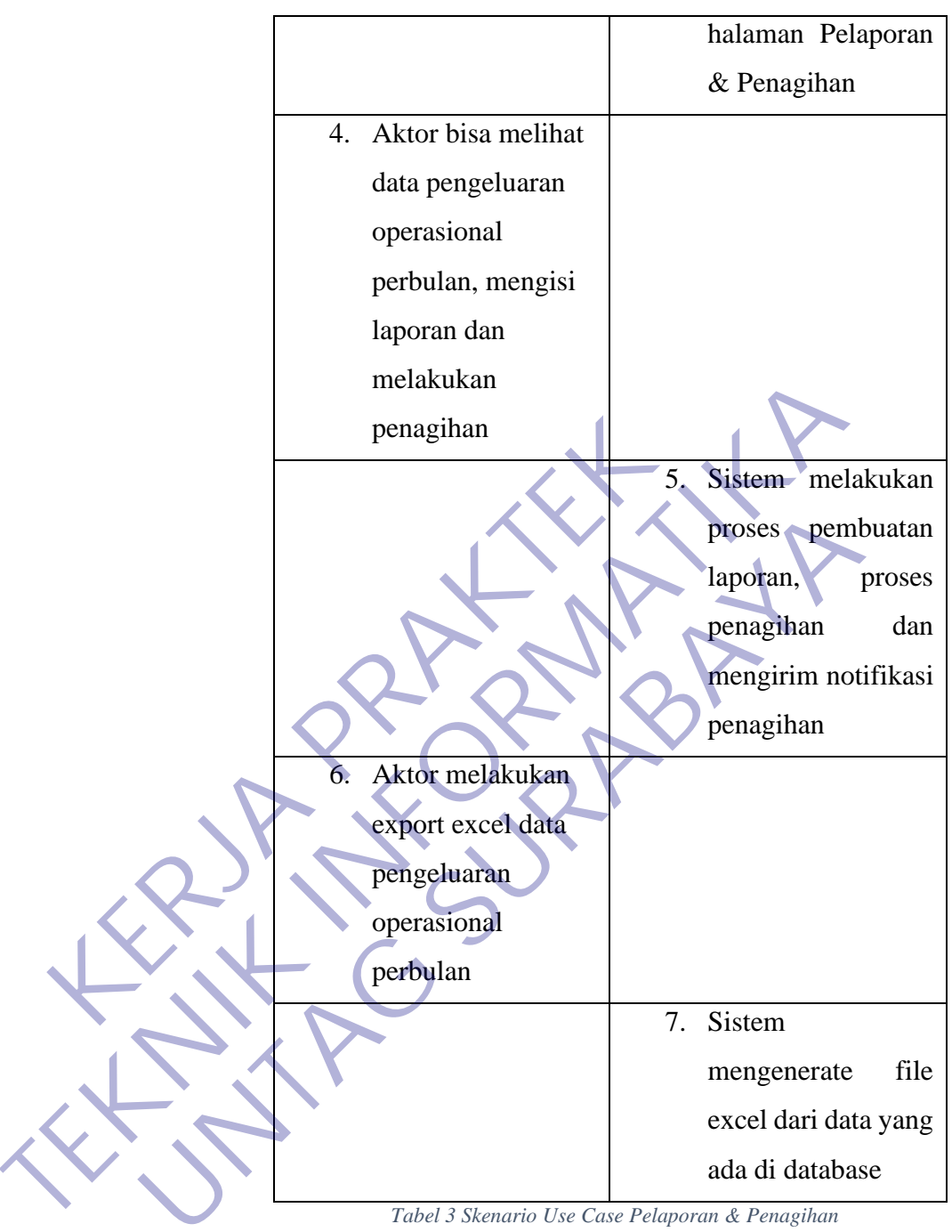

*Tabel 3 Skenario Use Case Pelaporan & Penagihan*

### **3.6 Tampilan Website**

## **3.6.1. Login**

Saat pertamakali pengguna membuka aplikasi "PELAPORAN PENGELUARAN OPERASIONAL KARYAWAN BERBASIS WEB" maka pengguna akan di arahkan ke halaman Login dimana pengguna diwajibkan untuk memasukan

username dan password serta kode captcha yang sudah tertera di halaman login, saat pengguna melakukan login maka sistem akan langsung melakukan pengecekan data user ke dalam database.

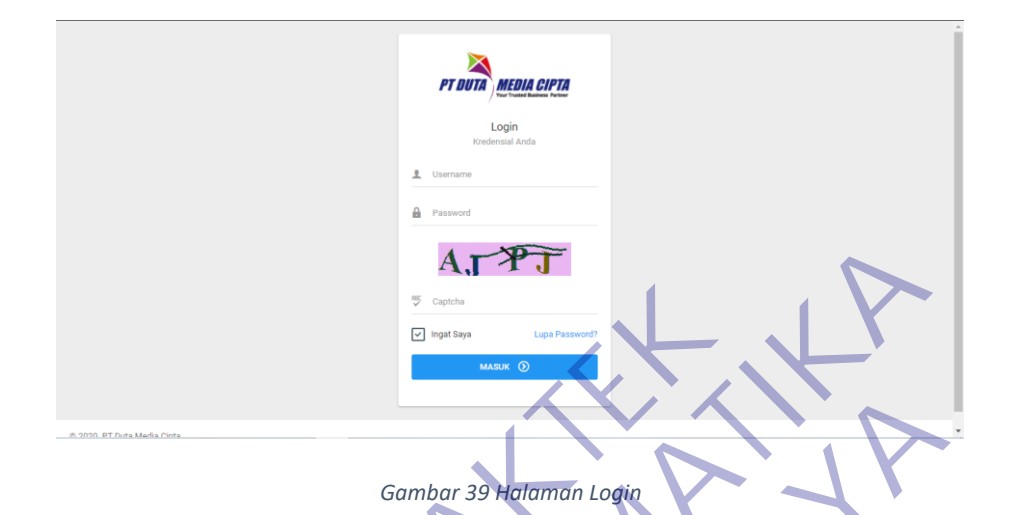

### **3.6.2. Reset Password**

Halaman Reset Password digunakan apabila user lupa password akun miliknya maka di halaman ini user akan di minta untuk memasukan alamat email yang terdaftar di aplikasi ini. Setelah user mengisikan emailnya kedalam inputan maka aplikasi akan mengirimkan sebuah email yang berisikan alamat link yang nantinya akan digunakan sebagai alamat untuk mereset password dengan memasukan sandi baru. Gambar 39 Halaman Logie<br> **KERJA PRAKTERSWORD HALAMAN RESEL PASSWORD digunak**<br>
PASSWORD Akun miliknya maka di halaman<br>
Lahuk memasukan alamat email yang ter<br>
Setelah user mengisikan emailnya kedalam<br>
Takan mengirimkan sebua **TEKNIK SERICA SUPERITURE AND SUPERITURE AND SUPERITURE SUPERITY OF THE CONDUCT SUPERITY OF THE CONDUCT CONDUCT THE CONDUCT CONDUCT THE CONDUCT OF THE CONDUCT OF THE CONDUCT OF THE CONDUCT OF THE CONDUCT OF THE CONDUCT OF** Gambar 39 Malamman Logic<br>
Halamman Reset Password digunakan apabila user<br>
password akun miliknya maka di halaman ini user akan di<br>
antuk memasukan alamat email yang terdaftar di aplika<br>
setelah user mengisikan emailnya ked

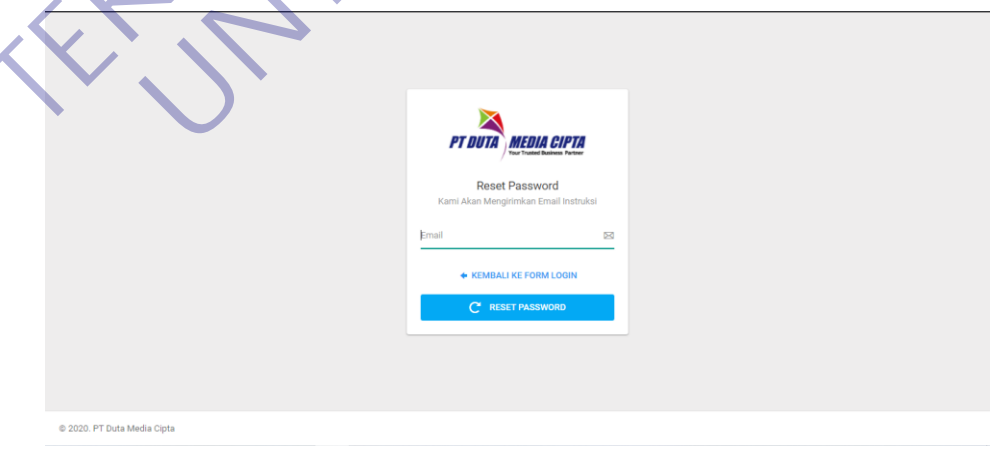

*Gambar 40 Halaman Send Reset Password*

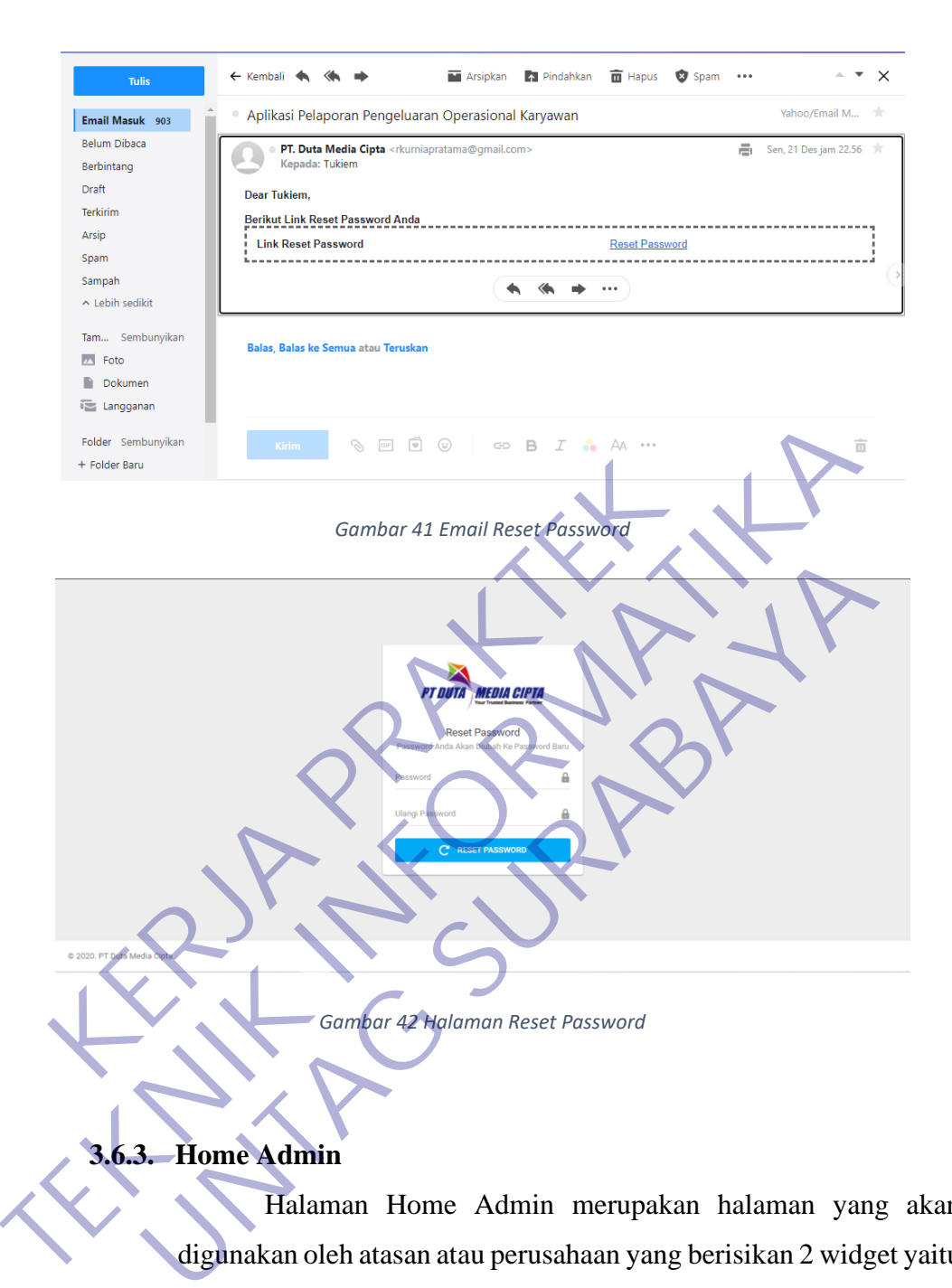

# **3.6.3. Home Admin**

Halaman Home Admin merupakan halaman yang akan digunakan oleh atasan atau perusahaan yang berisikan 2 widget yaitu widget belum terbayar dan terbayar yang terdapat informasi berupa angka yang menandakan jumlah summary data pada widget tersebut dan apabila widget di klik maka akan muncul detail data pada tabel yang jumlahnya sama dengan angka yang tertera pada masingmasing widget. Data yang berada pada widget tersebut merupakan kumpulan semua data penagihan yang statusnya sudah terbayar maupun belum terbayar.

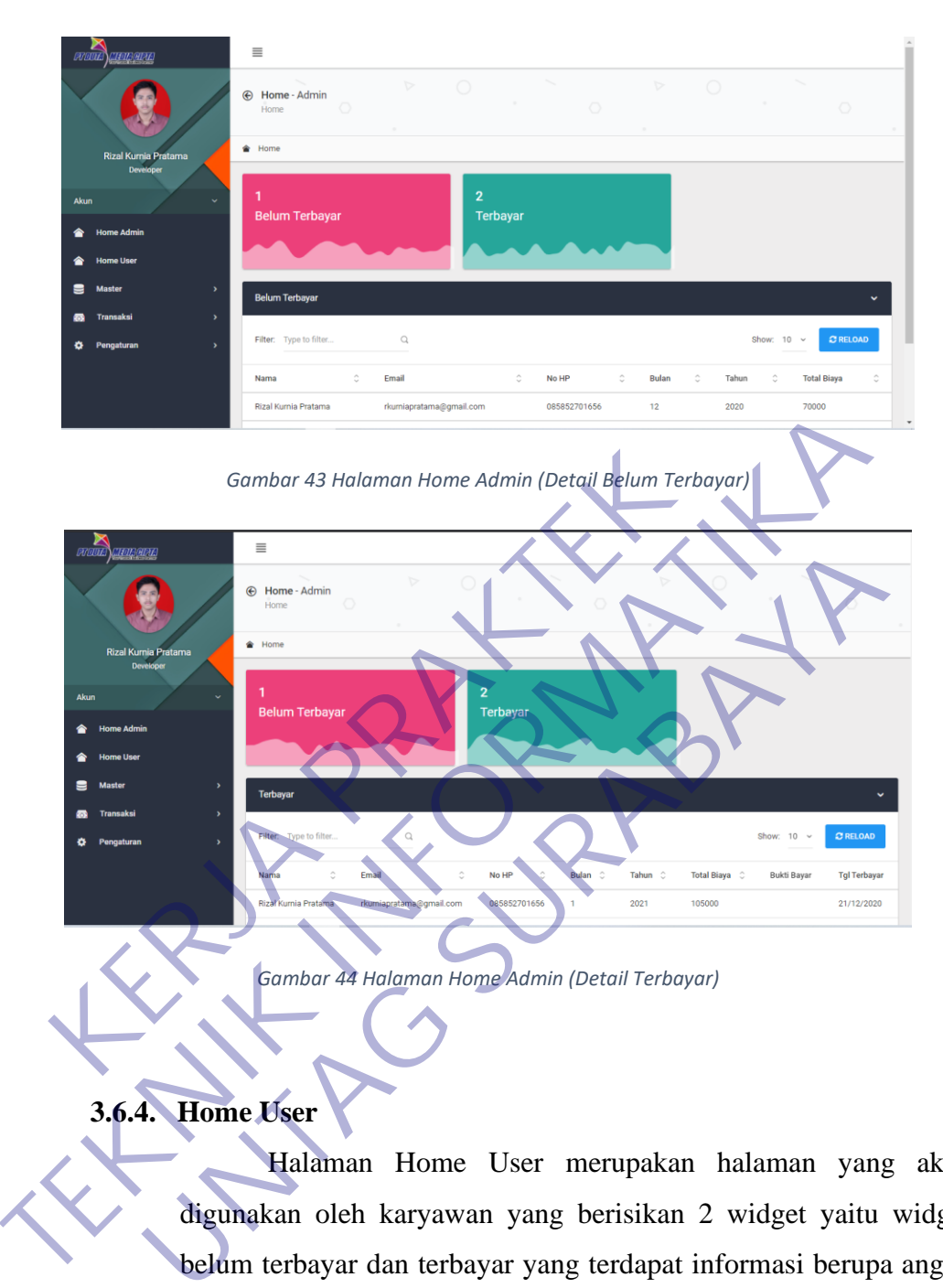

*Gambar 44 Halaman Home Admin (Detail Terbayar)*

# **3.6.4. Home User**

Halaman Home User merupakan halaman yang akan digunakan oleh karyawan yang berisikan 2 widget yaitu widget belum terbayar dan terbayar yang terdapat informasi berupa angka yang menandakan jumlah summary data pada widget tersebut dan apabila widget di klik maka akan muncul detail data pada tabel yang jumlahnya sama dengan angka yang tertera pada masing-masing widget. Data yang berada pada widget tersebut merupakan kumpulan semua data penagihan yang statusnya sudah terbayar maupun belum terbayar.

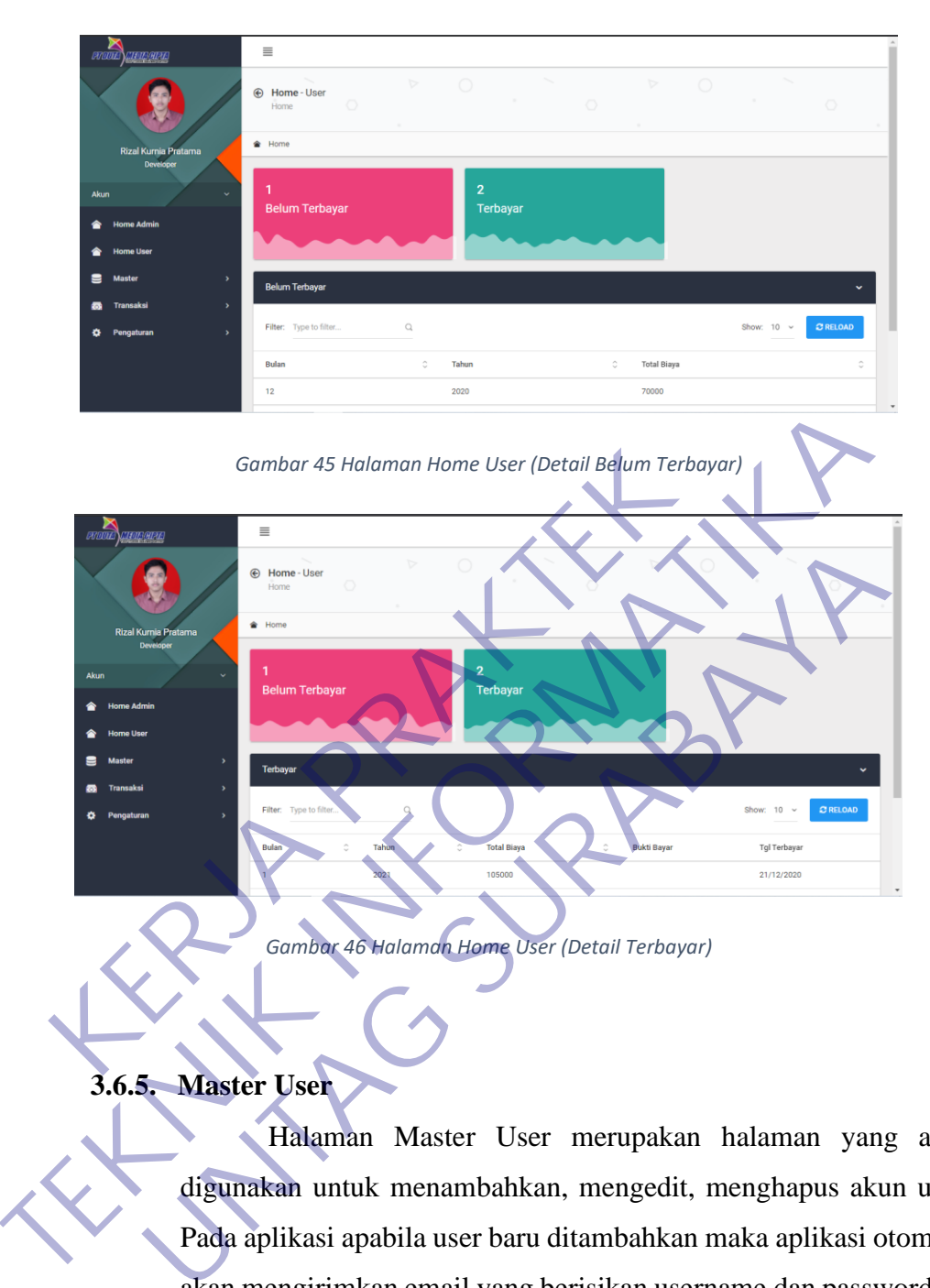

*Gambar 46 Halaman Home User (Detail Terbayar)*

## **3.6.5. Master User**

Halaman Master User merupakan halaman yang akan digunakan untuk menambahkan, mengedit, menghapus akun user. Pada aplikasi apabila user baru ditambahkan maka aplikasi otomatis akan mengirimkan email yang berisikan username dan password ke alamat email user yang ditambahkan sebelumnya sekaligus berisi email link untuk melakukan konfirmasi akun sebagai persyaratan untuk login, apabila email tidak masuk ke alamat email user yang ditambahkan maka bisa dilakukan kirim ulang tanpa harus membuat user dari awal. Pada halaman ini juga disediakan fitur untuk mengaktifkan maupun menonaktifkan akun user, apabila akun user di nonaktifkan maka user tidak akan bisa login sampai akun mereka di aktifkan Kembali.

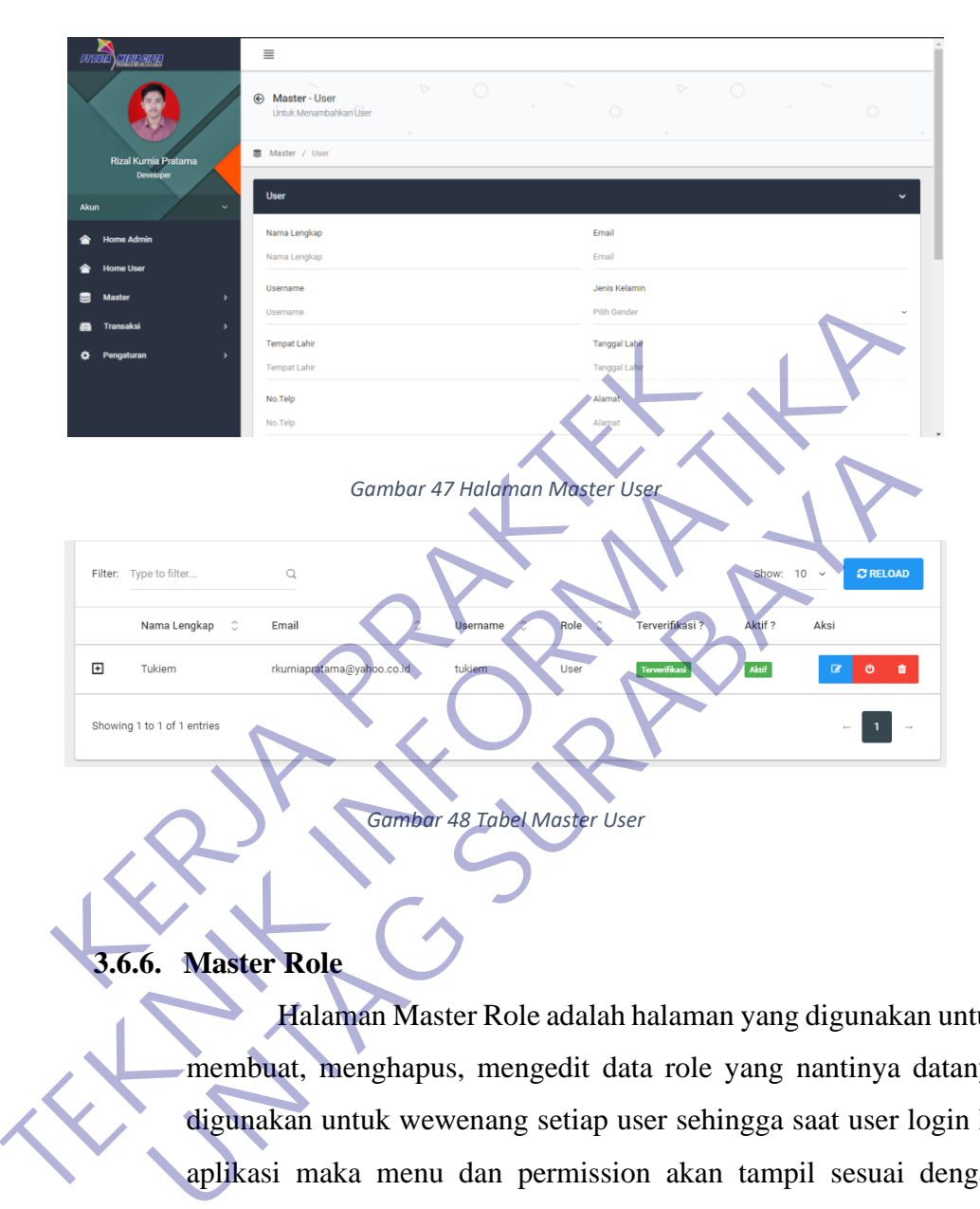

**3.6.6. Master Role**

Halaman Master Role adalah halaman yang digunakan untuk membuat, menghapus, mengedit data role yang nantinya datanya digunakan untuk wewenang setiap user sehingga saat user login ke aplikasi maka menu dan permission akan tampil sesuai dengan wewenang user yang di assign kan di halaman Master User.

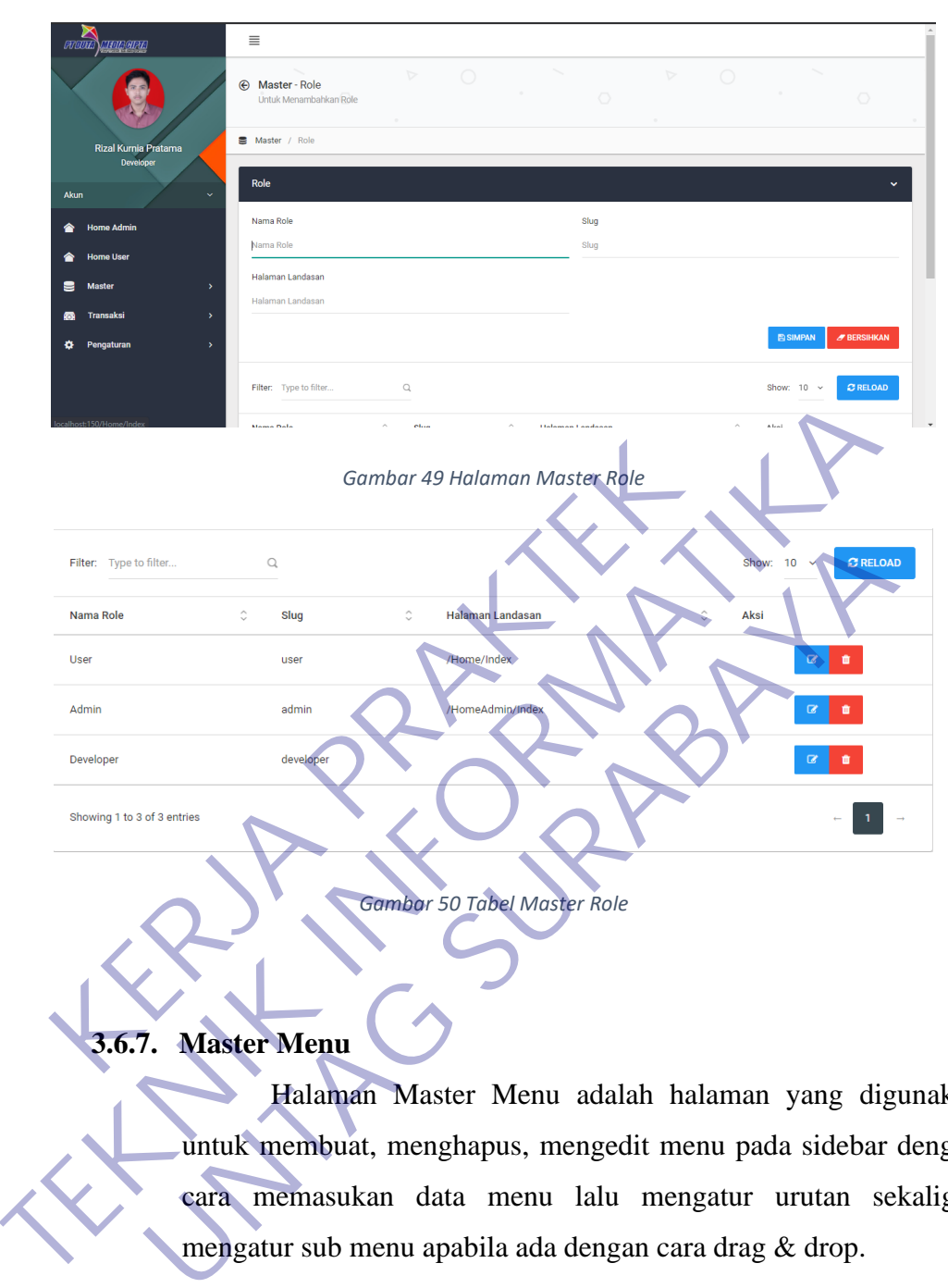

# **3.6.7. Master Menu**

Halaman Master Menu adalah halaman yang digunakan untuk membuat, menghapus, mengedit menu pada sidebar dengan cara memasukan data menu lalu mengatur urutan sekaligus mengatur sub menu apabila ada dengan cara drag & drop.

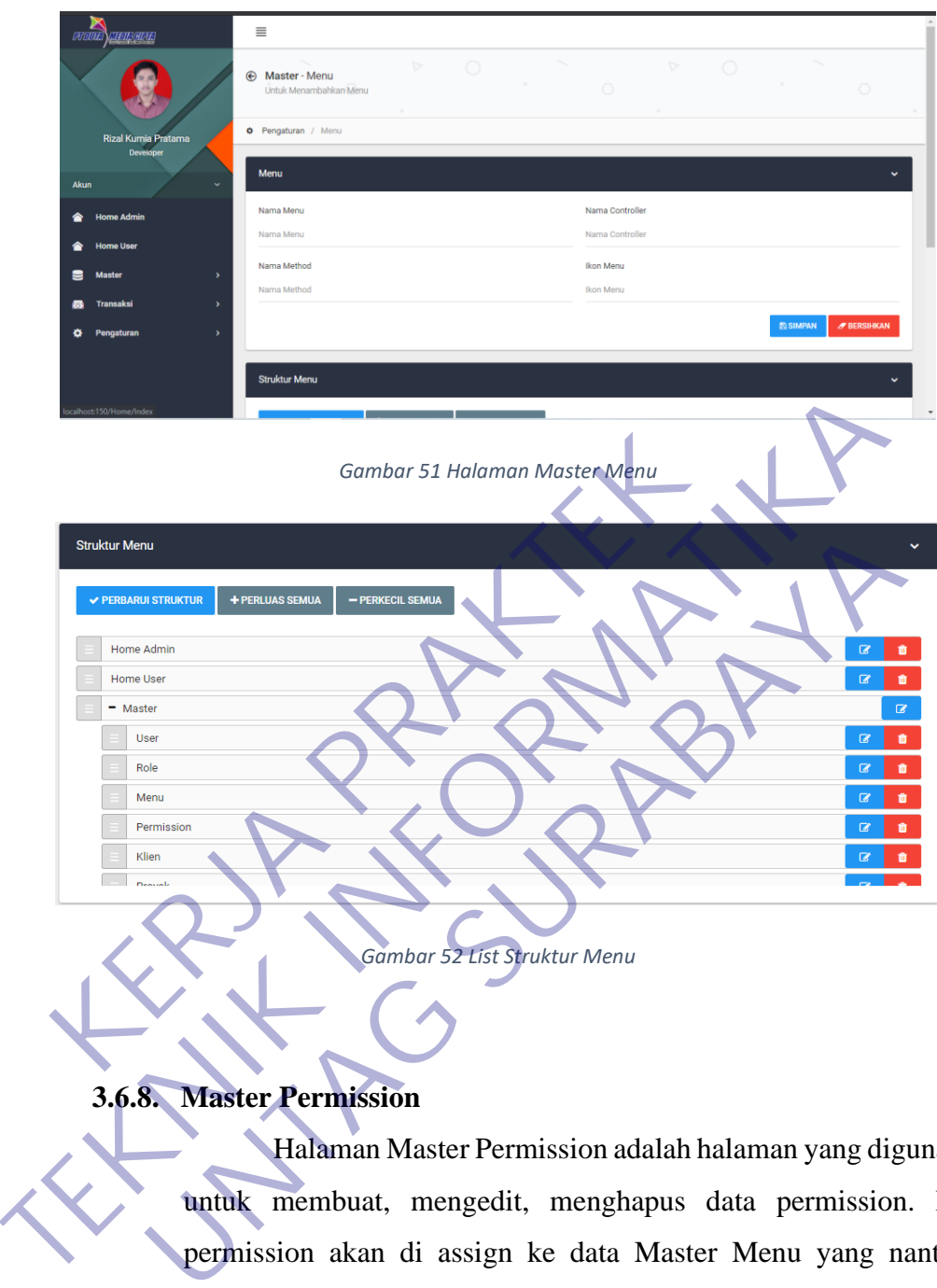

*Gambar 52 List Struktur Menu*

**3.6.8. Master Permission**

Halaman Master Permission adalah halaman yang digunakan untuk membuat, mengedit, menghapus data permission. Data permission akan di assign ke data Master Menu yang nantinya digunakan sebagai detail perizinan dari fitur masing-masing menu. Data permission juga nantinya akan di assign dengan data Master Role.

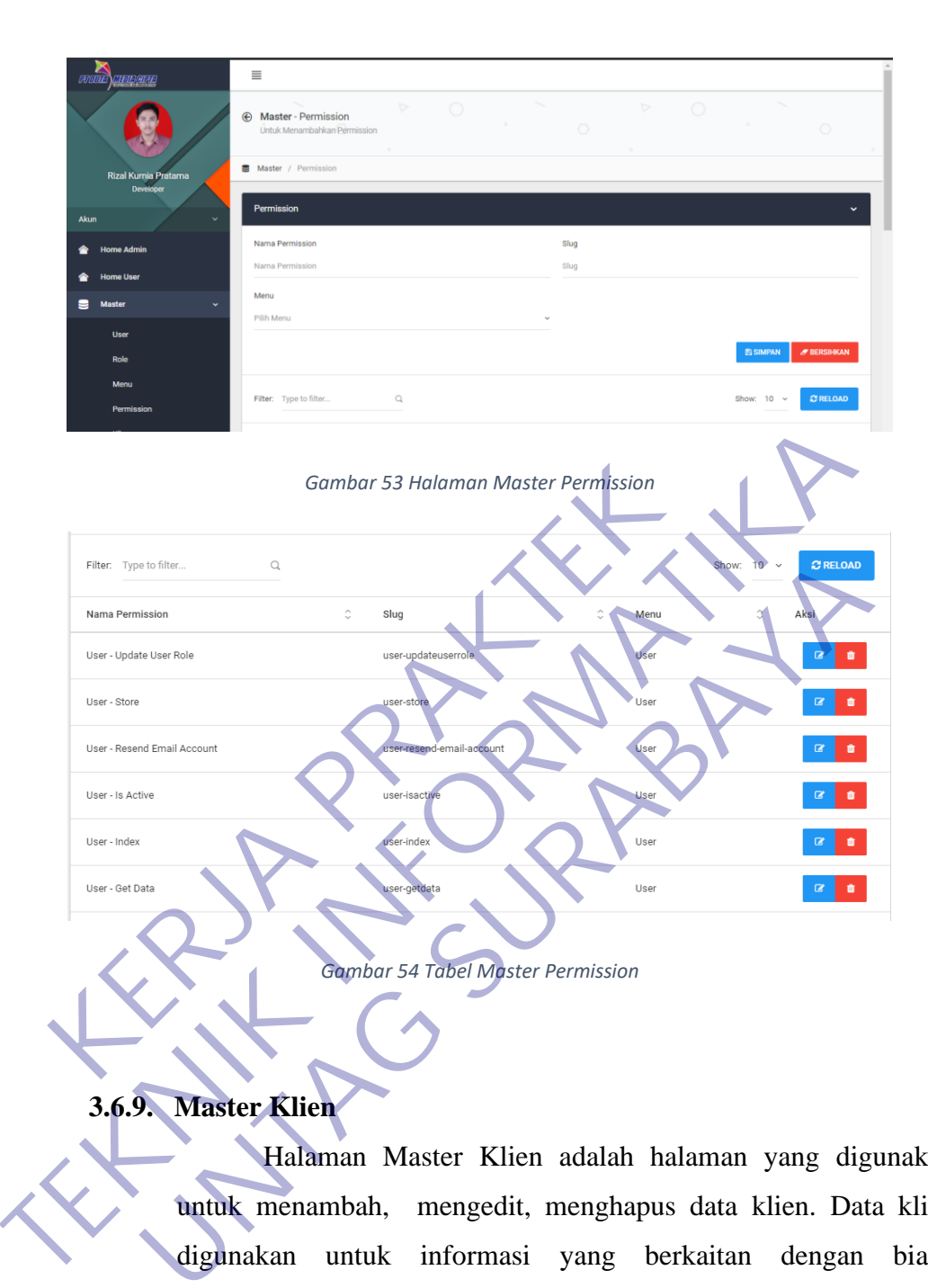

*Gambar 54 Tabel Master Permission*

# **3.6.9. Master Klien**

Halaman Master Klien adalah halaman yang digunakan untuk menambah, mengedit, menghapus data klien. Data klien digunakan untuk informasi yang berkaitan dengan biaya pengeluaran operasional nanti. Dengan adanya data klien maka perusahaan bisa memperoleh informasi mengenai pengeluaran operasional yang digunakan oleh karyawan saat berurusan dengan klien yang mana.

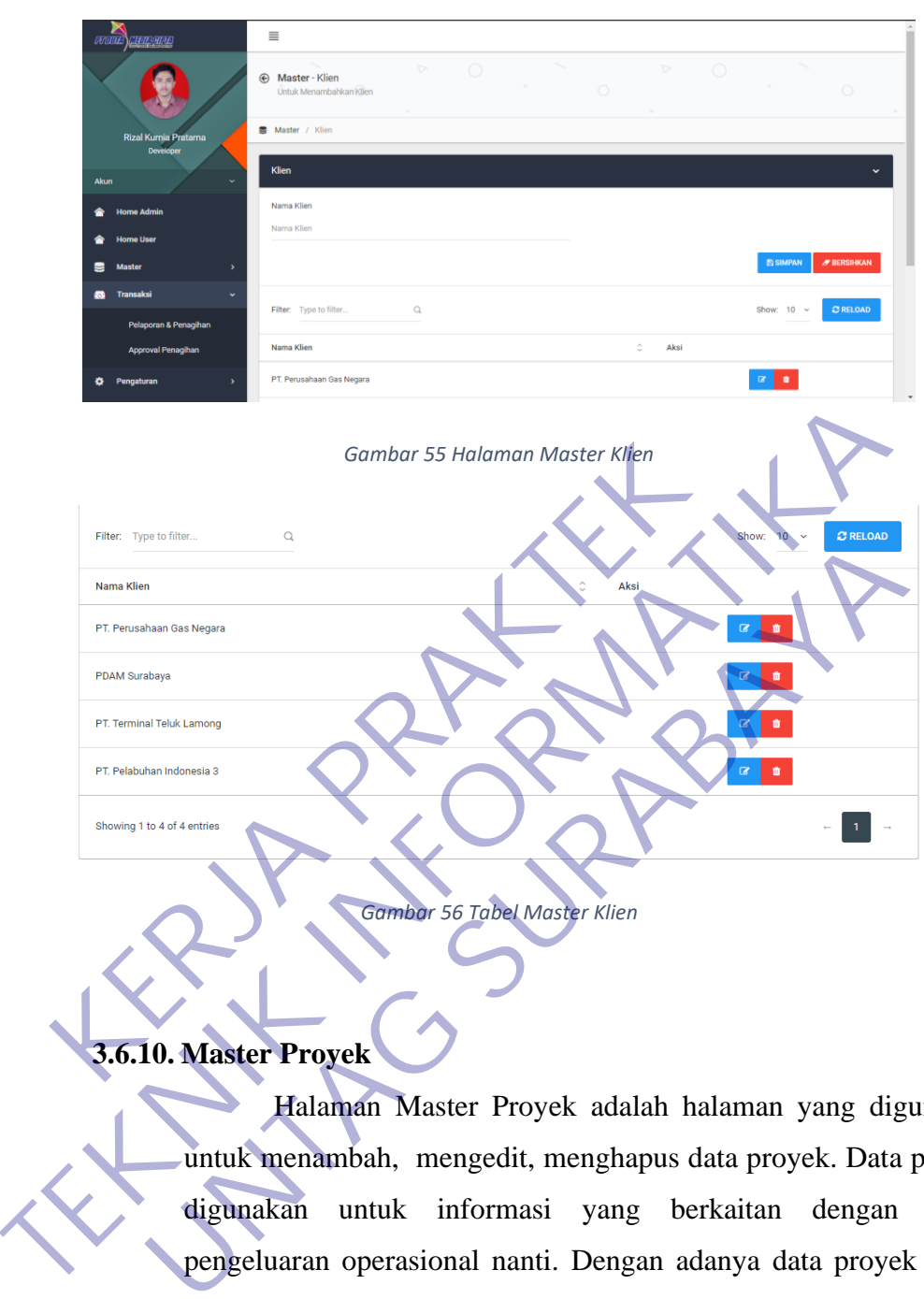

*Gambar 56 Tabel Master Klien*

# **3.6.10. Master Proyek**

Halaman Master Proyek adalah halaman yang digunakan untuk menambah, mengedit, menghapus data proyek. Data proyek digunakan untuk informasi yang berkaitan dengan biaya pengeluaran operasional nanti. Dengan adanya data proyek maka perusahaan bisa memperoleh informasi mengenai pengeluaran operasional yang digunakan oleh karyawan saat berurusan dengan proyek yang mana dan mengatur batasan-batasan pada biaya yang dikeluarkan oleh karyawan. Data proyek juga nantinya di assign ke data Master Klien.

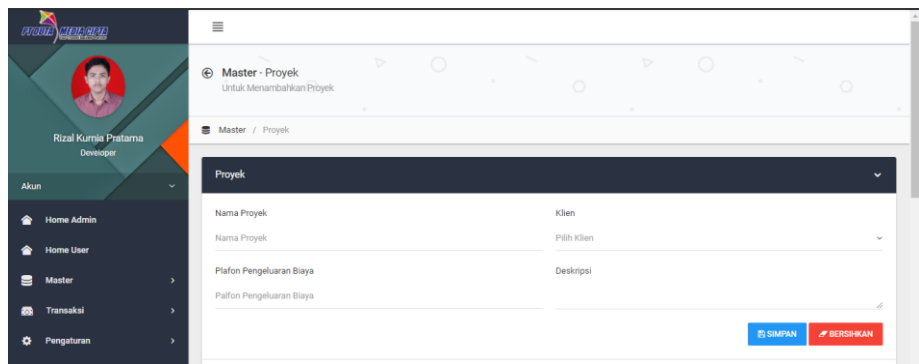

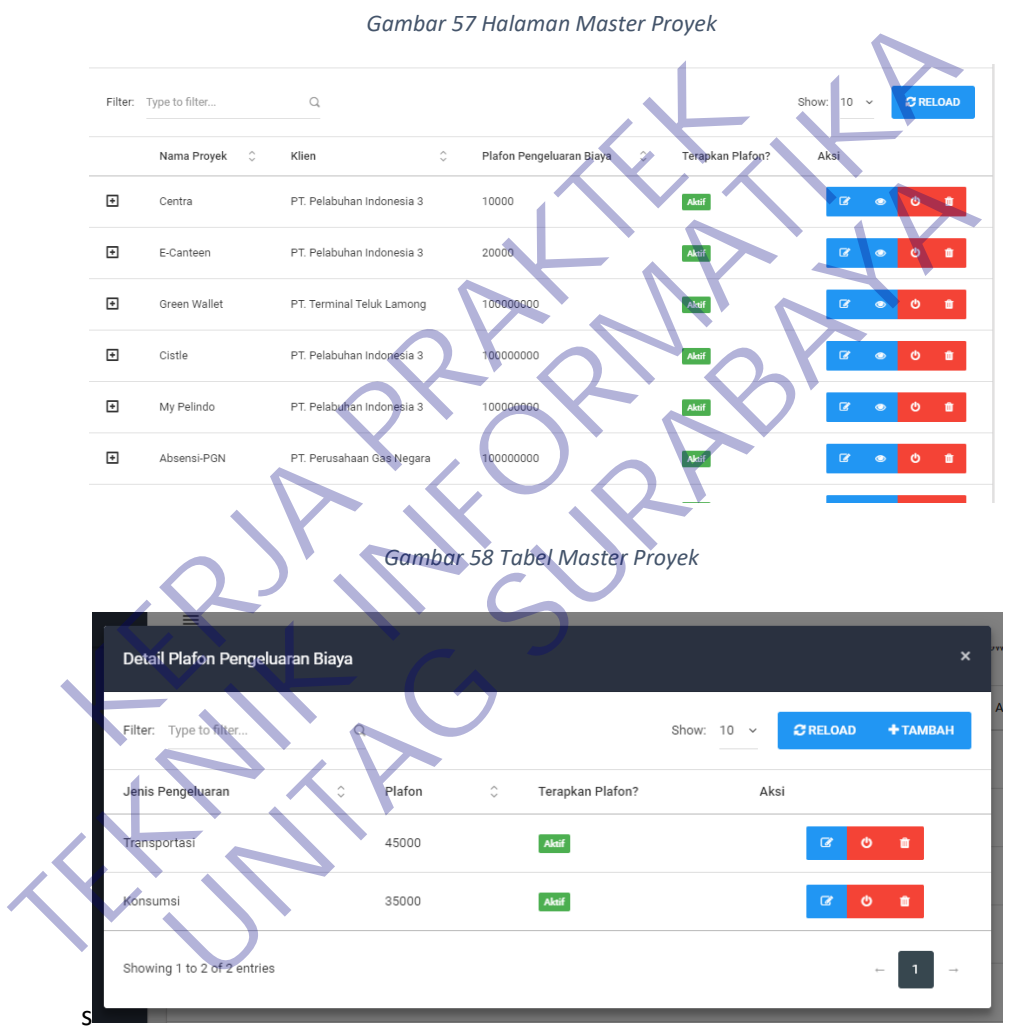

*Gambar 57 Halaman Master Proyek*

*Gambar 59 Tabel Detail Plafon Pengeluaran Biaya Proyek*

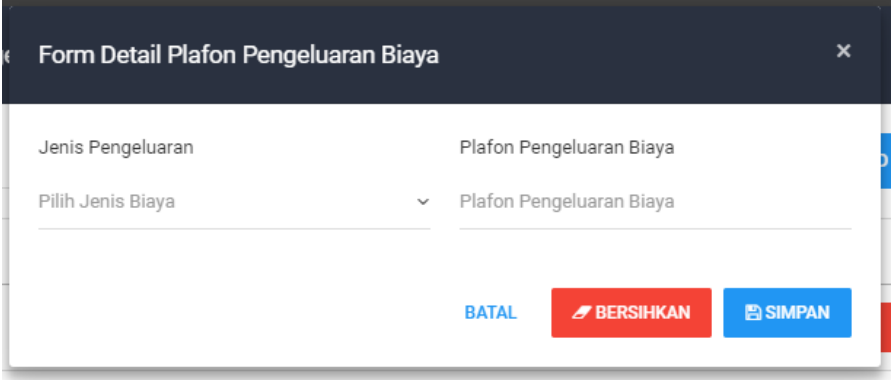

*Gambar 60 Form Detail Plafon Pengeluaran Biaya Proyek*

# **3.6.11. Master Tipe Biaya Operasional**

Halaman Master Tipe Biaya Operasional adalah halaman yang digunakan untuk menambah, mengedit, menghapus data tipe biaya operasional. Data tipe biaya operasional ini digunakan untuk informasi yang berkaitan dengan biaya pengeluaran operasional nanti seperti jenis pengeluaran konsumsi atau transportasi sebagai informasi tambahan untuk perusahaan. **KERJA PRAKTER SERIA PRAKTER PRAKTER PRAKTER PRAKTER PRAKTER PRAKTER PRAKTER PRAKTER PRAKTER PRAKTER PRAKTER PRAKTER PRAKTER PRAKTER PRAKTER PRAKTER PRAKTER PRAKTER PRAKTER PRAKTER PRAKTER PRAKTER PRAKTER PRAKTER PRAKTER P** 

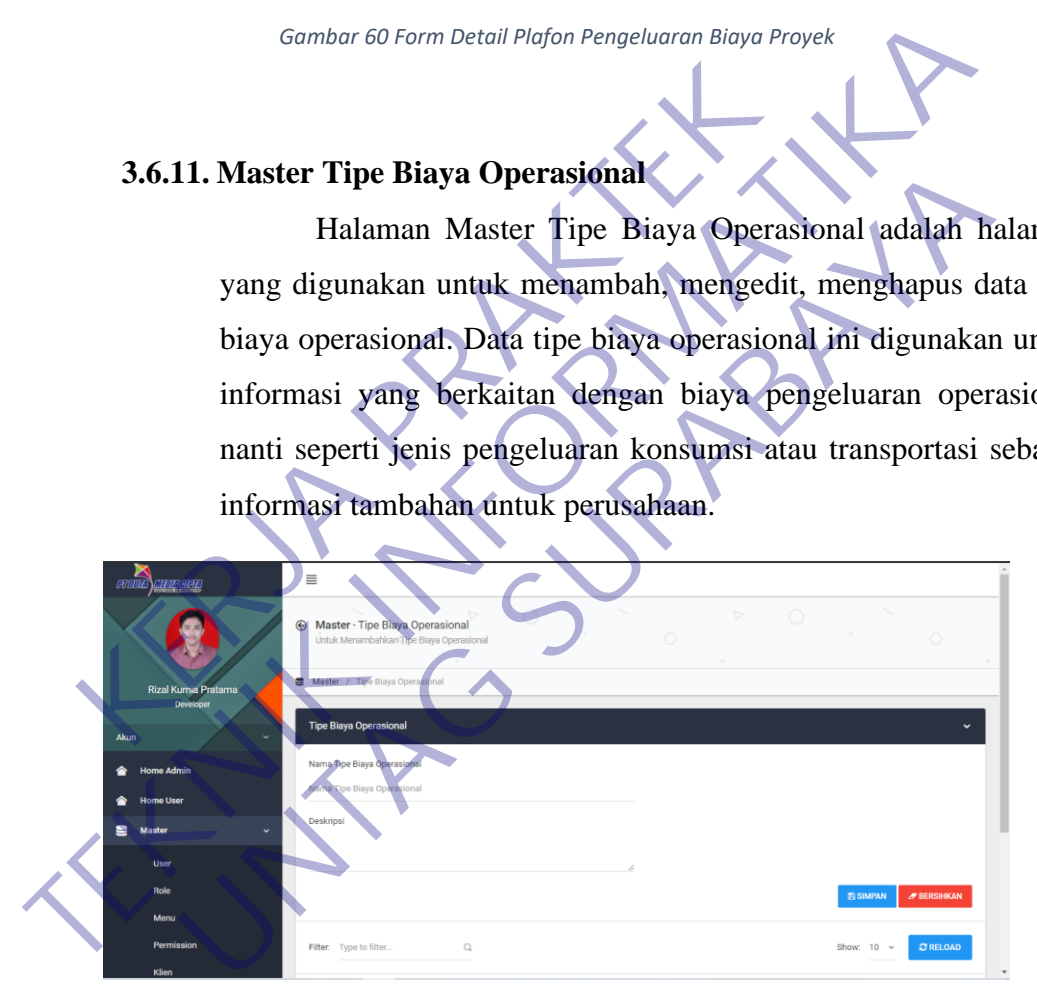

*Gambar 61 Halaman Master Tipe Biaya Operasional*

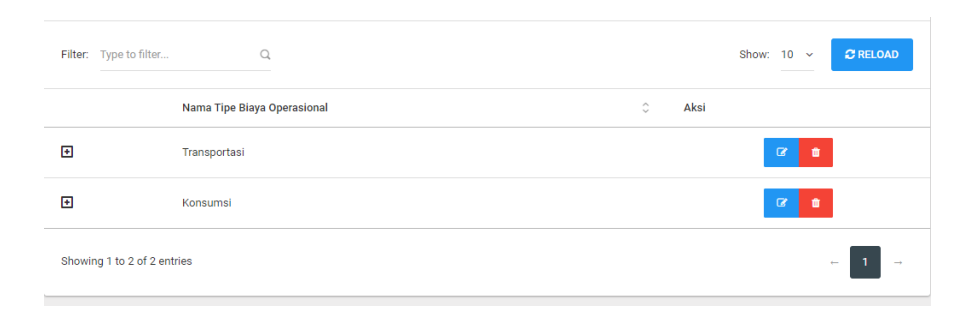

*Gambar 62 Tabel Master Tipe BIaya Operasional*

### **3.6.12. Pengaturan Hak Akses**

Halaman Pengaturan Hak Akses adalah halaman yang digunakan untuk mengatur menu apa saja yang akan ditampilkan di setiap role dan fitur apa saja yang bisa digunakan oleh setiap role di masing-masing menu yang sudah di assign kan.

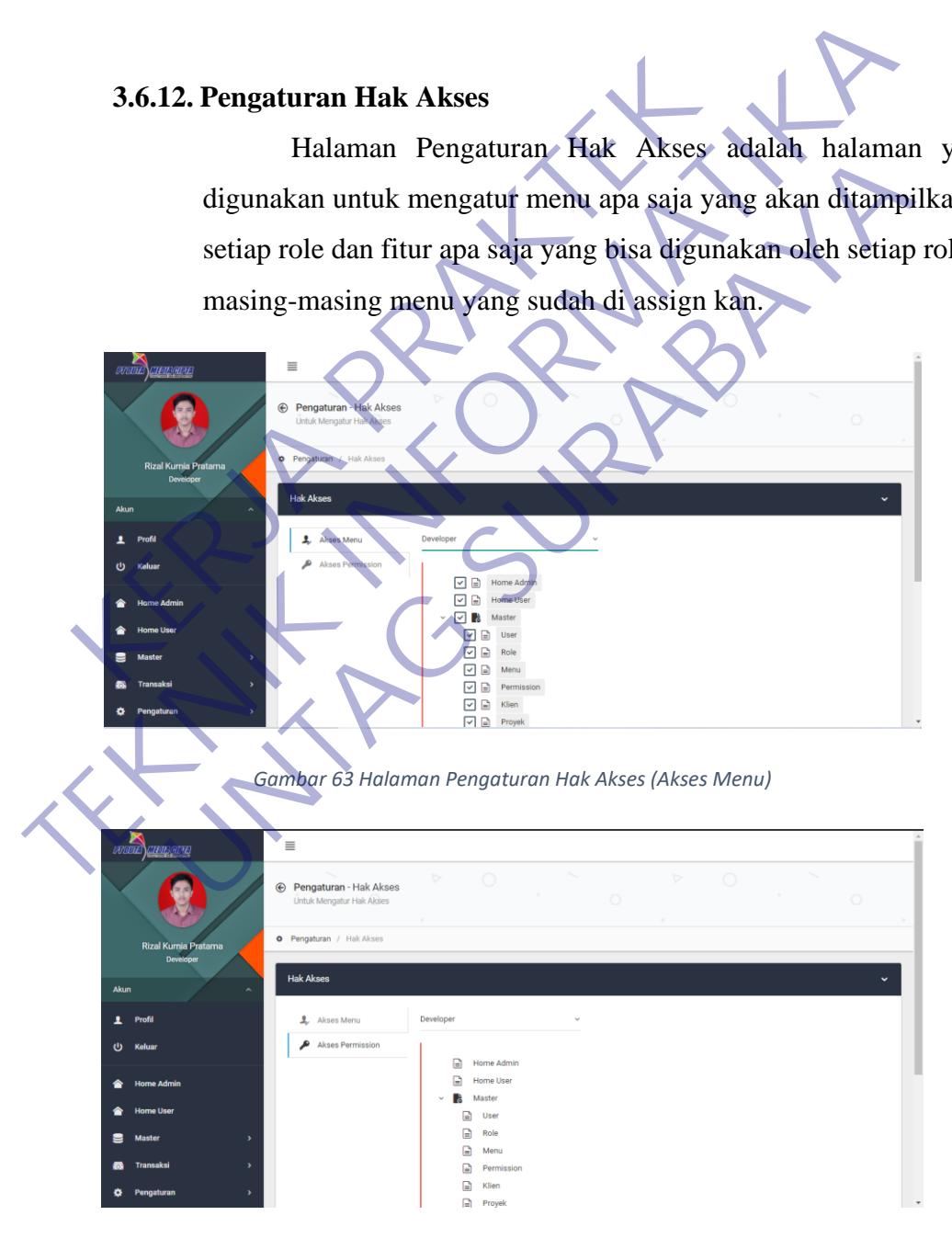

*Gambar 64 Halaman Pengaturan Hak Akses (Akses Permission)*

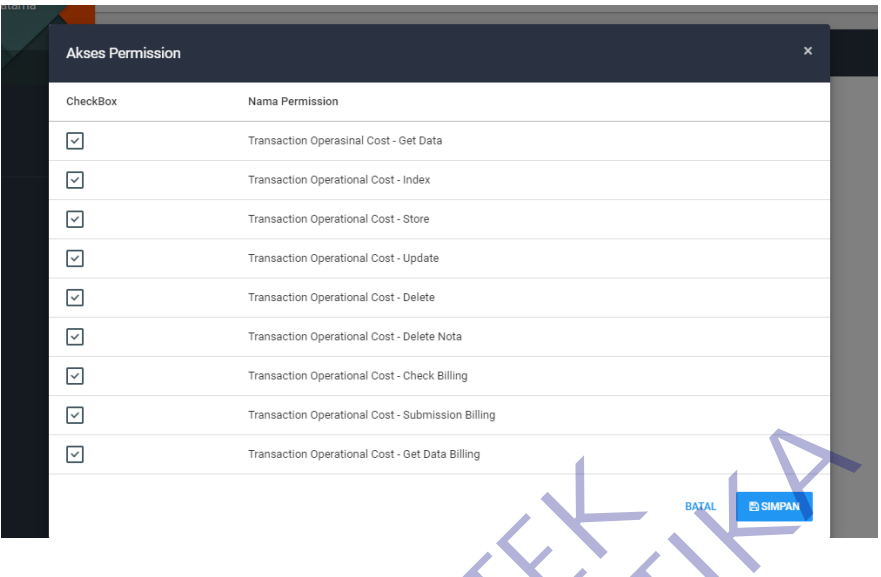

*Gambar 65 Tabel Akses Permission Menu*

# **3.6.13. Pengaturan Profil**

Halaman Pengaturan Profil adalah halaman yang digunakan untuk mengatur informasi profil pemilik akun dan untuk mengganti password akun.

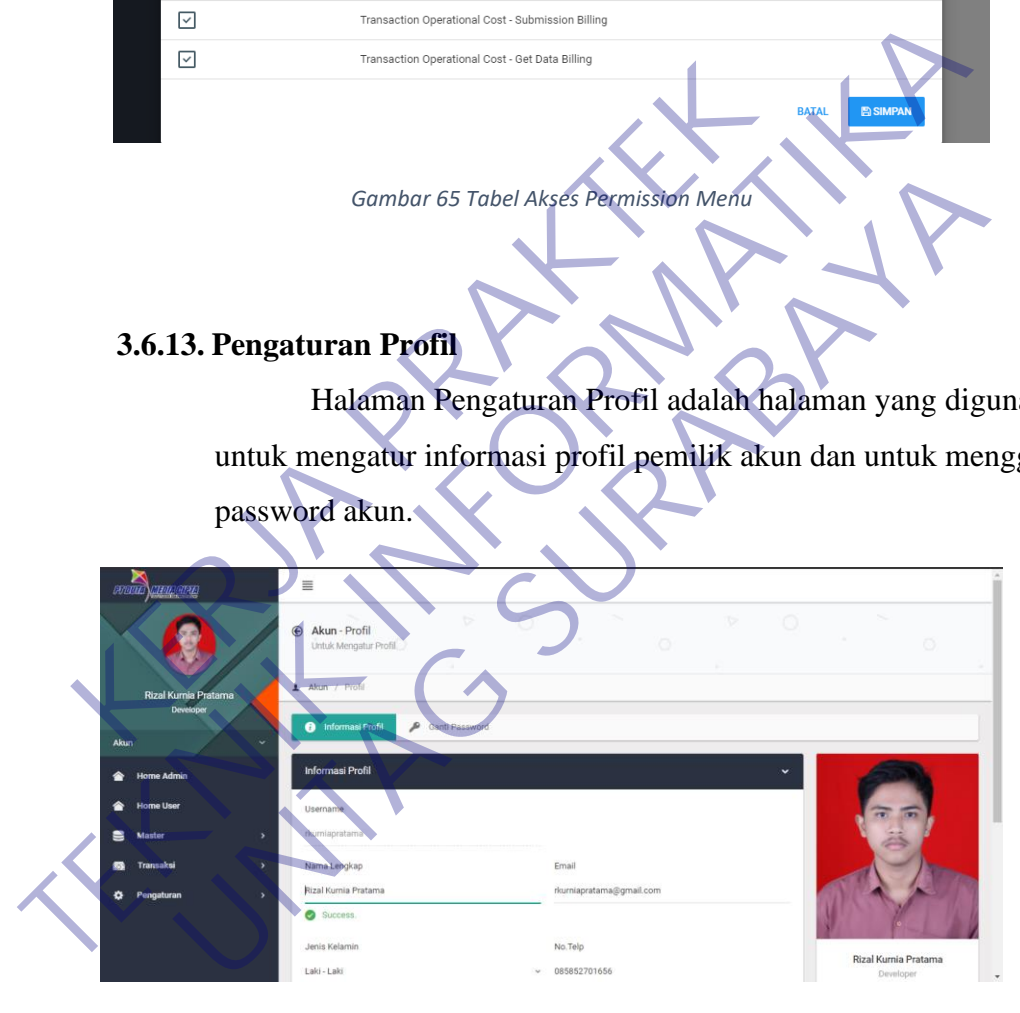

*Gambar 66 Halaman Profil (Informasi Profil)*
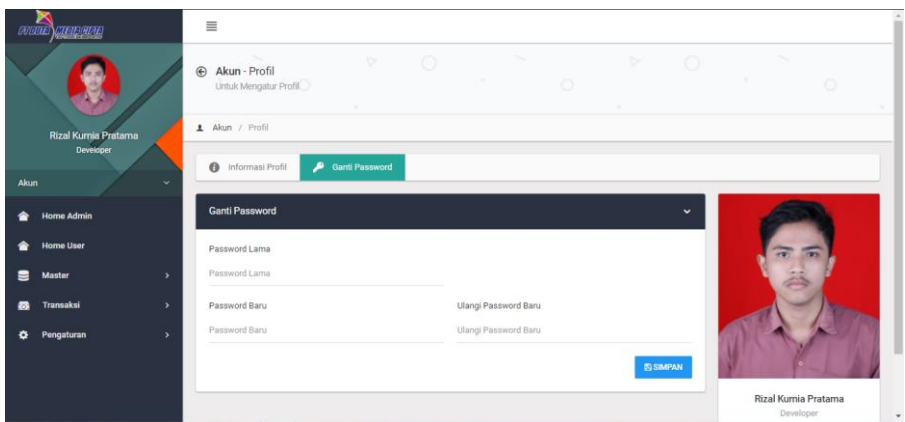

*Gambar 67 Halaman Profil (Ganti Password)*

### **3.6.14. Transaksi Pelaporan & Penagihan**

Halaman Transaksi Pelaporan & Penagihan adalah halaman yang digunakan untuk karyawan mencatat laporan pengeluaran operasional mereka selama perbulan dengan beberapa ketentuan plafon pengeluaran biaya yang didefinisikan di master proyek dan juga terdapat fitur untuk penagihannya perbulan, dalam fitur penagihan terdapat proses untuk mengirim pemberitahuan penagihan ke email atasan. Terdapat juga fitur untuk export excel data laporan pengeluaran operasional perbulan dan fitur untuk memantau status penagihan sudah terapprove oleh atasan atau belum. Gambar 67 Halaman Profil (Ganti Password)<br> **KERJA PERDAKANG PERDAKTER PERDAKTER PRANCE PERDAMAN Halaman Transaksi Pelaporan & Pen<br>
yang digunakan untuk karyawan mencata<br>
operasional mereka selama perbulan denga<br>
plafon pen** Gombor 67 Holomon Profil (Gonti Password)<br> **TEAL AND TEAL AND TEAL AND TEAL AND SERVER AND TEAL AND TEAL AND TEAL AND TEACH AND TEACH AND SAMPLE CONTRACT AND SURFAME OF THE CONTRACT OF THE PROFILM AND TEACHER AND TEACHER A** 14. Transaksi Pelaporan & Penagihan<br>
Halaman Transaksi Pelaporan & Penagihan<br>
Halaman Transaksi Pelaporan & Penagihan<br>
1990 di Penagihan and Perbuan dengan beberapa ke<br>
plafon pengeluaran biaya yang didefinisikan di master

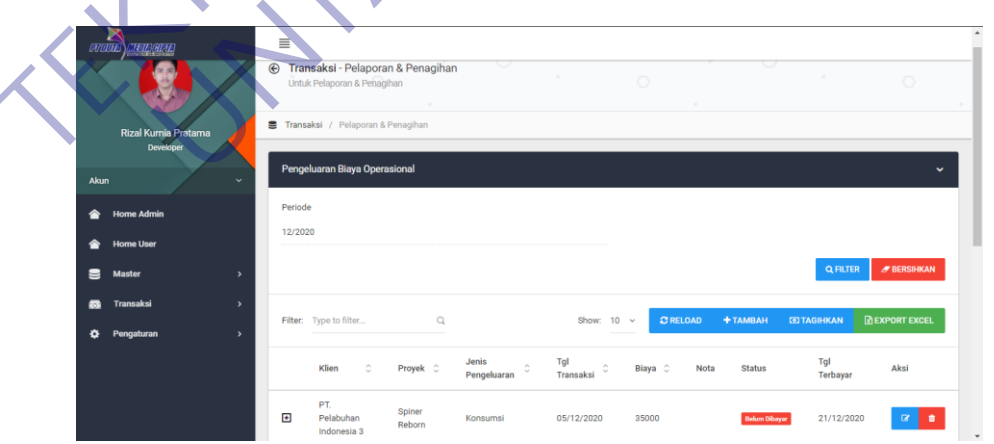

*Gambar 68 Halaman Transaksi Pelaporan & Penagihan*

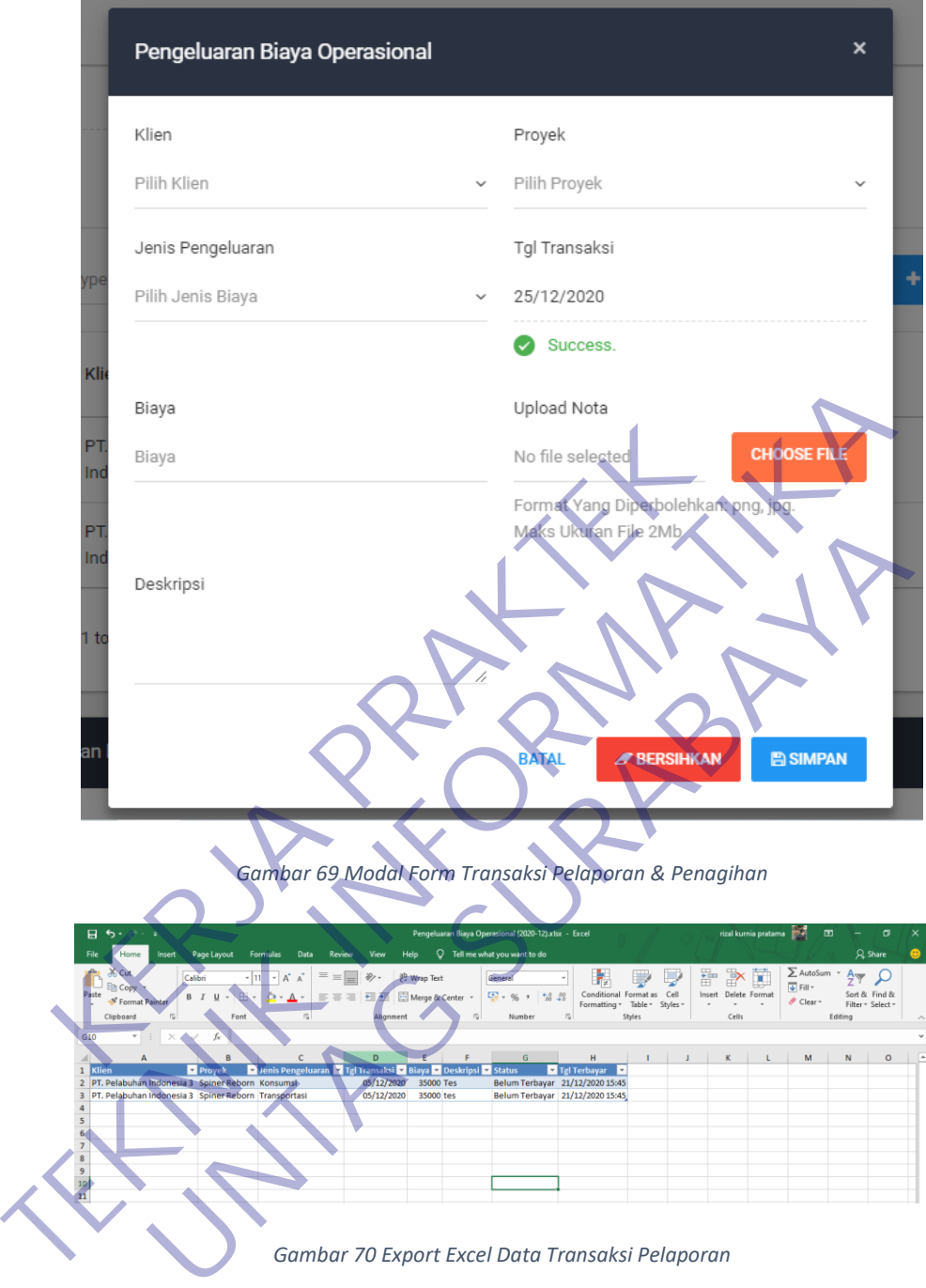

*Gambar 70 Export Excel Data Transaksi Pelaporan*

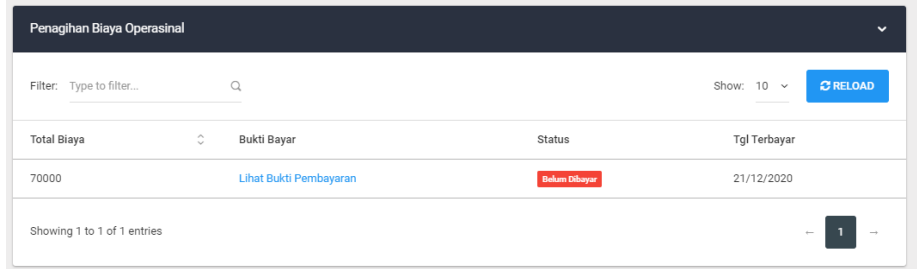

*Gambar 71 Tabel Transaksi Penagihan*

#### **3.6.15. Transaksi Approval Penagihan**

Halaman Transaksi Approval Penagihan adalah halaman yang digunakan oleh atasan untuk melakukan proses approval pada data penagihan yang telah diajukan oleh karyawan selama perbulan. Dihalaman ini juga atasan bisa melihat data penagihan yang sudah terapprove dan yang belum terapprove selama perbulan dan melihat detail dari masing-masing data penagihan. Data penagihan beserta detailnya bisa dilakukan export excel.

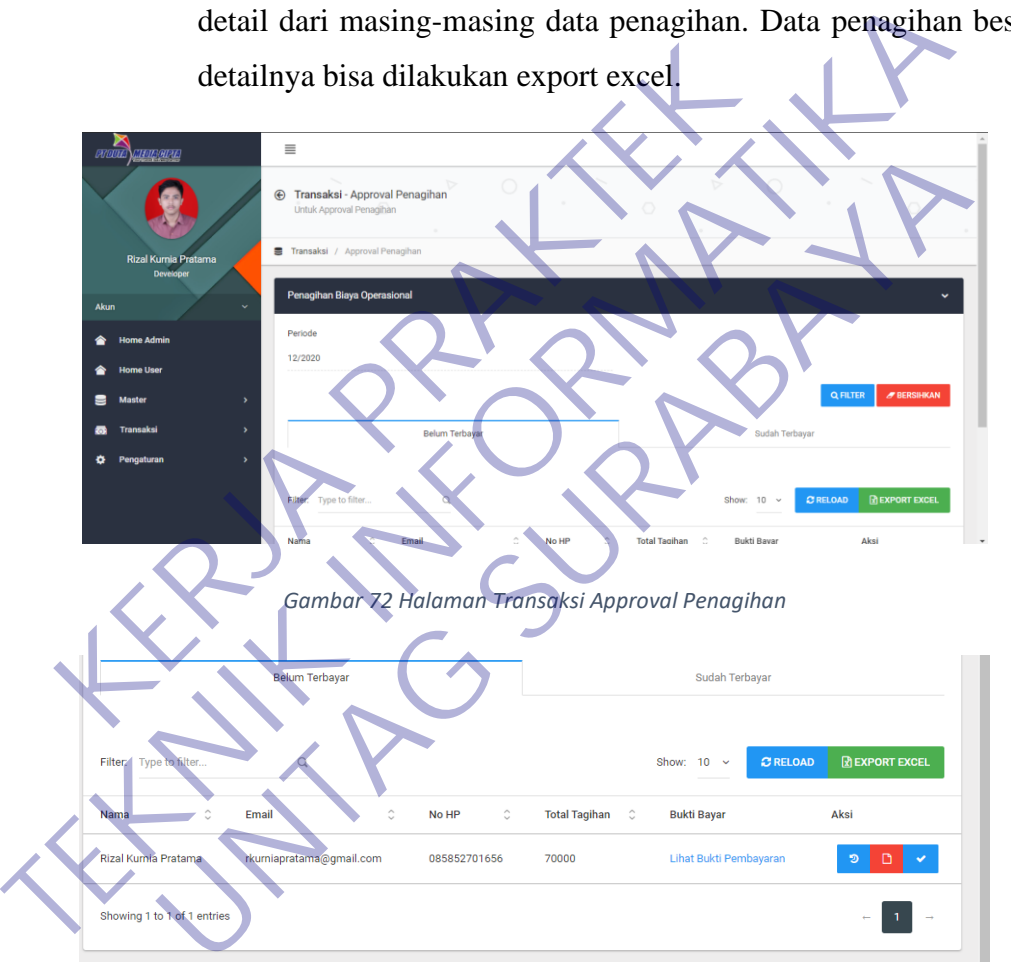

*Gambar 73 Tabel Penagihan Belum Terbayar*

| 旧 ちゃさくす                                                                   | Penagihan Belum Terbayar (2020-12).xlsx - Excel                                                               | <b>Table Tools</b> |                             | rizal kurnia pratama <b>DA</b> DD<br>$\sigma$<br>$\mathsf{x}$<br>$-$ |                               |                 |                                                    |                             |                 |                                                                     |                                                          |         |                                                     |                    |
|---------------------------------------------------------------------------|----------------------------------------------------------------------------------------------------|--------------------|-----------------------------|----------------------------------------------------------------------|-------------------------------|-----------------|----------------------------------------------------|-----------------------------|-----------------|---------------------------------------------------------------------|----------------------------------------------------------|---------|-----------------------------------------------------|--------------------|
| File<br>Insert<br>Home                                                    | Formulas<br>Page Layout                                                                                       | Data<br>Review     | Help<br>View                | Design                                                               | C Tell me what you want to do |                 |                                                    |                             |                 |                                                                     |                                                          |         | Q Share                                             | ⊕                  |
| $\frac{X}{20}$ Cut<br>Calibri<br>Fig Copy +<br>Paste<br>S' Format Painter | $\cdot$ 11 $\cdot$ A <sup>*</sup> A <sup>*</sup><br><b>B J U - 田 - ク - ム - 三 三 三 三 三 三</b> 国 Merge & Center - |                    | $\equiv \equiv \equiv \gg.$ | <sup>20</sup> Wrap Text                                              | General<br><b>至</b> - %, > 當器 |                 | H,<br>Conditional<br>Formatting * Table * Styles * | Ð<br>₩<br>Cell<br>Format as | 雷<br>$_{\rm v}$ | ¢<br>F<br>Insert Delete Format<br>$ \mathbf{v}$ $-$<br>$\mathbf{v}$ | ∑ AutoSum ™<br>$\frac{1}{2}$ Fill -<br>$\bullet$ Clear - |         | $\frac{A}{2}$<br>Sort & Find &<br>Filter - Select - |                    |
| $\overline{w}$<br>Clipboard                                               | Font                                                                                                    | $\overline{w}$     | Alignment                   |                                                                      | $\overline{\sim}$<br>Number   | $\overline{12}$ | Styles                                             |                             |                 | Cells                                                               |                                                          | Editing |                                                     | $\curvearrowright$ |
| A1<br>$\mathbf{v}$<br>$\times$<br>$\checkmark$                            | Nama<br>fx                                                                                                    |                    |                             |                                                                      |                               |                 |                                                    |                             |                 |                                                                     |                                                          |         |                                                     |                    |
| <b>Ex</b> Email<br>Nama                                                   |                                                                                                    | No HP              | D<br>Total Tagihan          |                                                                      | $\mathbf G$                   | н               |                                                    | $\kappa$                    |                 | M                                                                   | $\mathbb{N}$                                             | $\circ$ | P.                                                  | $C^{\prime}$       |
| Rizal Kurnia Pratama rkurniapratama@gmail.com 085852701656                |                                                                                                    |                    | 70000                       |                                                                      |                               |                 |                                                    |                             |                 |                                                                     |                                                          |         |                                                     |                    |
|                                                                           |                                                                                                    |                    |                             |                                                                      |                               |                 |                                                    |                             |                 |                                                                     |                                                          |         |                                                     |                    |
|                                                                           |                                                                                                    |                    |                             |                                                                      |                               |                 |                                                    |                             |                 |                                                                     |                                                          |         |                                                     |                    |
|                                                                           |                                                                                                    |                    |                             |                                                                      |                               |                 |                                                    |                             |                 |                                                                     |                                                          |         |                                                     |                    |

*Gambar 74 Export Excel Data Penagihan Belum Terbayar*

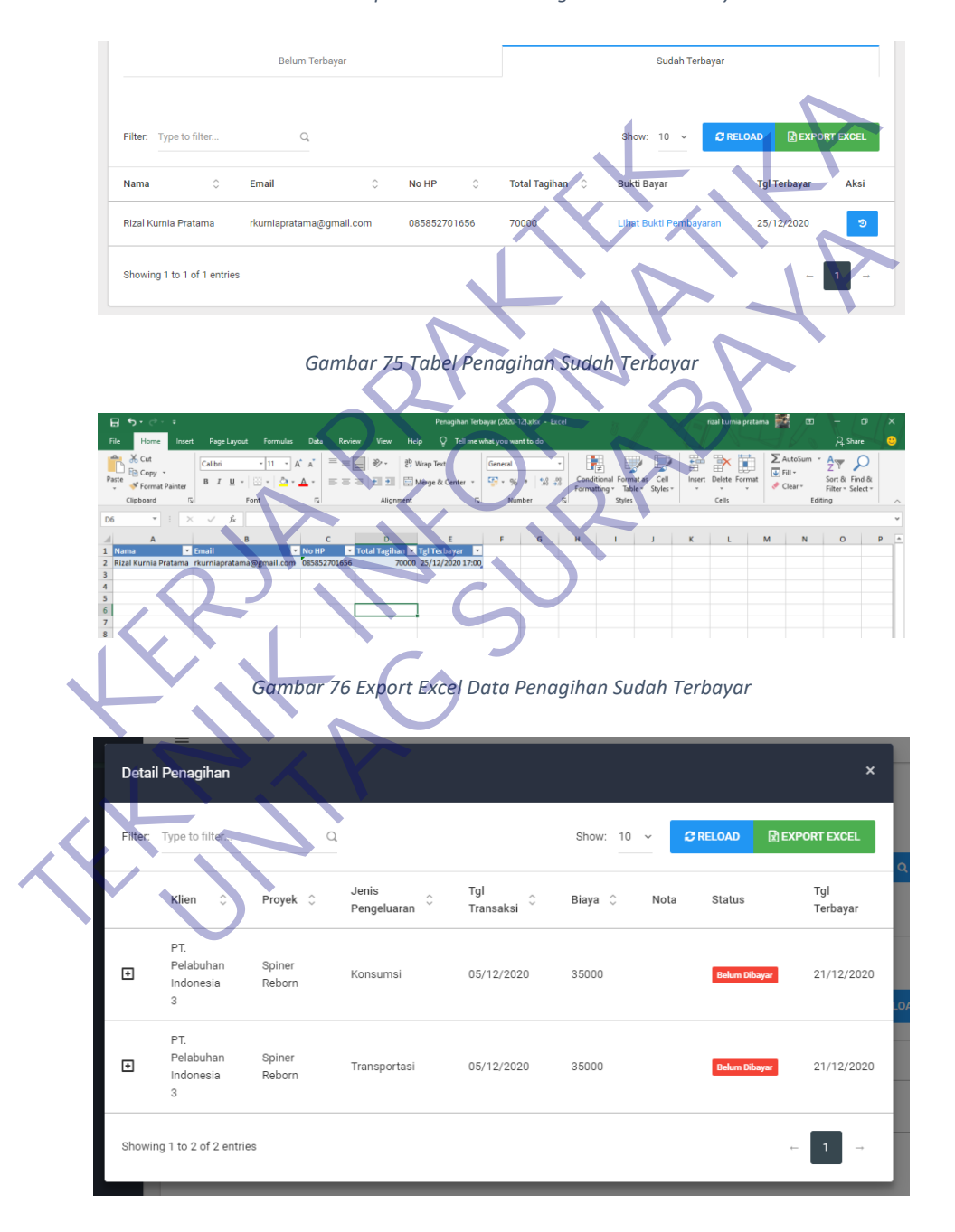

*Gambar 77 Tabel Detail Penagihan*

|                | $\overline{H}$ by $\partial$ :<br>Penagihan Detail.xlsx - Excel |                         |                                                                    |                  |                          |                  |                                                                                                    |           |                                 |                           |  |                                                                         | rizal kurnia pratama |             |                                                                    | $\Box$   | $\overline{\phantom{a}}$                      | σ              |                                                  |  |          |
|----------------|-----------------------------------------------------------------|-------------------------|--------------------------------------------------------------------|------------------|--------------------------|------------------|----------------------------------------------------------------------------------------------------|-----------|---------------------------------|---------------------------|--|-------------------------------------------------------------------------|----------------------|-------------|--------------------------------------------------------------------|----------|-----------------------------------------------|----------------|--------------------------------------------------|--|----------|
|                | File<br>Home                                                    | Insert                  | Page Layout                                                        | Formulas<br>Data | Review                   | <b>View</b>      | Help                                                                                                    |           | $Q$ Tell me what you want to do |                           |  |                                                                         |                      |             |                                                                    |          |                                               |                | Q Share                                          |  |          |
|                | & Cut<br>Copy v<br>Paste                                        | S' Format Painter       | Calibri<br>$B$ $I$ $U$ $\cdot$ $B$ $\cdot$ $Q$ $\cdot$ $A$ $\cdot$ | $-11 - A^A A$    | $\equiv \equiv \equiv r$ | $\frac{30}{2}$ . | <sup>ab</sup> Wrap Text<br>$\equiv \equiv \equiv \boxed{\, \pmb{\underline{\leftarrow}} \, \pmb{\underline{\leftarrow}} \, \$ |           | General<br>$42 - 96$            |                           |  | $\rightarrow$<br>Conditional Format as<br>Formatting - Table - Styles - | V<br>Cell            | 뜵<br>Insert | $\mathbb{R}^{\times}$<br>Delete Format<br>$\overline{\phantom{a}}$ | Ø<br>$-$ | $\overline{V}$ Fill $\overline{V}$<br>Clear - | $\sum$ AutoSum | $A^{\ast}$<br>Sort & Find &<br>Filter - Select - |  |          |
|                | Clipboard                                                       | $\sqrt{2}$              | Font                                                               | $\sqrt{2}$       |                          | Alignment        |                                                                                                    |           | $\sqrt{2}$<br>Number            |                           |  | Styles                                                                  |                      |             | Cells                                                              |          |                                               |                | Editing                                          |  | $\wedge$ |
| C <sub>9</sub> |                                                                 | $\mathbf{v}$ : $\times$ | $\sim$<br>fx                                                       |                  |                          |                  |                                                                                                    |           |                                 |                           |  |                                                                         |                      |             |                                                                    |          |                                               |                |                                                  |  | $\vee$   |
|                |                                                                 | A                       | $\overline{B}$                                                     |                  |                          | D                | E                                                                                                    |           | $\mathbf{G}$                    | H                         |  |                                                                         |                      | κ           |                                                                    |          | M                                             | N              | $\circ$                                          |  | $P$ $A$  |
|                | 1 Klien                                                         |                         | <b>Z</b> Proyek                                                    |                  |                          |                  |                                                                                                    |           |                                 |                           |  |                                                                         |                      |             |                                                                    |          |                                               |                |                                                  |  |          |
|                |                                                                 |                         | 2 PT. Pelabuhan Indonesia 3 Spiner Reborn Konsumsi                 |                  |                          | 05/12/2020       |                                                                                                    | 35000 Tes |                                 | Terbayar 25/12/2020 17:00 |  |                                                                         |                      |             |                                                                    |          |                                               |                |                                                  |  |          |
|                |                                                                 |                         | 3 PT. Pelabuhan Indonesia 3 Spiner Reborn Transportasi             |                  |                          | 05/12/2020       | 35000 tes                                                                                                    |           |                                 | Terbayar 25/12/2020 17:00 |  |                                                                         |                      |             |                                                                    |          |                                               |                |                                                  |  |          |
|                |                                                                 |                         |                                                                    |                  |                          |                  |                                                                                                    |           |                                 |                           |  |                                                                         |                      |             |                                                                    |          |                                               |                |                                                  |  |          |
|                |                                                                 |                         |                                                                    |                  |                          |                  |                                                                                                    |           |                                 |                           |  |                                                                         |                      |             |                                                                    |          |                                               |                |                                                  |  |          |
|                |                                                                 |                         |                                                                    |                  |                          |                  |                                                                                                    |           |                                 |                           |  |                                                                         |                      |             |                                                                    |          |                                               |                |                                                  |  |          |
|                |                                                                 |                         |                                                                    |                  |                          |                  |                                                                                                    |           |                                 |                           |  |                                                                         |                      |             |                                                                    |          |                                               |                |                                                  |  |          |
|                |                                                                 |                         |                                                                    |                  |                          |                  |                                                                                                    |           |                                 |                           |  |                                                                         |                      |             |                                                                    |          |                                               |                |                                                  |  |          |
|                |                                                                 |                         |                                                                    |                  |                          |                  |                                                                                                    |           |                                 |                           |  |                                                                         |                      |             |                                                                    |          |                                               |                |                                                  |  |          |

*Gambar 78 Export Excel Data Detail Penagihan*

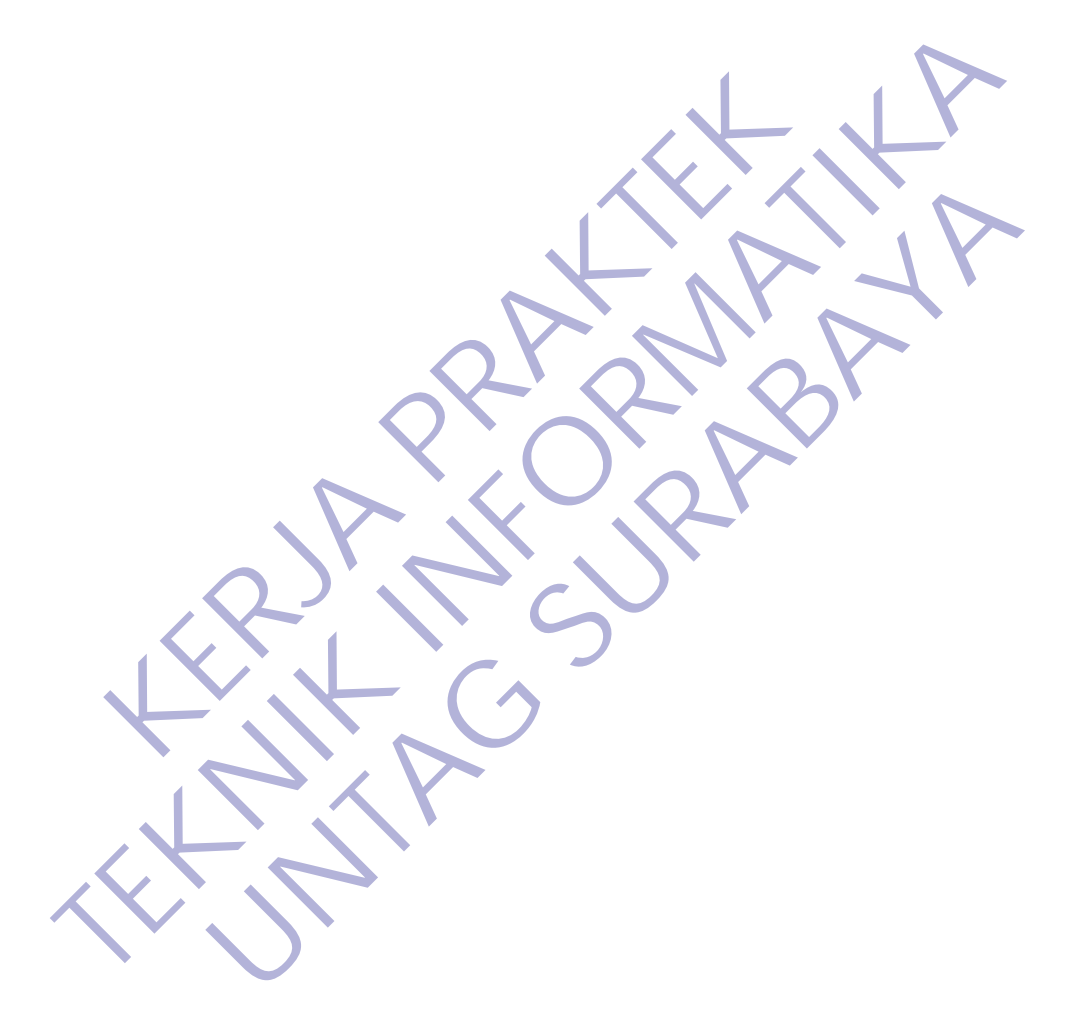

## **BAB 4**

# **KESIMPULAN DAN SARAN**

#### **4.1. Kesimpulan**

Dalam Merancang dan membangun sebuah sistem perlu diperhatikan urutannya, antara lain:

- 1. Merencanakan sistem yang akan dibuat, seperti menganalisa dan mengumpulkan data.
- 2. Mendesain sistem.
- 3. Menulis sistem.
- 4. Pengujian sistem.
- 5. Penerapan sistem.

Semua itu dilakukan agar sistem yang dibuat dapat berjalan dengan lancar sesuai dengan yang diinginkan. Dari tahapan pembuatan sistem ini dapat diambil kesimpulan sebagai berikut: 1. Mendesain sistem.<br>
1. Pengujian sistem.<br>
1. Pengujian sistem.<br>
5. Penerapan sistem.<br>
5. Penerapan sistem.<br>
1. Sistem ini dagat dapat pembuatan si<br>
1. Sistem ini berjalan pada web browser.<br>
2. Dengan adanya sistem ini da 1. Mendesain sistem.<br>
1. Menulis sistem.<br>
1. Menulis sistem.<br>
1. Semerapan sistem.<br>
5. Penerapan sistem.<br>
5. Penerapan sistem.<br>
1. Sistem ini berjalan pada web browser.<br>
1. Sistem ini berjalan pada web browser.<br>
1. Sistem Eujian sistem.<br>
Eugian sistem.<br>
Itu dilakukan agar sistem yang dibuat dapat berjalan dengar<br>
an yang diinginkan. Dari tahapan pembuatan sistem ini dapat<br>
sebagai berikut:<br>
Pem ini berjalan pada web browser.<br>
Pem adanya sis

- 1. Sistem ini berjalan pada web browser.
- 2. Dengan adanya sistem ini dapat membantu kebutuhan karyawan dalam melakukan pelaporan dan penagihan pengeluaran operasional.
- 3. Dengan adanya sistem ini dapat membantu kebutuhan atasan atau perusahaan dalam melakukan proses approval pada penagihan yang diajukan oleh karyawan.
- 4. Dengan adanya sistem ini lebih menghemat waktu dan untuk penyimpanan data jadi lebih tertata dan terpusat.

### **4.2. Saran**

Berdasarkan pembahasan dan kesimpulan yang telah disimpulkan diatas, masih ada beberapa kekurangan terhadap sistem yang telah dibuat, maka dari itu berikut saran untuk pengembangan selanjutnya:

1. Menambahkan fitur upload excel sebagai alternatif apabila karyawan ingin memasukan data laporan pengeluaran disaat terjadi masalah teknis atau

maintenance pada sistem sehingga karyawan bisa tetap membuat laporan dari excel dan hanya tinggal melakukan upload ke sistem sesuai dengan struktur excel yang telah ditentukan oleh sistem apabila sistem telah berjalan dengan normal kembali.

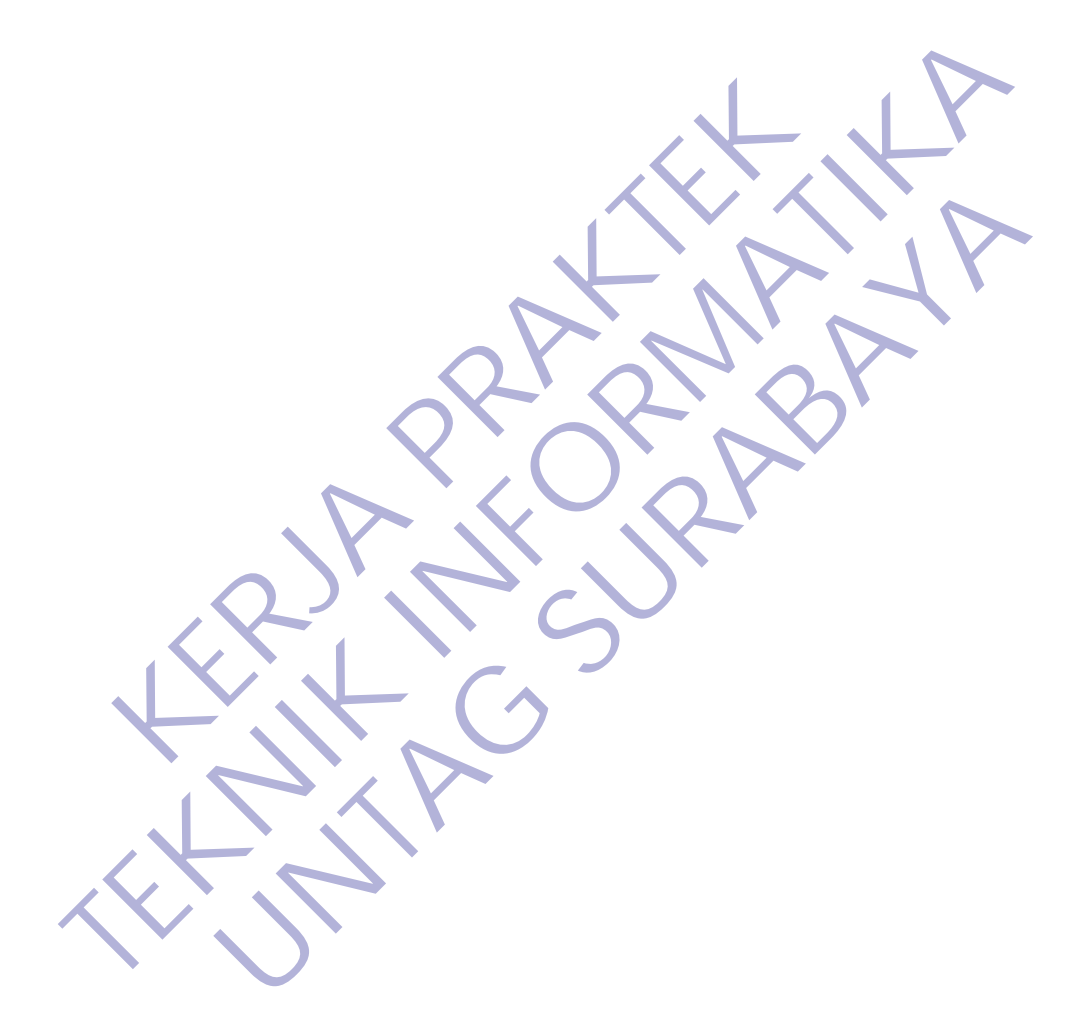

# **DAFTAR PUSTAKA**

Codepolitan. 2017. "ASP.NET Core: Jawaban Tepat Untuk Pengguna Non-Windows", [https://www.codepolitan.com/aspnet-core-jawaban-tepat-untuk](https://www.codepolitan.com/aspnet-core-jawaban-tepat-untuk-pengguna-non-windows-592a8a8a09c53)[pengguna-non-windows-592a8a8a09c53,](https://www.codepolitan.com/aspnet-core-jawaban-tepat-untuk-pengguna-non-windows-592a8a8a09c53) diakses pada 9 Desember 2020

Codepolitan. 2016. "Mengenal MariaDB", [https://www.codepolitan.com/mengenal-mariadb,](https://www.codepolitan.com/mengenal-mariadb) diakses pada 9 Desember 2020

Codepolitan. 2017. "Pengenalan Bahasa Pemrograman C#", https://www.codepolitan.com/pengenalan-bahasa-pemrograman-c-587effa1cb95b, diakses pada 9 Desember 2020

Wikipedia. 2009. "jQuery", https://id.wikipedia.org/wiki/JQuery, diakses pada 9 Desember 2020

Wikipedia. 2007. "JavaScript", https://id.wikipedia.org/wiki/JavaScript, diakses pada 9 Desember 2020

Wikipedia. 2005. "SQL", https://id.wikipedia.org/wiki/SQL, diakses pada 9 Desember 2020

Advenersia. 2020. "Pengertian Microsoft Word dan Fungsinya", https://www.advernesia.com/blog/microsoft-word/pengertian-microsoft-worddan-fungsinya, diakses pada 9 Desember 2020 Maximum Latin Luislandin<br>
Sanada 9 Desember 2020<br>
Sanada 9 Desember 2020<br>
Sanada 2009. "jQuery", https://id.wikipedia.org/wiki/J<br>
Kipedia. 2007. "JavaScript", https://id.wikipedia.org/wiki/S<br>
a 9 Desember 2020<br>
Sanada 2005

Wikipedia. 2020. "Microsoft Visual Studio", https://en.wikipedia.org/wiki/Microsoft\_Visual\_Studio, diakses pada 9 Desember 2020 Codepolitan. 2017. "Pengenalan Bahasa Pemrograman https://www.codepolitan.com/pengenalan-bahasa-pemrograman-c-587effa1.<br>
diakses pada 9 Desember 2020<br>
Wikipedia. 2009. "jQuery", https://id.wikipedia.org/wiki/JQuery, diakse 2009. "jQuery", https://id.wikipedia.org/wiki/JQuery. diakses<br>
2007. "JavaScript", https://id.wikipedia.org/wiki/JavaScript,<br>
2007. "JavaScript", https://id.wikipedia.org/wiki/JavaScript,<br>
2020. "Pengertian Microsoft Word

Dewaweb. 2018. "Mengenal Git", [https://www.dewaweb.com/blog/mengenal-git,](https://www.dewaweb.com/blog/mengenal-git) diakses pada 9 Desember 2020

Wikipedia. 2009. "XAMPP", [https://id.wikipedia.org/wiki/XAMPP,](https://id.wikipedia.org/wiki/XAMPP) diakses pada 9 Desember 2020

Wikipedia. 2007. "Navicat", [https://en.wikipedia.org/wiki/Navicat,](https://en.wikipedia.org/wiki/Navicat) diakse pada 9 Desember 2020

Codepolitan. 2019. "Belajar Unified Modeling Language (UML) - Pengenalan", [https://www.codepolitan.com/unified-modeling-language-uml,](https://www.codepolitan.com/unified-modeling-language-uml) diakses pada 9 Desember 2020

Konsulatlaros. 2012. "Pengertian CD (Context Diagram) dan DFD (Data Flow Diagram) dan Simbolnya", [http://konsulatlaros.blogspot.com/2012/10/pengertian](http://konsulatlaros.blogspot.com/2012/10/pengertian-cdcontext-diagram-dan-dfd.html)[cdcontext-diagram-dan-dfd.html,](http://konsulatlaros.blogspot.com/2012/10/pengertian-cdcontext-diagram-dan-dfd.html) diakses pada 9 Desember 2020

Binus. 2019. "UML Diagram : Activity Diagram", https://socs.binus.ac.id/2019/11/22/uml-diagram-activity-diagram, diakses pada 9 Desember 2020

Ansoriweb. 202. "Pengertian Use Case Diagram : Tujuan, Fungsi, Simbol, dan Contohnya", https://www.ansoriweb.com/2020/03/pengertian-use-case-Desember 2020<br>
Ansoriweb. 202. "Pengertian Use Case Diagram. Tujuar<br>
Contohnya", https://www.ansoriweb.com/2020/C<br>
diagram.html, diakses pada 9 Desember 2020 https://socs.binus.ac.id/2019/11/22/uml-diagram-activity-diagram.<br>Desember 2020<br>
Ansoriveb. 202. "Pengertian Use Case Diagram. Tujuan, Pungsi Simbo<br>
Contohnya", https://www.ansoriveb.com/202003/pengertian-use<br>
diagram.html **UNTAG SURAB[AYA](https://www.ansoriweb.com/2020/03/pengertian-use-case-diagram.html)**

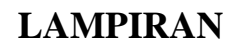

# **1. BUKTI PEMBAYARAN**

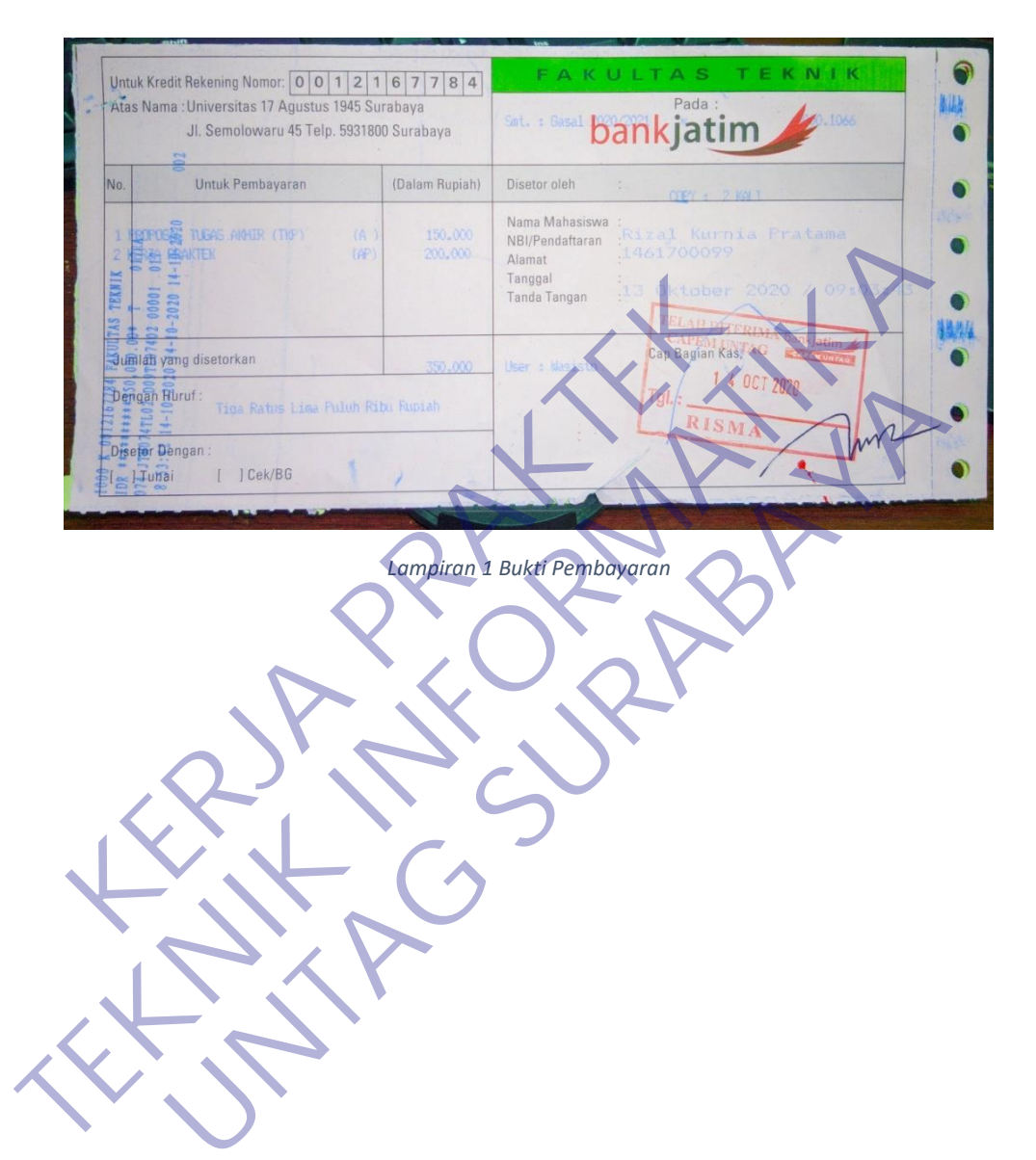

#### **2. SURAT KONFIRMASI KERJA PRAKTEK**

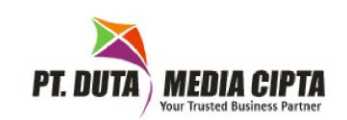

: 28.01/DMC/IKP/X/2020<br>: Ijin Kerja Praktik Nomor Perihal

Kepada Yth. Universitas 17 Agustus 1945 (UNTAG) Surabaya

Dengan Hormat,<br>
Bersama ini, disampaikan bahwa kami bersedia memberikan lijih Kerja<br>
Mahasiswa Rizal Kurnia Praktik disampaikan dan terima kasih.<br>
diperoleh selama masa studiya.<br>
Demikian Surat ljin Kerja Praktik disampaik The military and the start of the distribution of the start of the start of the start of the start of the start of the start of the start of the start of the start of the start of the start of the start of the start of the Mahasiawa Rizal Kurina Pratama (NBI : 14617000995 guna **Pererapain teori dan praktak** yang<br>dperoleh selama masa studinya.<br>Demikian Surat Ijin Kerja Praktik disampakan dan terima kasih.<br>Surabaya, 23 Oktober 2020<br>PT. DUTA ME

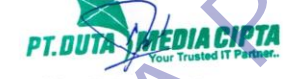

*Lampiran 2 Surat Konfirmasi Kerja Praktek*

# **3. DOKUMENTASI KEGIATAN**

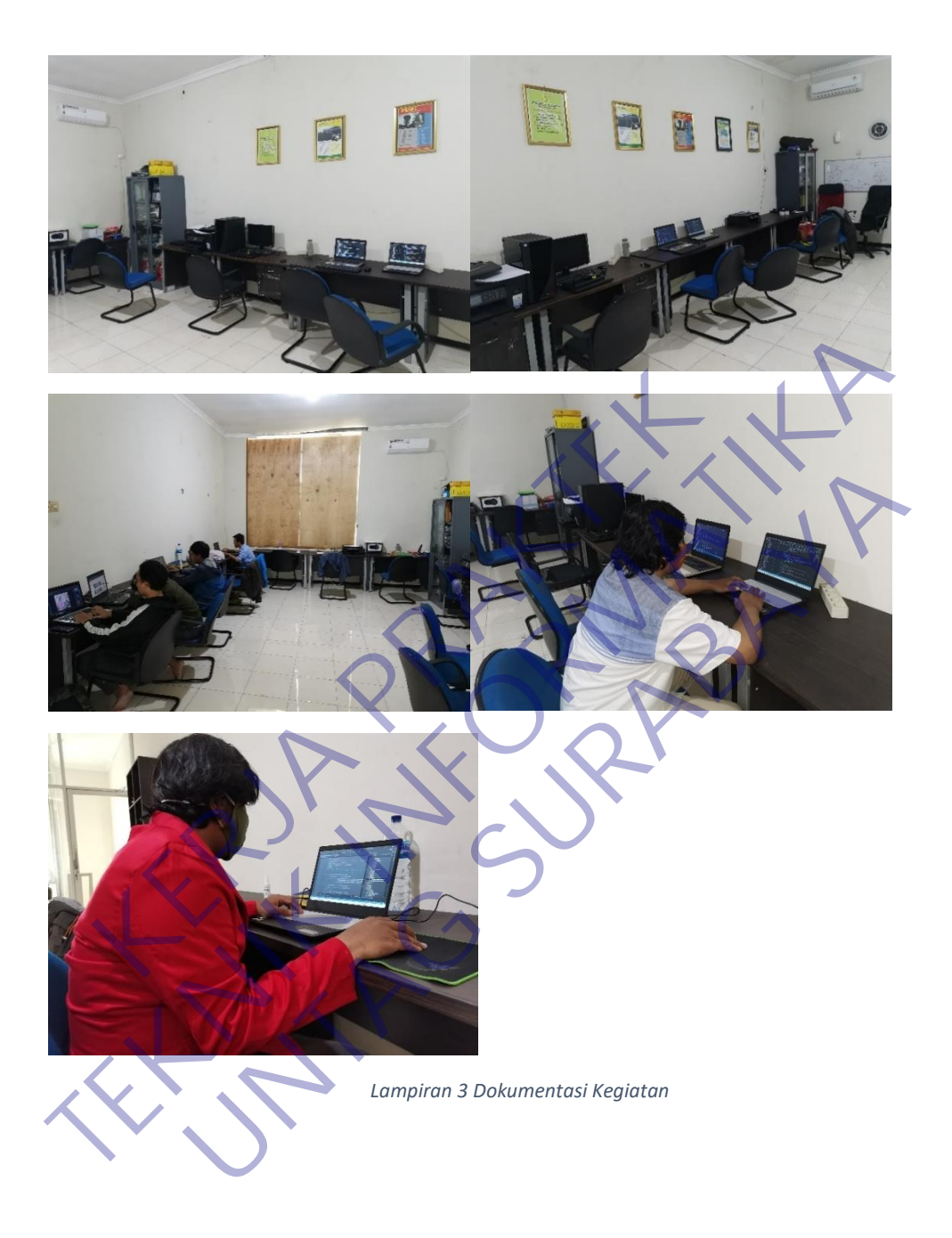

#### **4. KUESIONER PERUSAHAAN**

## KUESIONER UNTUK INSTITUSI PENGGUNA KULSIUNER UNTUKTISTITUSI PENGGUNA<br>MAHASISWA PROGRAM STUDI TEKNIK INFORMATIKA<br>UNIVERSITAS 17 AGUSTUS 1945 SURABAYA

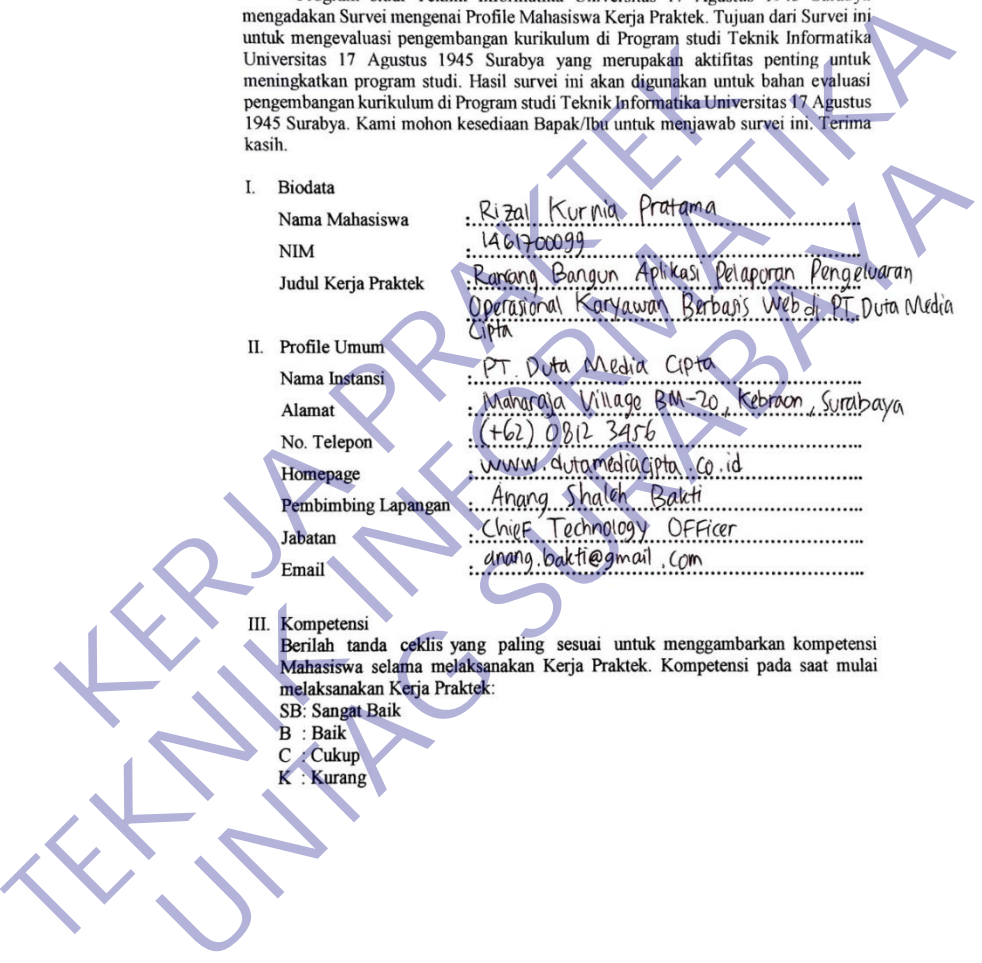

*Lampiran 4 Kuesioner Perusahaan Bagian 1*

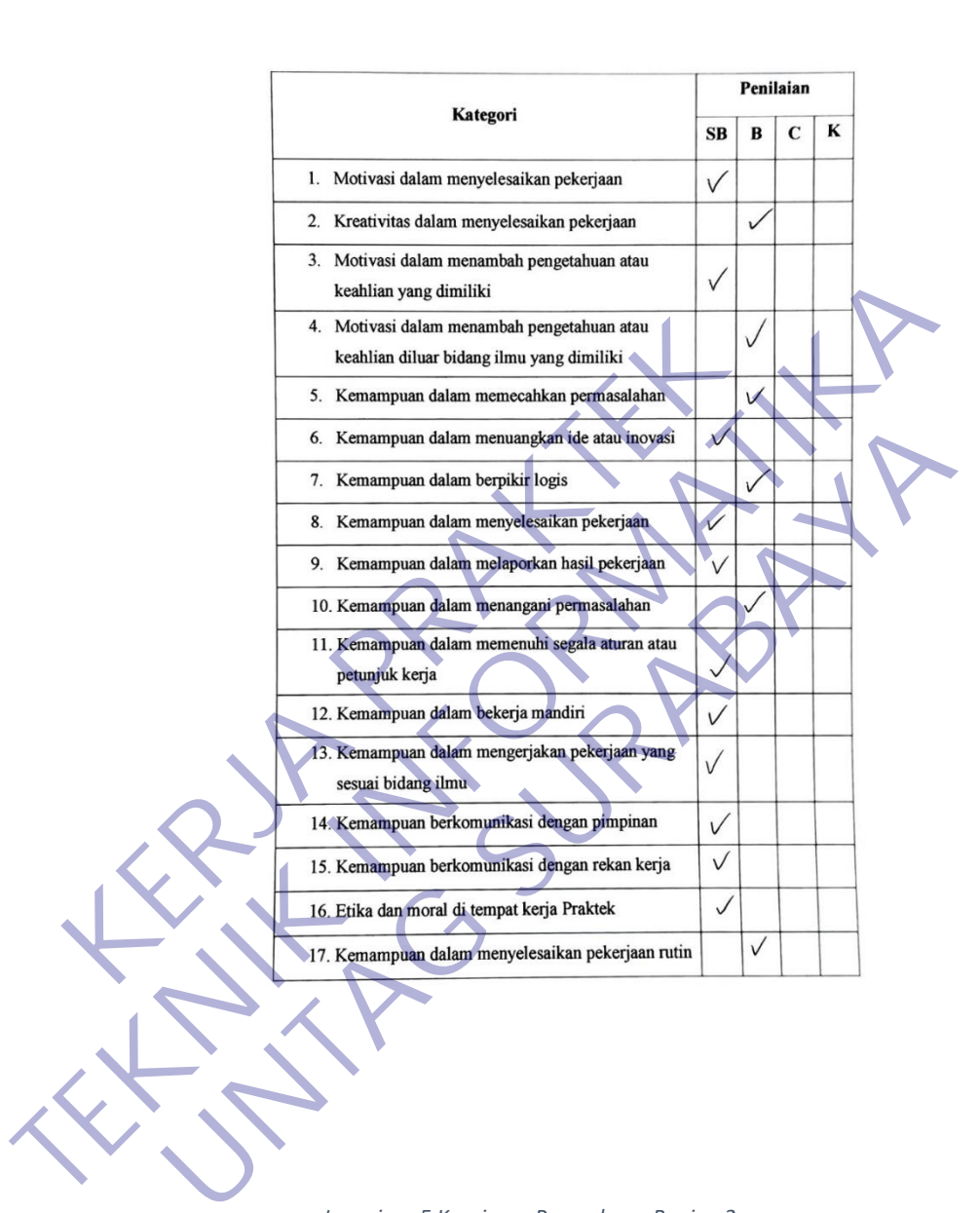

*Lampiran 5 Kuesioner Perusahaan Bagian 2*

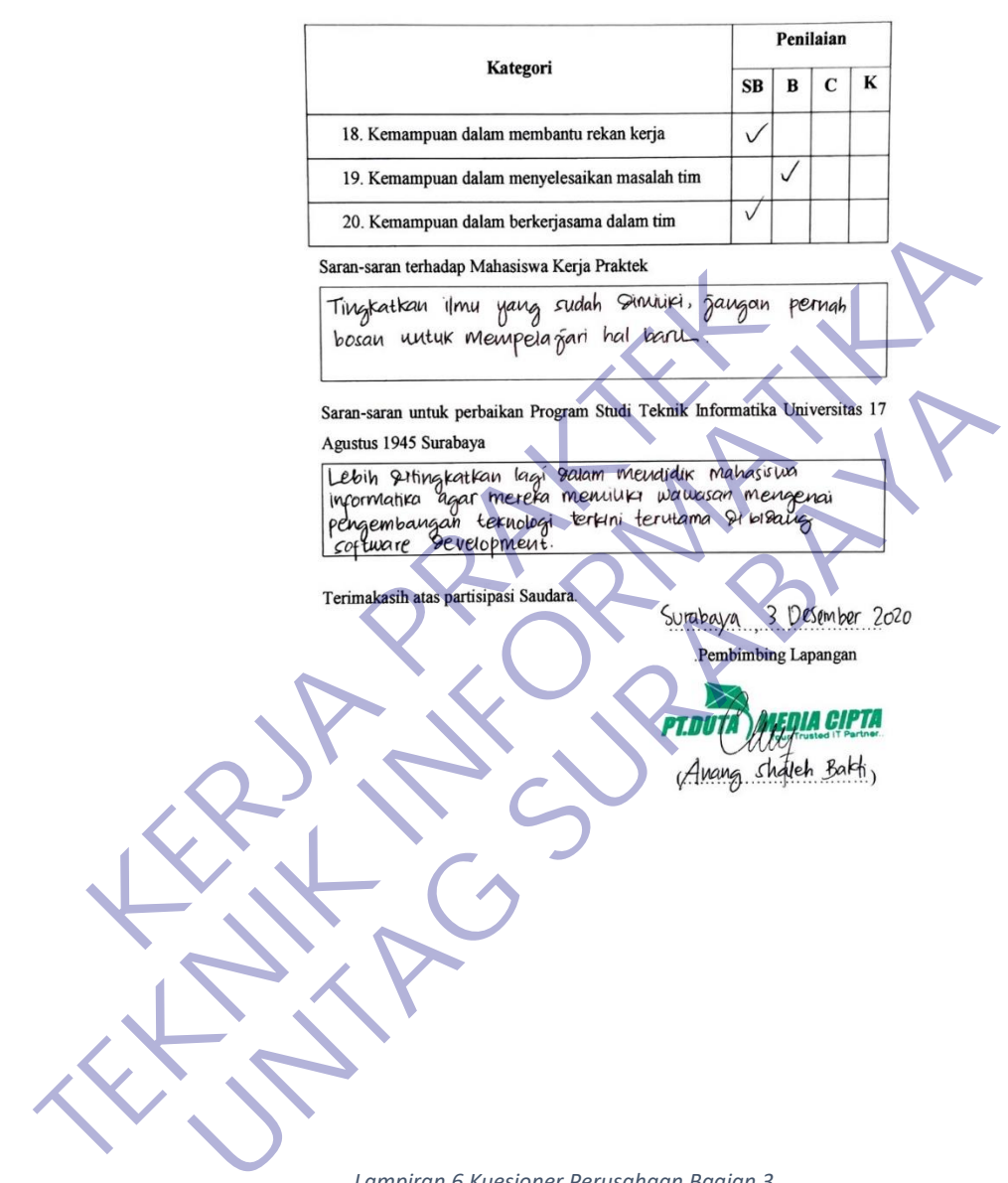

*Lampiran 6 Kuesioner Perusahaan Bagian 3*

# **5. AKTIVITAS HARIAN**

# AKTIVITAS HARIAN KERJA PRAKTEK<br>MAHASISWA PROGRAM STUDI TEKNIK INFORMATIKA<br>FAKULTAS TEKNIK<br>UNIVERSITAS 17 AGUSTUS 1945 SURABAYA

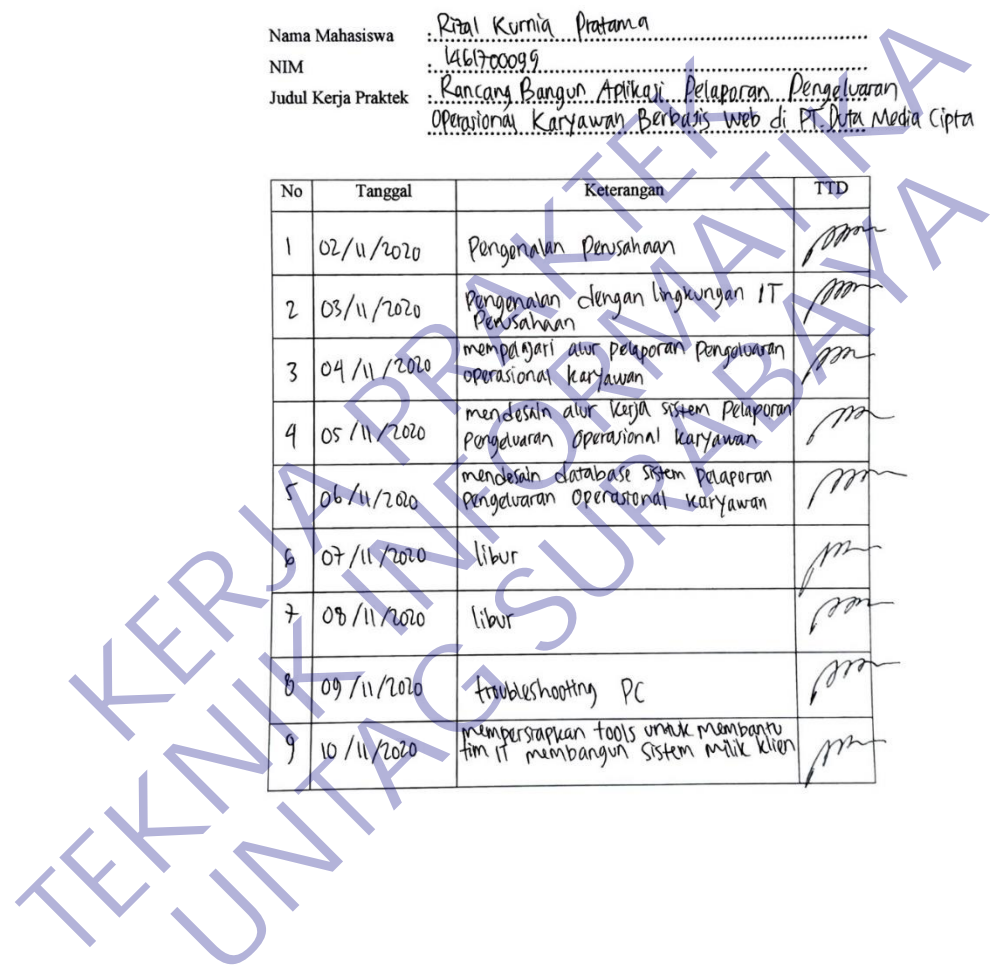

*Lampiran 7 Aktivitas Harian Bagian 1*

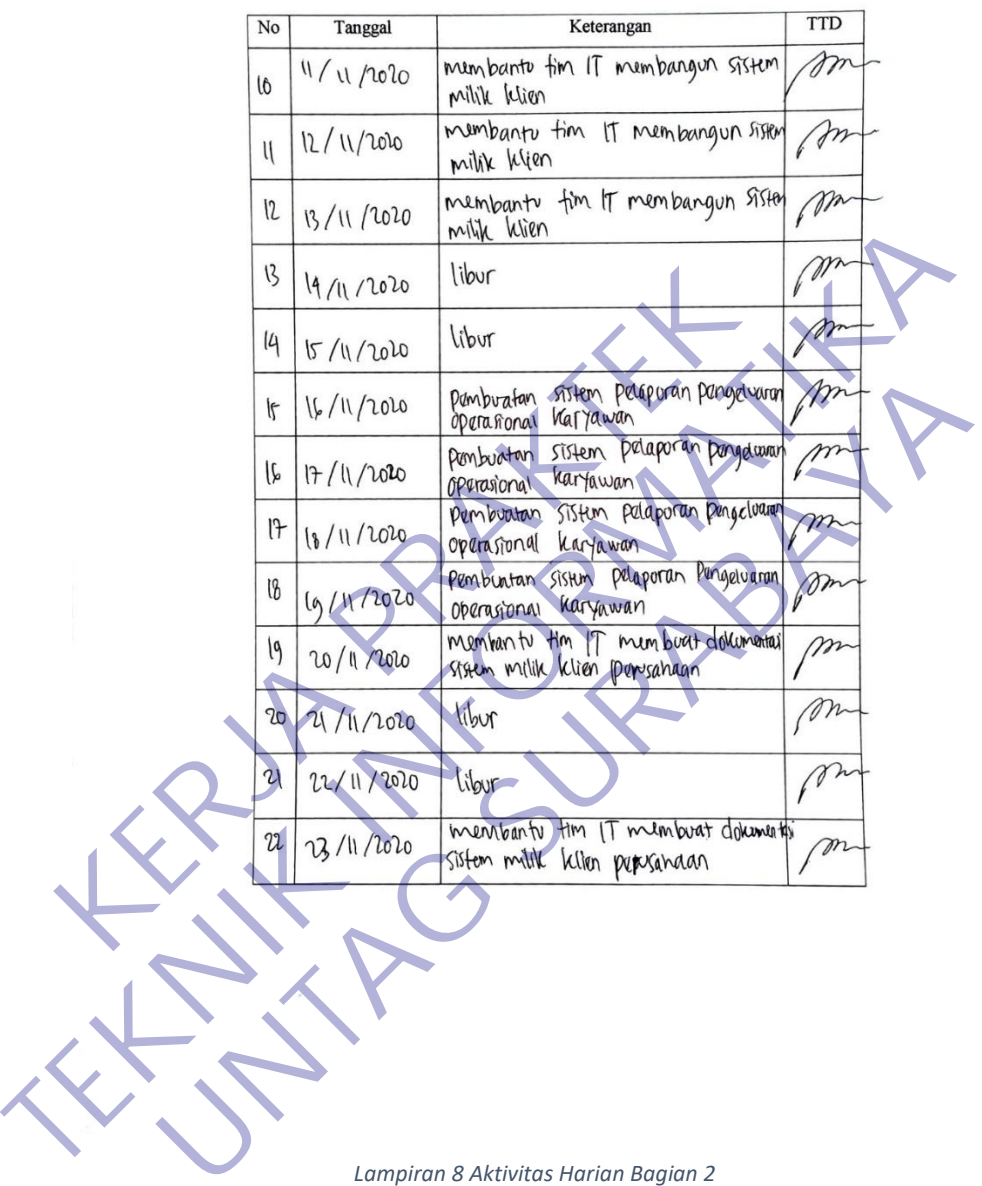

*Lampiran 8 Aktivitas Harian Bagian 2*

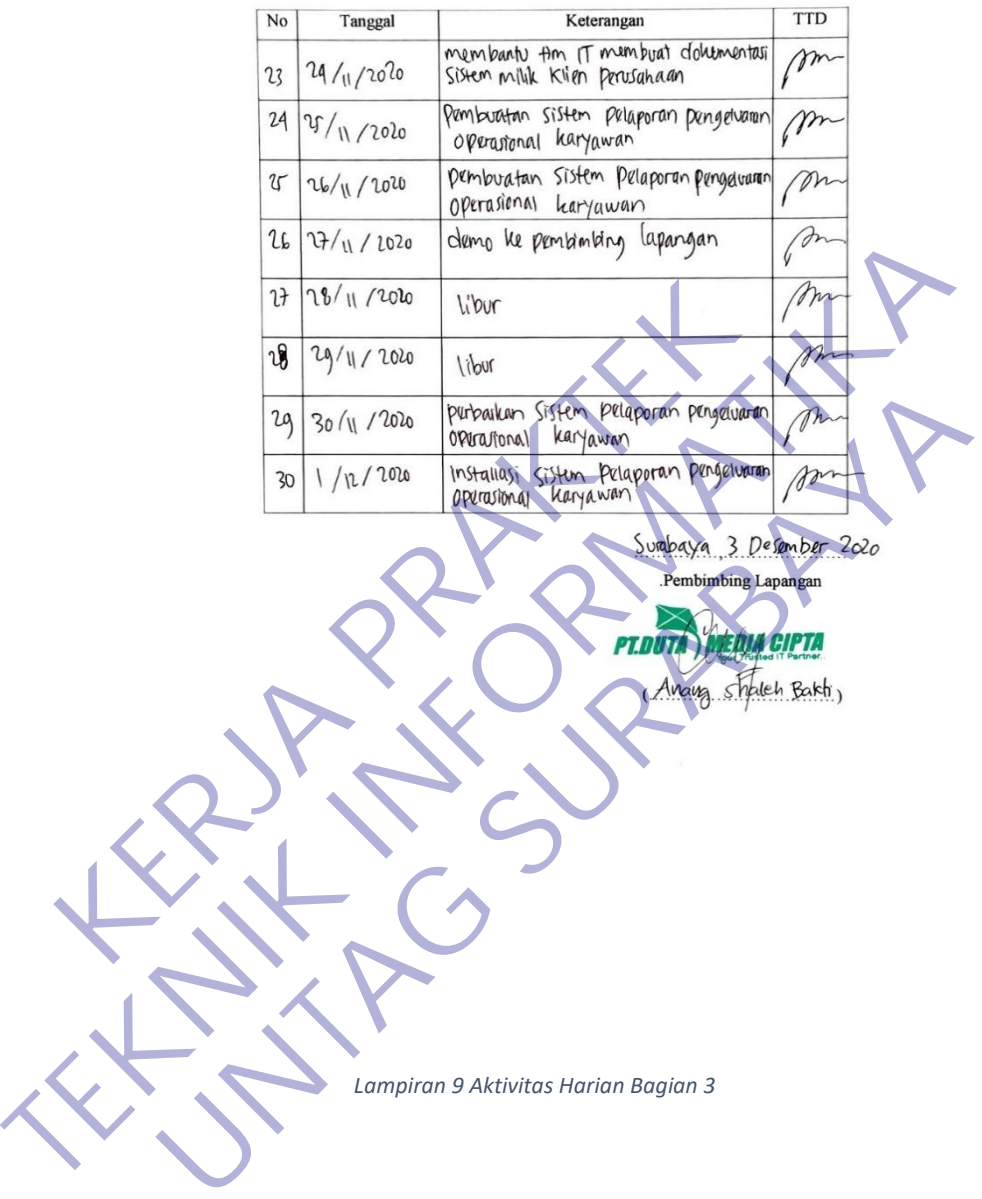

*Lampiran 9 Aktivitas Harian Bagian 3*

#### **6. PENILAIAN PERUSAHAAN**

# FORMULIR PENILAIAN KERJA PRAKTEK<br>MAHASISWA PROGRAM STUDI TEKNIK INFORMATIKA<br>FAKULTAS TEKNIK<br>UNIVERSITAS 17 AGUSTUS 1945 SURABAYA

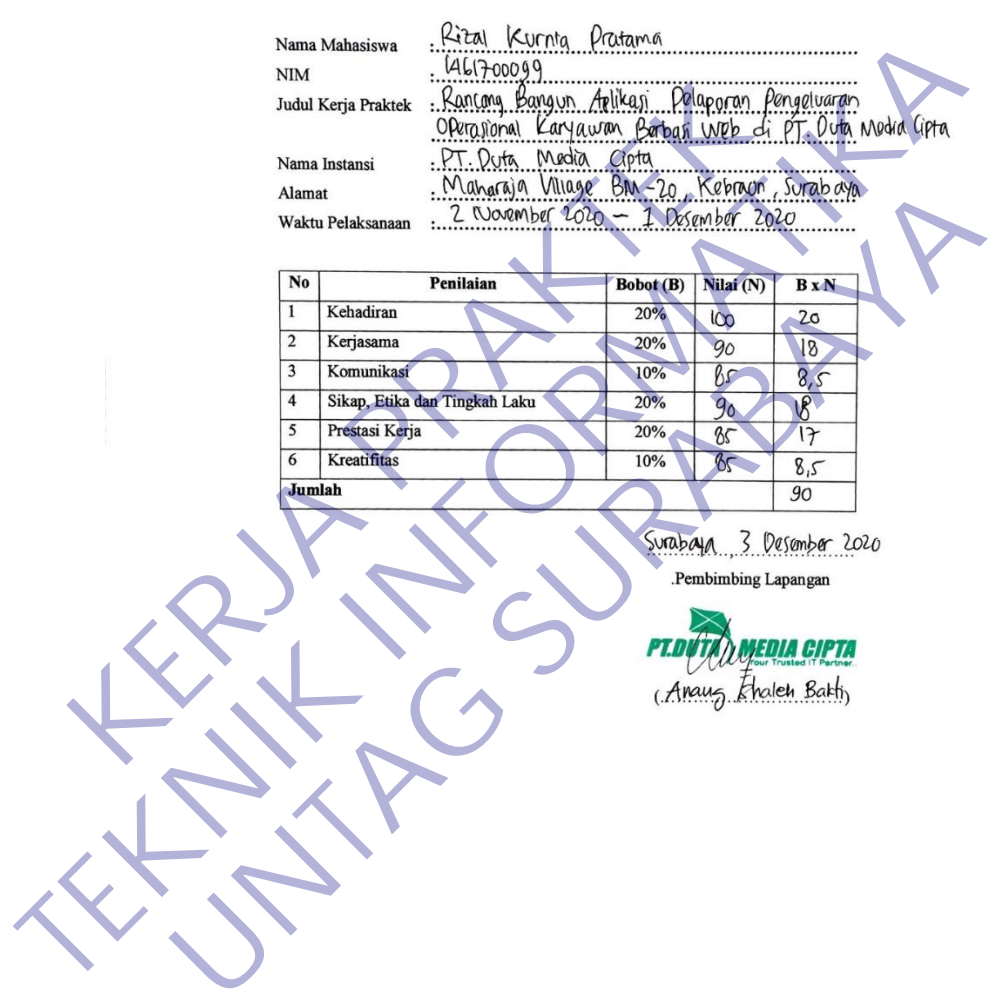

*Lampiran 10 Penilaian Perusahaan*